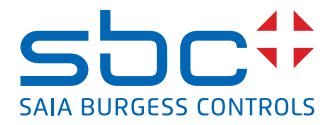

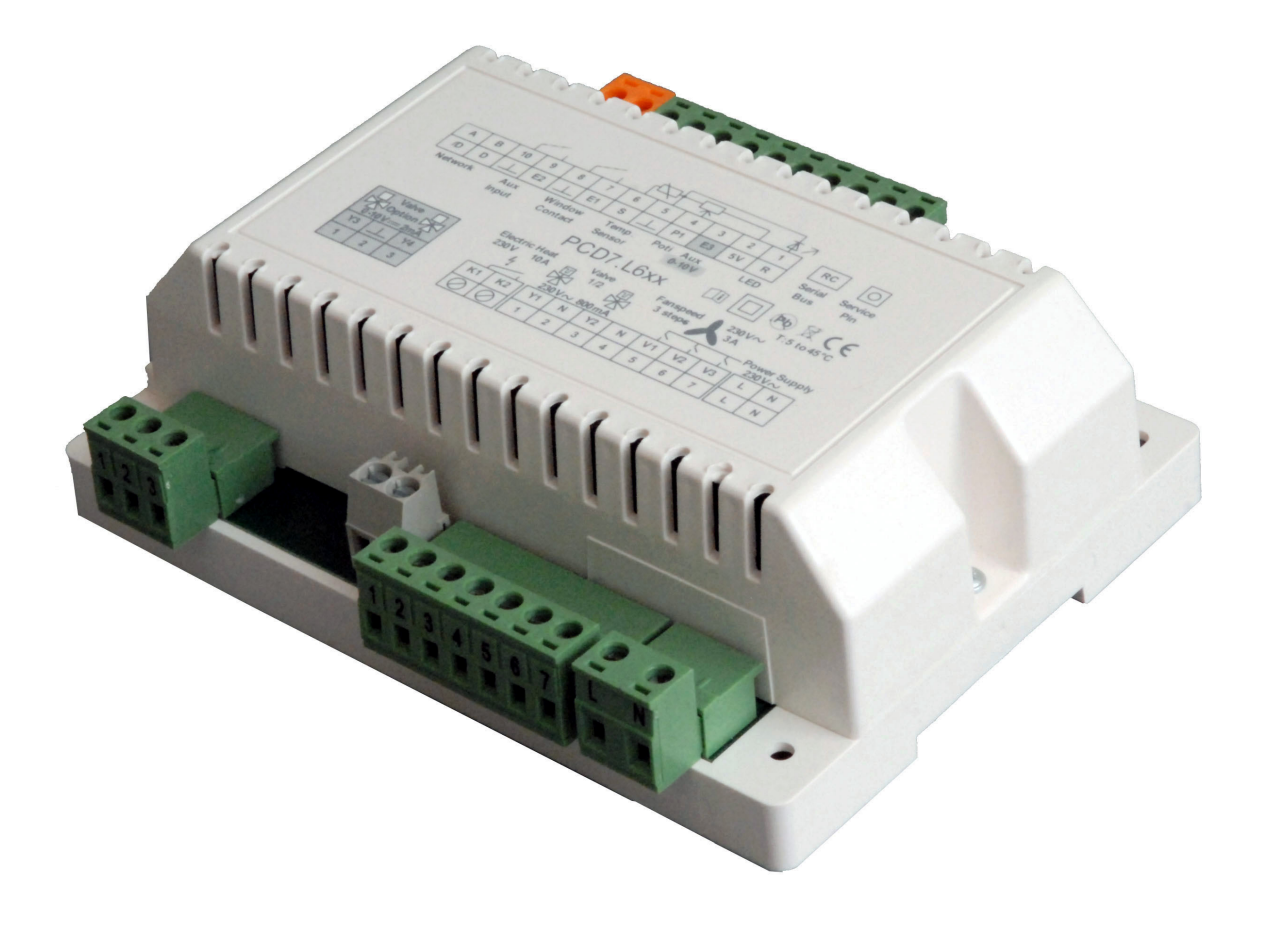

# **PCD7.L611 Raumregler LON**

Dokument 26/876; Ausgabe DE03 │ 2014-04-07

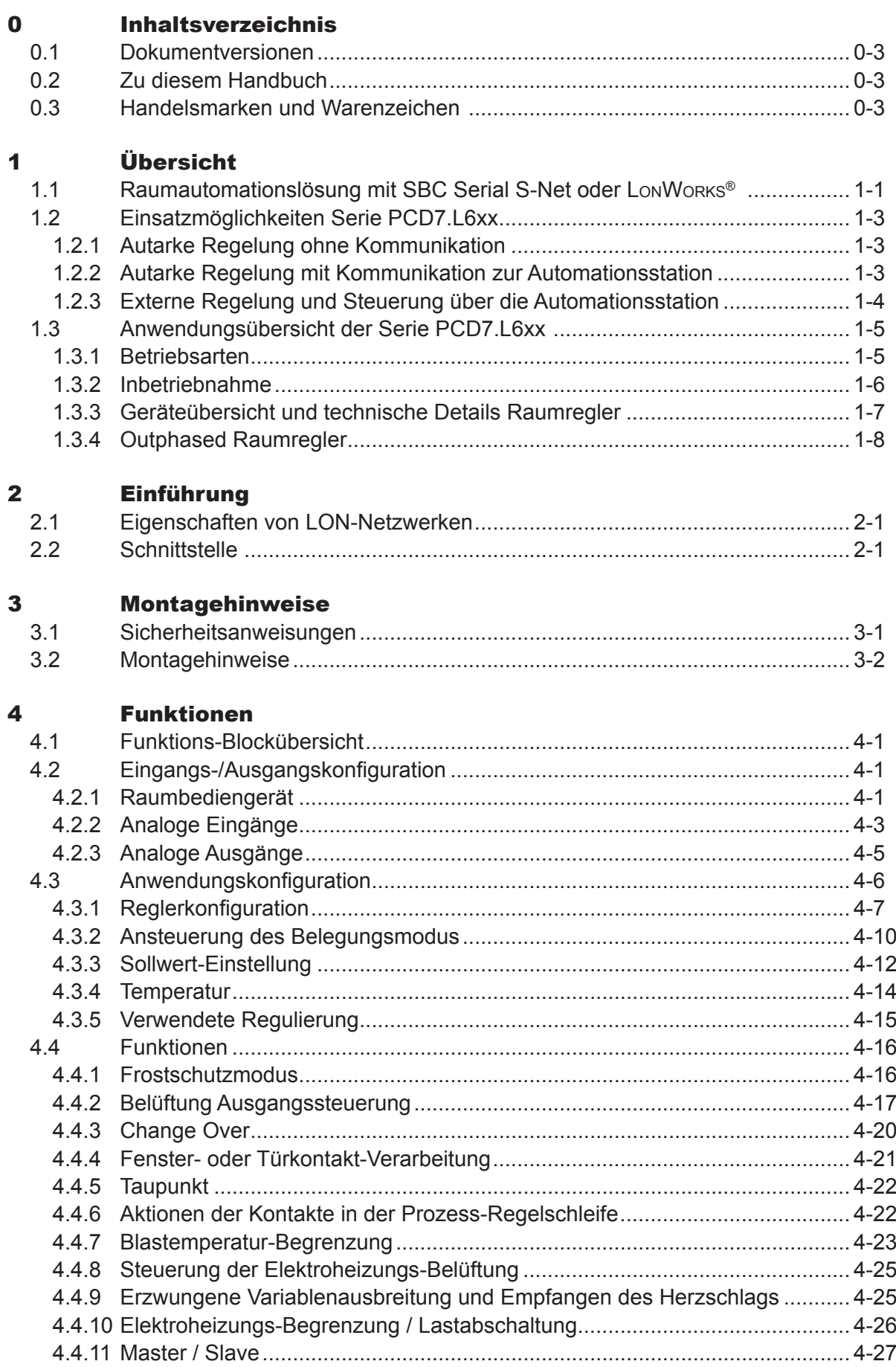

 $\bullet$ 

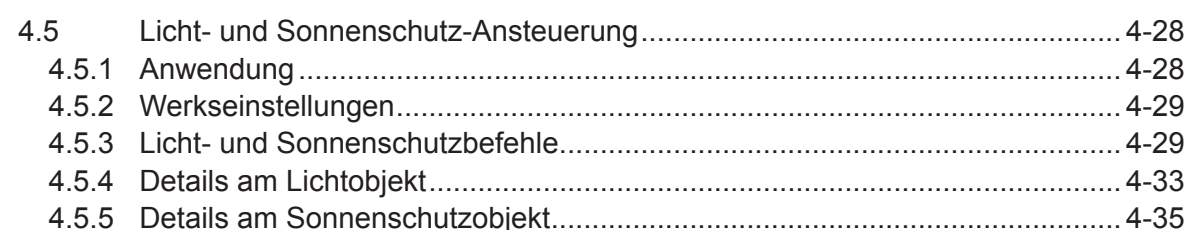

#### $\overline{\mathbf{5}}$ Funktionsblöcke und Variablen

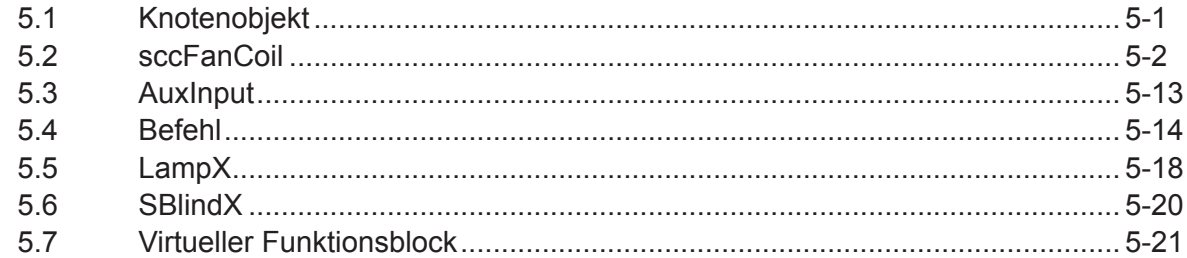

#### $6\phantom{a}$ **Technische Daten**

#### $\blacktriangle$ **Anhang**

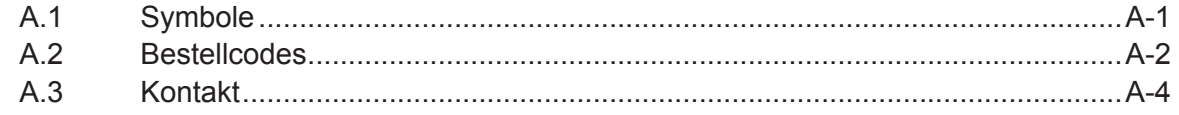

### <span id="page-3-0"></span>0.1 Dokumentversionen

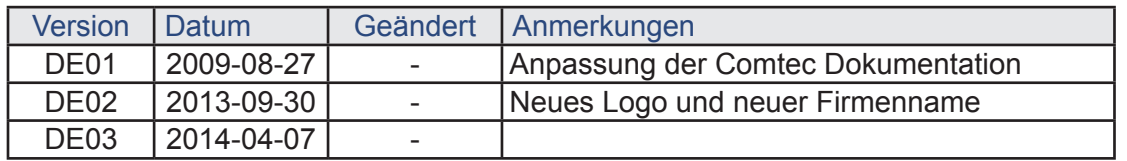

### 0.2 Zu diesem Handbuch

Einige in diesem Handbuch verwendeten Begriffe, Abkürzungen und das Quellenverzeichnis siehe dazu im Kapitel Anhang.

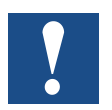

Dieses Handbuch und die im Anhang erwähnten Bücher reichen nicht für eine erfolgreiche Lon-Projektierung aus. Sie dienen lediglich zur Vermittlung von Grundwissen. Die Ausbildung zum zertifizierten Lon Systemintegrator wird länderspezifisch durch die LonMark Organisationen angeboten.

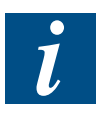

Jedes Land hat seine eigene Lon-Organisation (LonMark) für Schulungen von Systemintegratoren und Zertifikate. LonMark International : <http://www.lonmark.org> Länderspezifisch z.B. : <http://www.lonmark.de>

### 0.3 Handelsmarken und Warenzeichen

Saia PCD® und Saia PG5® sind registrierte Warenzeichen der Saia-Burgess Controls AG.

Technische Veränderungen basieren auf dem aktuellen technischen Stand.

Saia-Burgess Controls AG, 2009. ® Alle Rechte vorbehalten.

Publiziert in der Schweiz

#### Raumautomationslösung

# <span id="page-4-0"></span>1 Übersicht

### 1.1 Raumautomationslösung mit SBC Serial S-Net oder LonWorks®

Der Raumregler PCD7.L6xx auf Basis von SBC Serial S-Net, LonWorks® oder BACnet® MS/TP-Netzwerken werden für die HLK-Anwendung schwerpunktmäßig bei FanCoil-Geräten, Radiatoren-/Kühldeckenkombinationen oder VVS-Anlagen eingesetzt. Durch die Erweiterungsmodule für Licht und Beschattung kann das Elektrogewerk komfortabel in die Raumautomationslösung integriert werden. Mit der großen Auswahl an Raumbediengeräten lassen sich kundengerechte Bedienkonzepte erstellen. Diese Raumbediengeräte werden über Kabel, Infrarotoder Funk-Empfänger an die Raumregler angebunden.

### **Herstellerneutrale Raumbediengeräte**

Bediengeräte mit LonWorks® Kommunikation können direkt mit den LON-Raumreglern verbunden werden. Zur Anbindung von EnOcean-Raumkomponenten gibt es ein Empfänger-Modul, welches über den internen RC-Bus direkt an die Raumregler angeschlossen werden kann. Sollten darüber hinaus die Anforderungen an die Bedienerführung in Form, Design oder Funktionalität nicht abgedeckt werden, so kann der Systemintegrator über die offenen Schnittstellen der Automationsstation oder über analoge Raumbediengeräte die Raumregler mit Fremdsystemen kombinieren.

### **Merkmale:**

- Umfangreiches Einsatzspektrum durch parametrierbare Applikationsprogramme
- Raumregler für die Kommunikation über SBC Serial S-Net, LonWorks® oder Bac-Net® MS/TP\*
- ■ Erweiterungsmodule für das Elektrogewerk
- Große Auswahl an analogen, digitalen oder mobilen Raumbediengeräten
- Kombinationsmöglichkeit der Basisregler mit Raumbediengeräten von Fremdanbietern

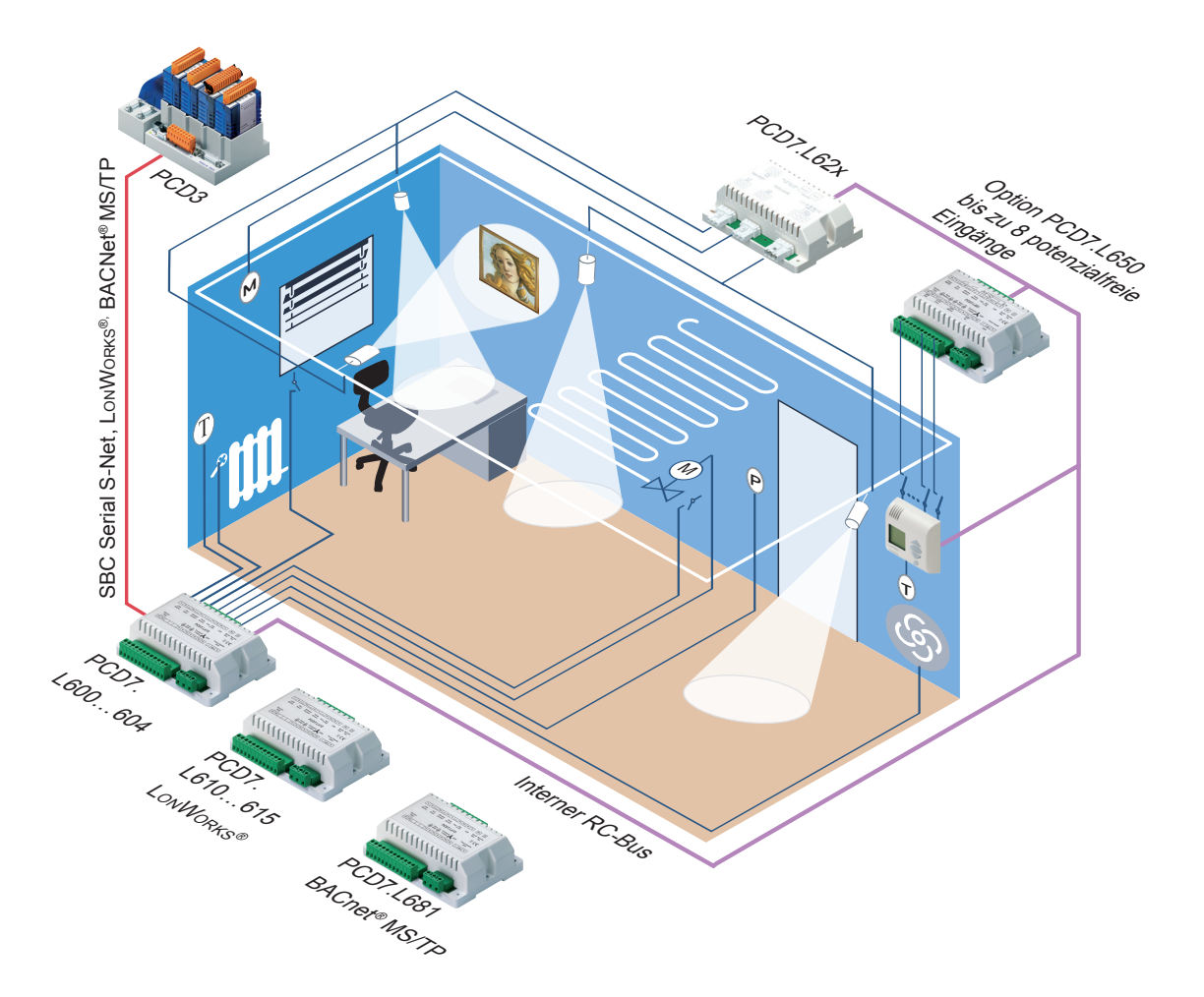

\* in Vorbereitung

### Einsatzmöglichkeiten

### <span id="page-6-0"></span>1.2 Einsatzmöglichkeiten Serie PCD7.L6xx

### 1.2.1 Autarke Regelung ohne Kommunikation

Der Regler regelt die Raumtemperatur ohne Anschluss an ein Bus-System. Die Regelung wird durch die vorgegebenen Default-Parametereinstellungen vollständig durch den Einzelraumregler übernommen. Die Ausgänge werden durch einen Regelalgorithmus in Abhängigkeit der gemessenen Temperatur angesteuert. Die Default-Sollwert-Einstellung von 21°C kann über den Sollwert-Steller (je nach Regler) beeinflusst werden.

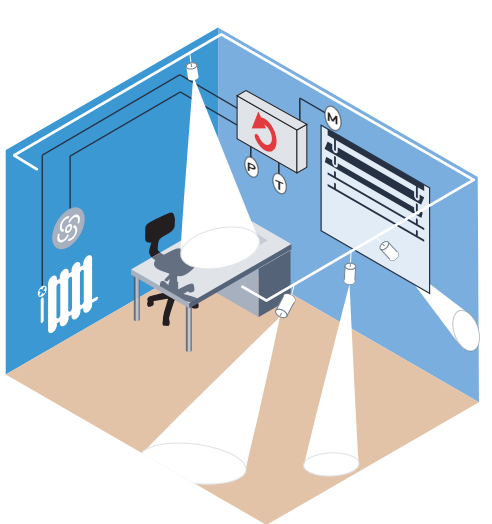

### 1.2.2 Autarke Regelung mit Kommunikation zur Automationsstation

Der Regler wird als Slave-Station mit einer eindeutigen Bus-Adresse innerhalb eines SBC Serial S-Net, LonWorks® oder BacNet® Netzwerks betrieben. Die Regelung übernimmt der Einzelraumregler mit eigenem Regelalgorithmus.

Die Steuerfunktionen, zeit- oder ereignisabhängig, werden dem Einzelraumregler durch die Automationsstation über entsprechend konfigurierbare Funktionsobjekte oder Netzwerkvariablen vorgegeben. Dies lässt eine individuelle Parametrierung und Funktionsweise des Raumreglers zu. Ausserdem lässt sich das Gerät und damit die Regelfunktion zu jedem Zeitpunkt durch die Saia PCD® Masterstation beeinflussen.

Für die Parametrierung steht für jeden Raumreglertyp ein Funktionsobjekt in der Bibliothek zur Verfügung. Bei offenen Netzwerk-Verbindungen erfolgt dies über Netzwerk-Variablen oder Netzwerk-Objekte.

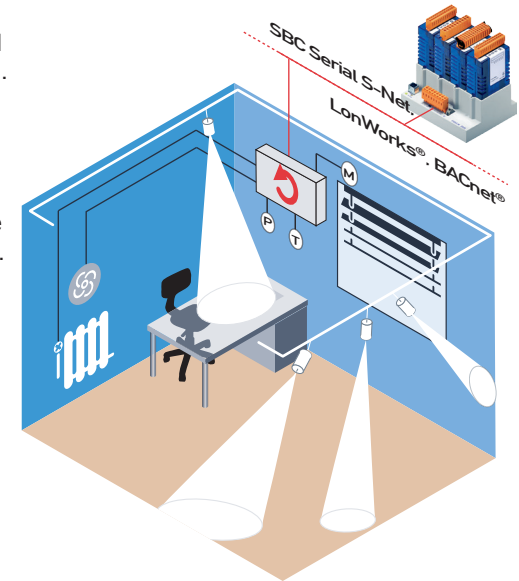

### <span id="page-7-0"></span>1.2.3 Externe Regelung und Steuerung über die Automationsstation

Die Saia PCD® Master-Station übernimmt sämtliche Regel- und Steueraufgaben. Der Raumregler selbst wird nur als Remote Ein-/Ausgangseinheit genutzt. Dadurch lassen sich Regelung und Steuerung sehr flexibel an die Bedürfnisse der Anlage anpassen. Für die Parametrierung stehen RIO-Funktionsobjekte in der Raumregler-Bibliothek zur Verfügung.

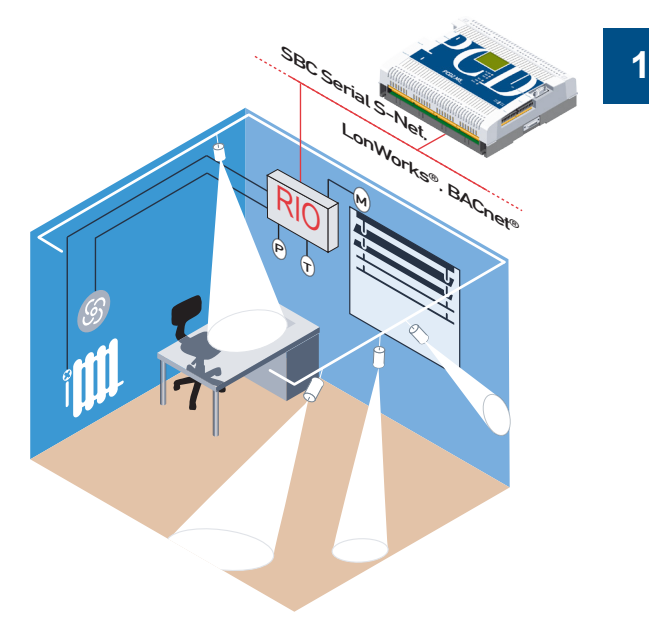

#### Anwendungsübersicht

### <span id="page-8-0"></span>1.3 Anwendungsübersicht der Serie PCD7.L6xx

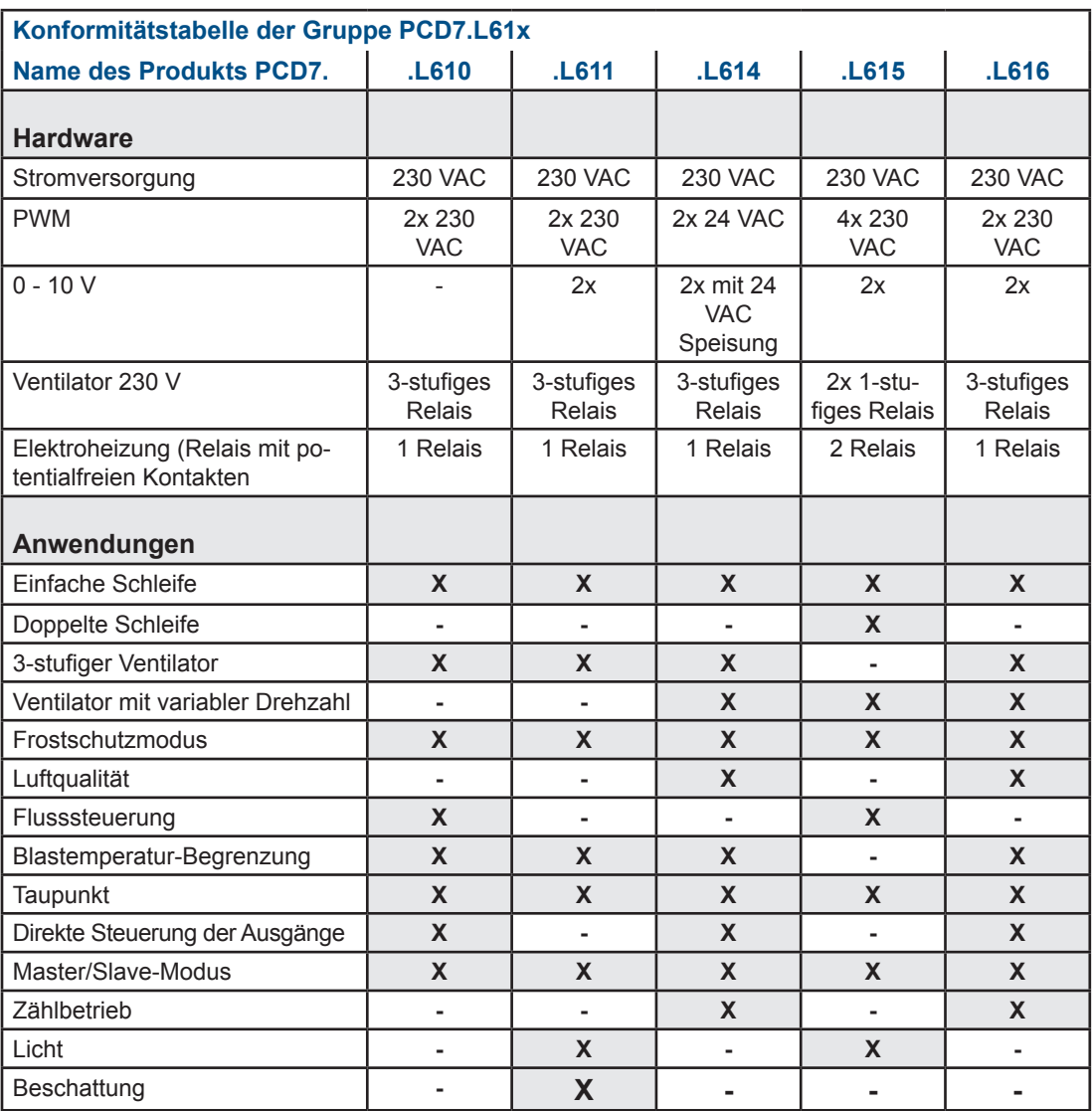

### 1.3.1 Betriebsarten

Die 4 Betriebsarten werden in Abhängigkeit der Präsenzerkennung, des Fensterkontakts und den Vorgaben vom Kommunikations-Master eingestellt.

#### **Komfort**

Standard-Betriebsmodus für belegten Raum

#### **Standby**

Reduzierter Betriebsmodus, der verwendet wird, wenn der Raum kurzzeitig nicht belegt ist.

**Reduziert**Reduzierter Betriebsmodus, der verwendet wird, wenn der Raum längere Zeit nicht belegt ist.

### **Frostschutz**

Das Heizungsregister wird aktiviert, wenn die Temperatur unter 8°C fällt (Beispiel: bei einem geöffneten Fenster)

### <span id="page-9-0"></span>1.3.2 Inbetriebnahme

Wenn der Raumregler in einem SBCS-Bus Netzwerk eingesetzt wird, erfolgt die Konfiguration entweder durch den Saia PCD® PCS Master, das Saia PG5® Programmierwerkzeug oder durch eine dedizierte PC-Software. Praktische Funktionsobjekte (FBoxen) vereinfachen die Inbetriebnahme.

Wenn der Raumregler in einem LON-Netzwerk eingesetzt wird, erfolgt die Konfiguration über ein LonWorks® Plugin.

Der Raumregler erfüllt das Anwender-Profil "FAN Coil Unit Object (8020)" vonLonMark®.

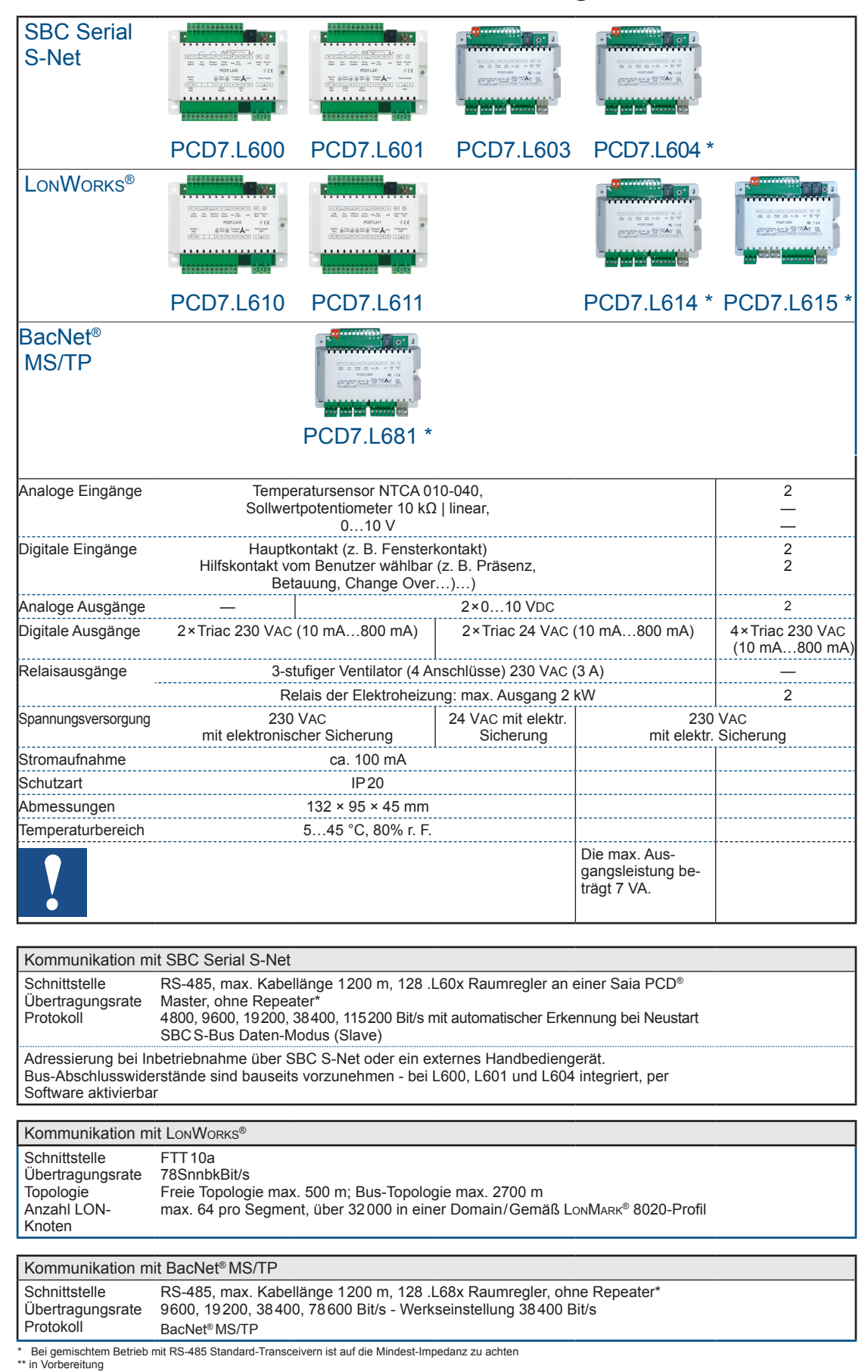

### <span id="page-10-0"></span>1.3.3 Geräteübersicht und technische Details Raumregler

### Anwendungsübersicht

### <span id="page-11-0"></span>1.3.4 Outphased Raumregler

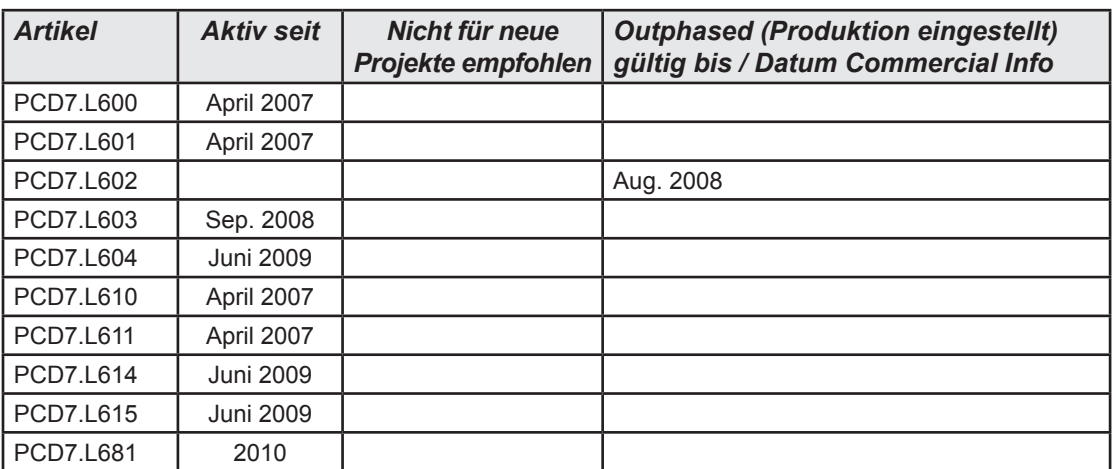

## <span id="page-12-0"></span>2 Einführung

### 2.1 Eigenschaften von LON-Netzwerken

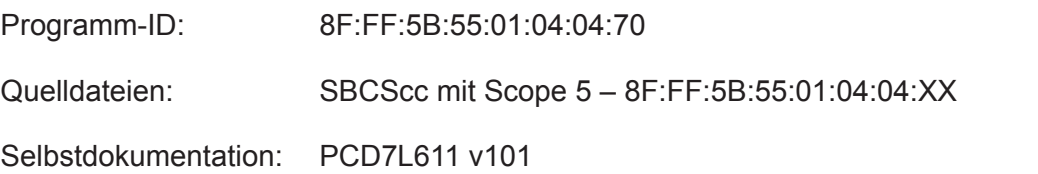

### 2.2 Schnittstelle

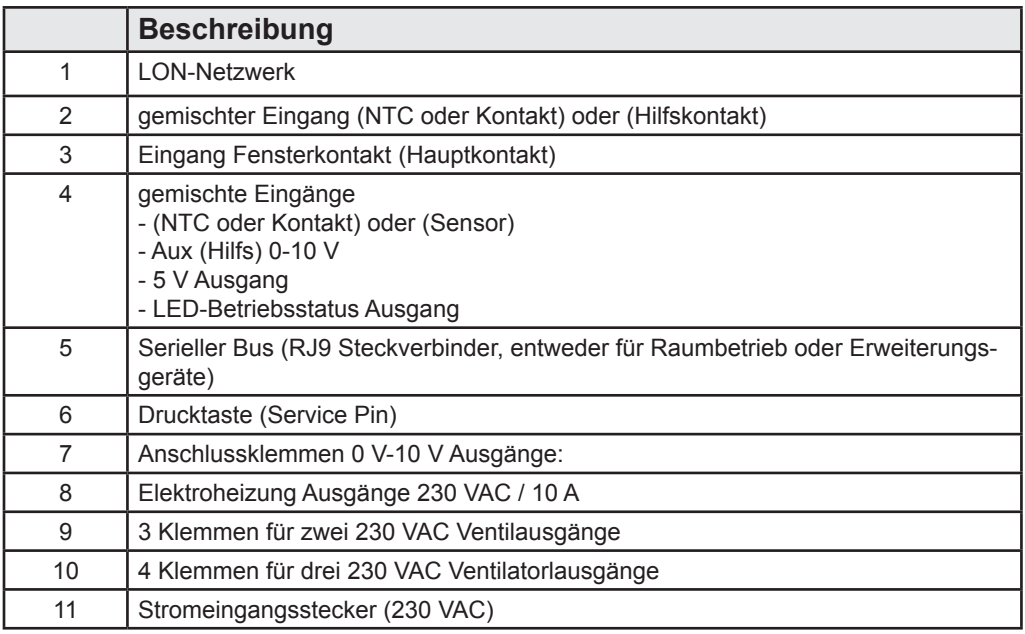

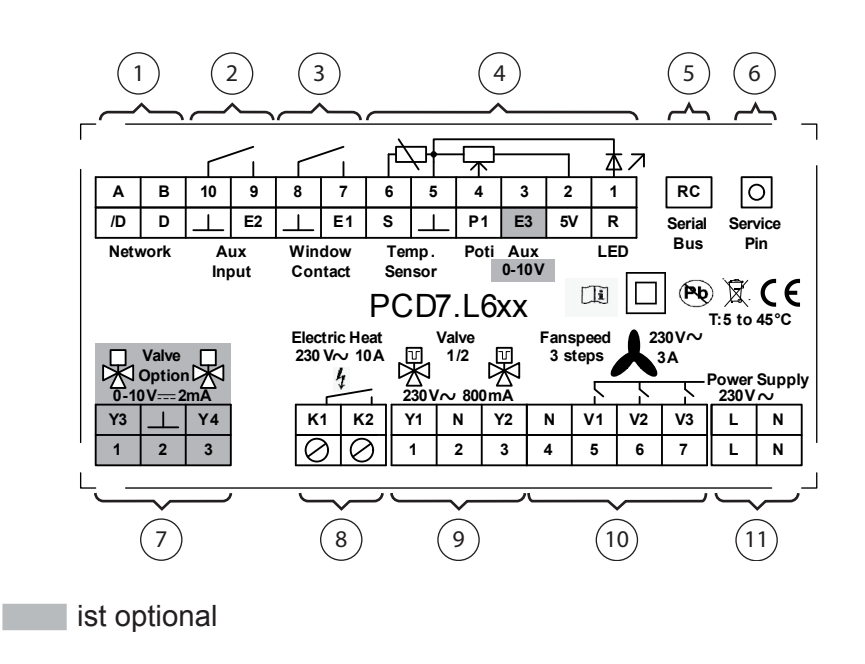

#### Sicherheitsanweisungen

## <span id="page-13-0"></span>3 Montagehinweise

### 3.1 Sicherheitsanweisungen

Zur Gewährleistung eines sicheren Betriebes dürfen die PCD7.L6xx Geräte nur nach den Angaben in der Betriebsanleitung von qualifiziertem Personal ausschließlich entsprechend der technischen Daten betrieben werden. Qualifiziertes Personal sind Personen, die mit der Montage, Inbetriebnahme und Betrieb der Geräte vertraut sind und die über eine ihrer Tätigkeit entsprechende Qualifikation verfügen.

Bei der Verwendung sind zusätzlich die für den jeweiligen Anwendungsfall erforderlichen Rechts- und Sicherheitsvorschriften zu beachten.

Die Raumregler wurden einer umfassenden Ausgangsprüfung unterzogen, sodass gewährleistet ist, dass sie das Werk in einwandfreiem Zustand verlassen haben.

Vor Inbetriebnahme sind die Geräte auf Beschädigungen durch unsachgemäßen Transport bzw. unsachgemäße Lagerung zu untersuchen.

Bei der Entfernung der Kennzeichnungsnummern entfällt der Garantieanspruch.

Es ist darauf zu achten, dass die in den technischen Daten angegebenen Grenzdaten nicht überschritten werden. Bei Nichteinhaltung kann es ansonsten zu Defekten an den Modulen und an der angeschlossenen Peripherie führen. Wir übernehmen keine Verantwortung für Schäden, die aus falschem Einsatz und Gebrauch hervorgehen könnten.

Die Steckverbindungen dürfen niemals unter Spannung verbunden oder getrennt werden. Es ist sicherzustellen, dass bei der Installation und Deinstallation der Module alle Komponenten ausgeschaltet sind.

Bitte lesen Sie vor Montage und lnbetriebnahme der Module dieses Handbuch sorgfältig durch. Das Handbuch beinhaltet Hinweise und Warnvermerke, die beachtet werden müssen, um einen gefahrlosen Betrieb zu gewährleisten.

**3**

### <span id="page-14-0"></span>3.2 Montagehinweise

- Die Einzelraumregler dürfen nur von einem Fachmann gemäß dem Schaltbild installiert und angeschlossen werden. Dabei sind bestehende Sicherheitsvorschriften zu beachten.
- Der Einzelraumregler dient der Regelung von Temperatur ausschließlich in trockenen und geschlossenen Räumen. Die zulässige relative Luftfeuchte beträgt max. 90% nicht kondensierend.
- Eine möglichst genaue Temperaturmessung setzt einige Anforderungen an den Montageort der Temperatursensoren voraus. Dies gilt sowohl für das Raumbediengerät selbst sowie auch für den extern angeschlossenen Temperatursensor.
- Die Montage erfolgt direkt an der Wand oder auf einer Unterputzdose.

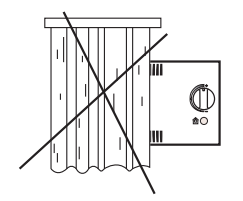

Vermeidung Sie direkte Einstrahlung von Sonnenlicht oder Strahlung starker Lampen.

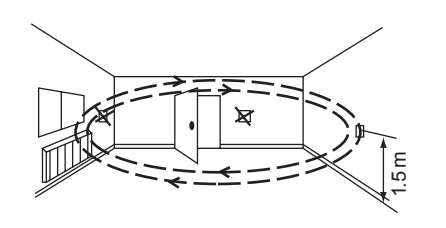

Installieren Sie nicht in der Nähe von Fenstern und Türen, wegen der dortigen Zugluft.

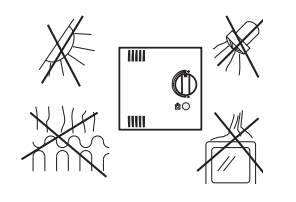

Installieren Sie nicht in der Nähe von Wärmequellen wie Heizungen, Kühlschränken, Lampen usw.

Es ist zu beachten,

- ● dass sämtliche Drähte fest verschraubt werden
- ● der Anschlussstecker korrekt einrastet
- dass die Lüftungsschlitze oben und unten platziert sind (Einbaulage)
- ● dass die Montage horizontal erfolgt.

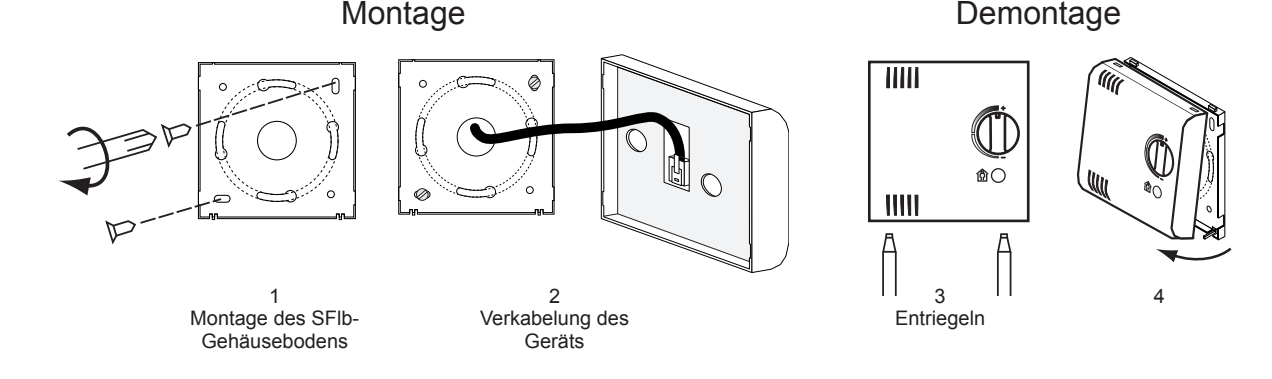

## <span id="page-15-0"></span>4 Funktionen

### 4.1 Funktions-Blockübersicht

- 1x **Knotenobjekt** (siehe Kapitel 5.1)
- 1x **sccFanCoil** Objekt (siehe Kapitel 5.2)
- 1x **AuxInput** Objekt
- 1x **remoteCommand** Objekt
- 4x **LampActuator** Objekt
- 4x **SunblindActuator** Objekt
- 1x **Virtueller Funktionsblock** (siehe Kapitel 5.3)

Detaillierte Beschreibung siehe Kapitel 5

### 4.2 Eingangs-/Ausgangskonfiguration

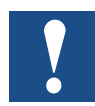

Alle Änderungen an Konfigurationsvariablen werden nicht sofort oder bei der nächsten Ausführung der Steuerprozessschleife berücksichtigt. Es wird dringend empfohlen, das Gerät nach Abschluss der Konfiguration neu zu starten, um alle neuen Konfigurationen zu aktivieren. Das kann durch Abziehen und erneutem Einstecken des Stromstreckers oder durch das Netzwerk erfolgen.

### 4.2.1 Raumbediengerät

Der PCD7.L611 kann mit einem lokalen Raumbediengerät verwendet werden, um die für die Regulierung erforderlichen Steuereingänge bereitzustellen. Das lokale Gerät bietet gleichzeitig eine Schnittstelle für die Anwender, damit diese die Prozessregulierung prüfen und darauf reagieren können (Beschäftigung, Sollwert, Belüftung,…).

Das mit dem Regler verwendete Fernbediengerät kann digital und am "seriellen Eingang" angeschlossen sein, oder analog und an den Standardeingängen "S" auf "R" angeschlossen. Um mehr über diese Geräte zu erfahren, sehen Sie in das Dokument "Raumreglergerät PCD7.L61x, Erweiterungsmodule, Zubehör".

### KONFIGURATION DES RAUMBEDIENGERÄTS

In der folgenden Beschreibung werden nur Variablen für die Konfiguration des Raumbediengeräts beschrieben.

### Eingangs-/Ausgangskonfiguration

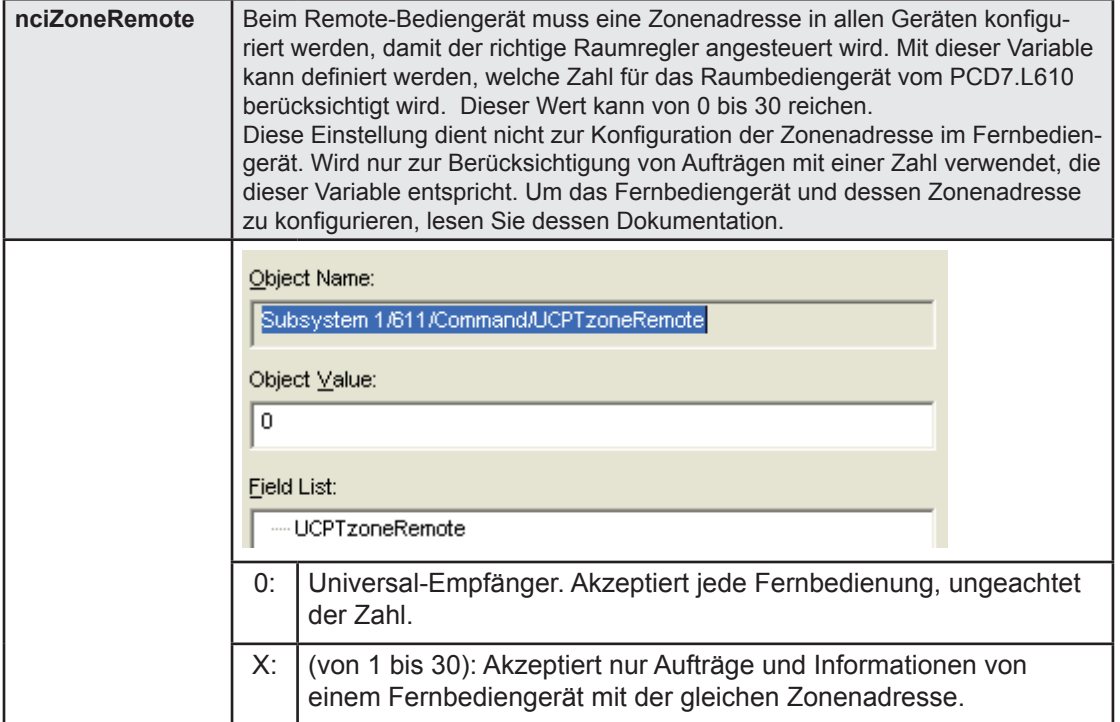

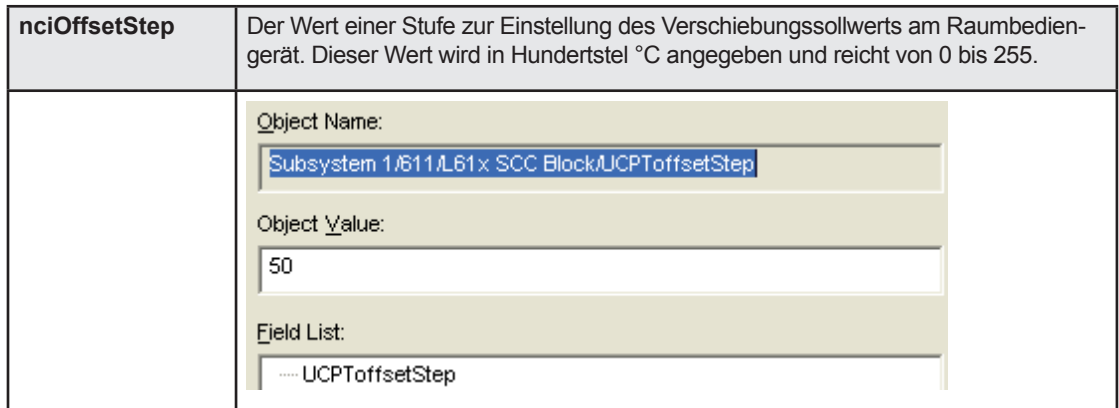

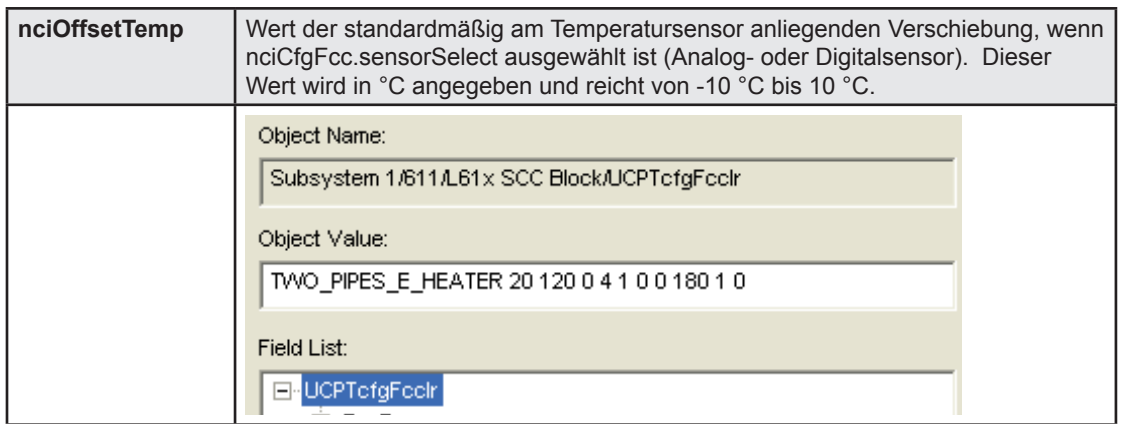

### <span id="page-17-0"></span>4.2.2 Analoge Eingänge

In den Softwarekonfigurations-Eigenschaften werden die Eingänge als "input1" bis "input6" benannt. Sie können diese Tabelle zum Prüfen der Konformität zwischen diesen Namen und denen auf der Geräteabdeckung angegebenen verwenden, die die Eingangstypen beschreibt (beispielsweise analog, digital, …).

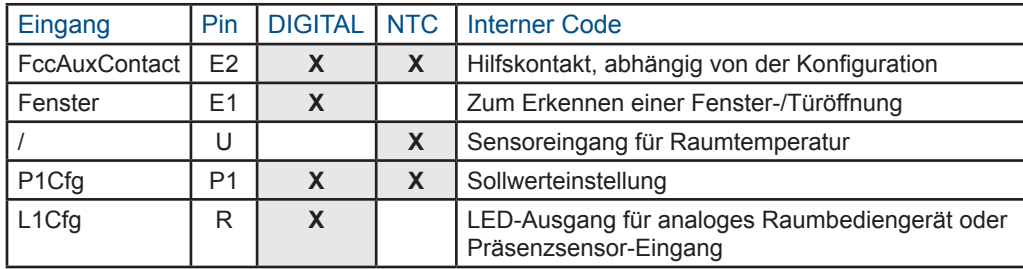

Um die Eingänge P1Cfg und L1Cfg mit deren Standardfunktionen zu verwenden, müssen Sie das Raumbediengerät als analoges Gerät konfigurieren (PCD7.L63x).

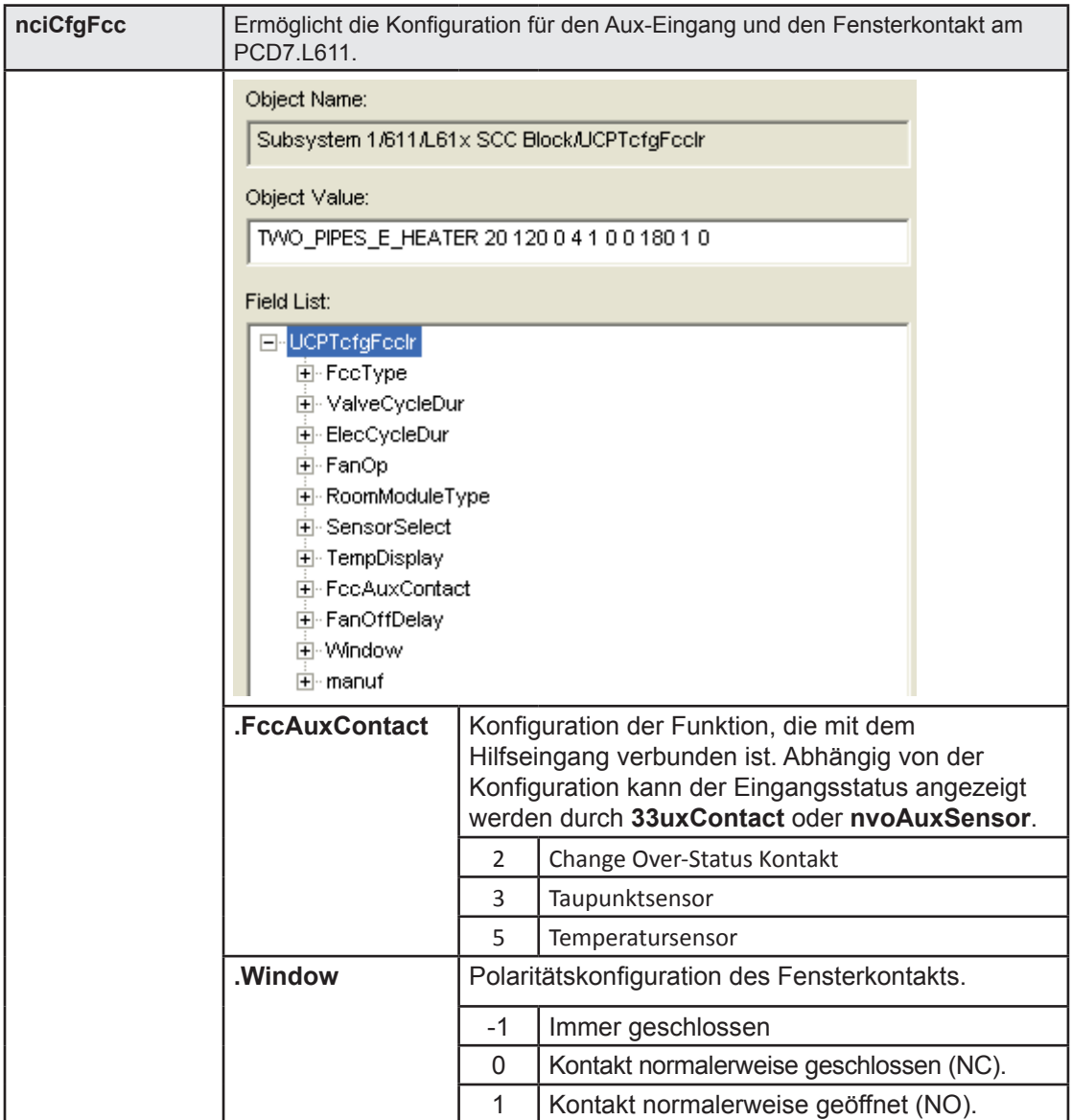

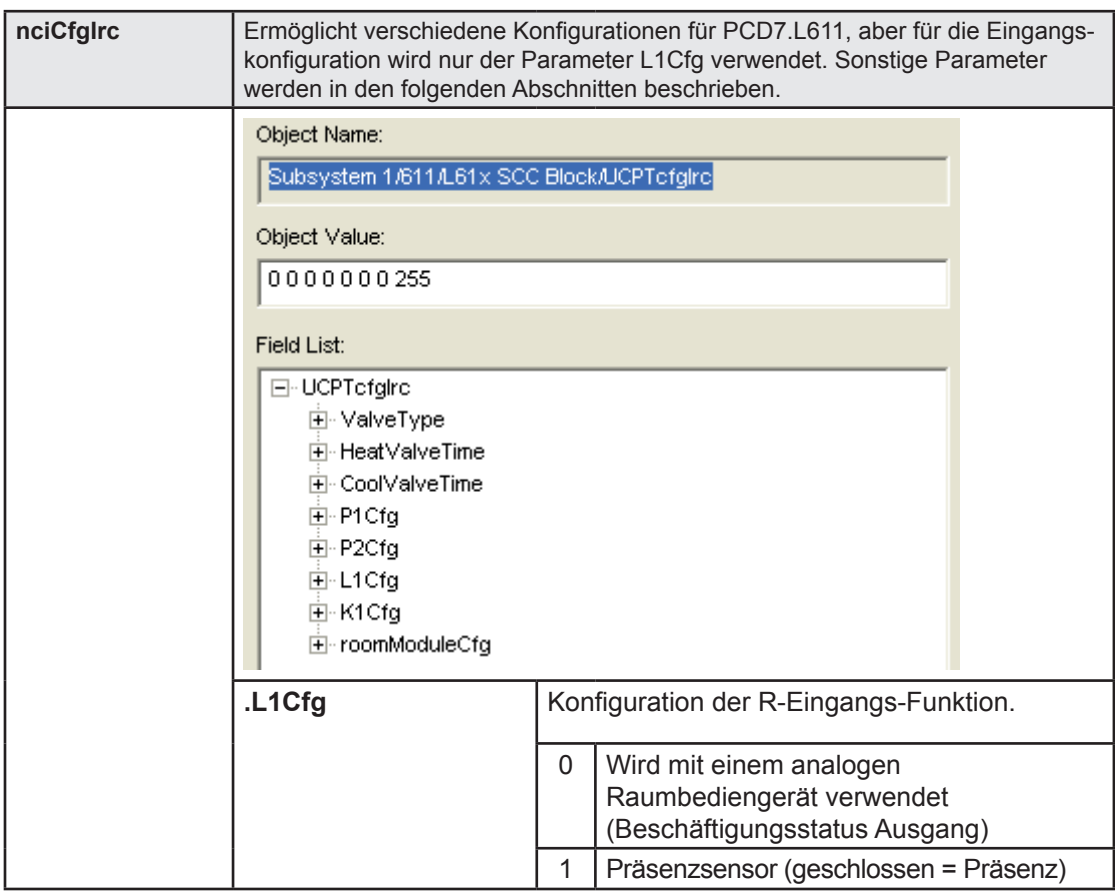

### <span id="page-19-0"></span>4.2.3 Analoge Ausgänge

Die nächste Tabelle beschreibt die am PCD7.L611 verfügbaren Ausgänge. Jeder Ausgang kann unabhängig von Ihrer Konfiguration verwendet werden (Anwendungskonfiguration und Ventiltyp).

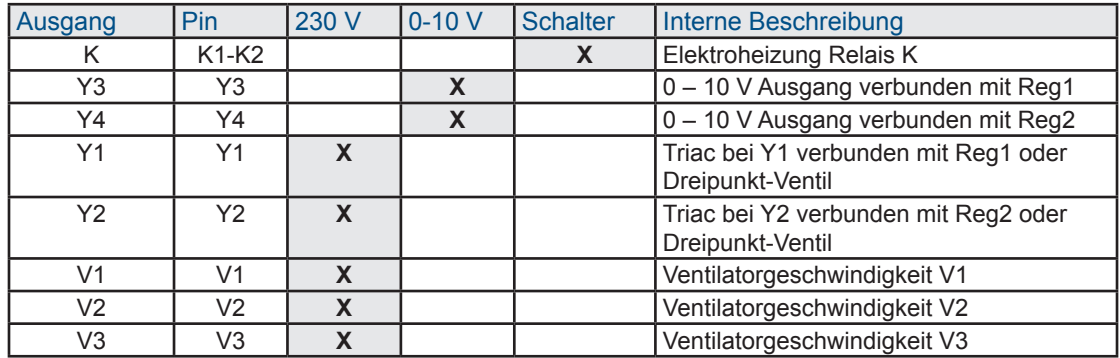

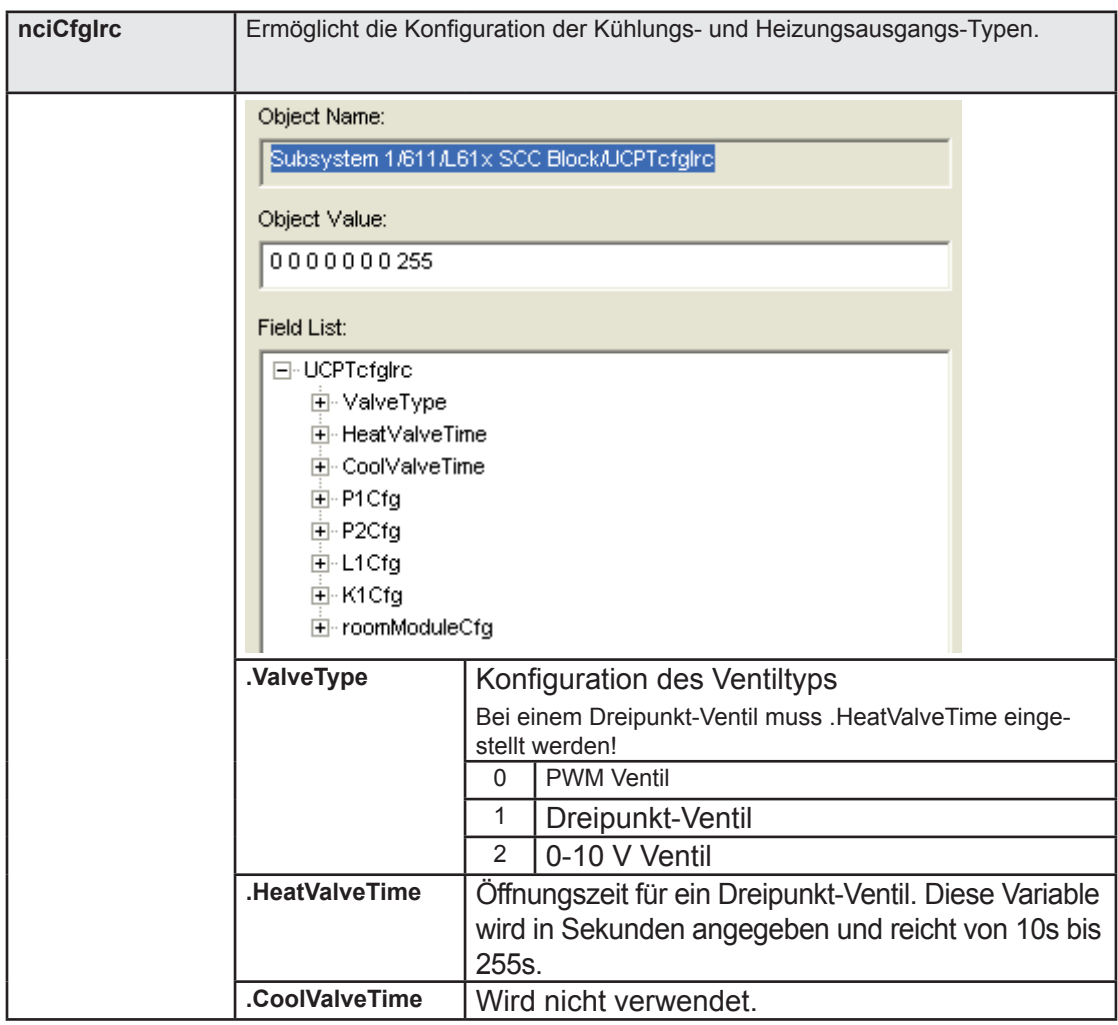

Über die Ventilnutzung:

- Beim Umschalten von triac Y1 aktiv auf triac Y2 aktiv wird eine Auszeit von 1 berücksichtigt.
- Wenn die gesamten Schließ- oder Öffnungsanfragen auf einem Dreipunkt-Ventil ausgeführt werden (Befehl auf 0% oder 100%), wird die Ventil-Zykluszeit berücksichtigt, bevor ein weiterer Befehl anerkannt wird.

### <span id="page-20-0"></span>4.3 Anwendungskonfiguration

Dieses Kapitel beschreibt die Konfiguration und Funktion des HLK-Reglers.

Damit er für viele Installationsarten angepasst werden kann, muss zuerst der Anwendungstyp konfiguriert werden. Die Definiton erfolgt in der Konfigurationsvariable nciCfgFcc.type. Folgende Anwendungsarten werden unterstützt:

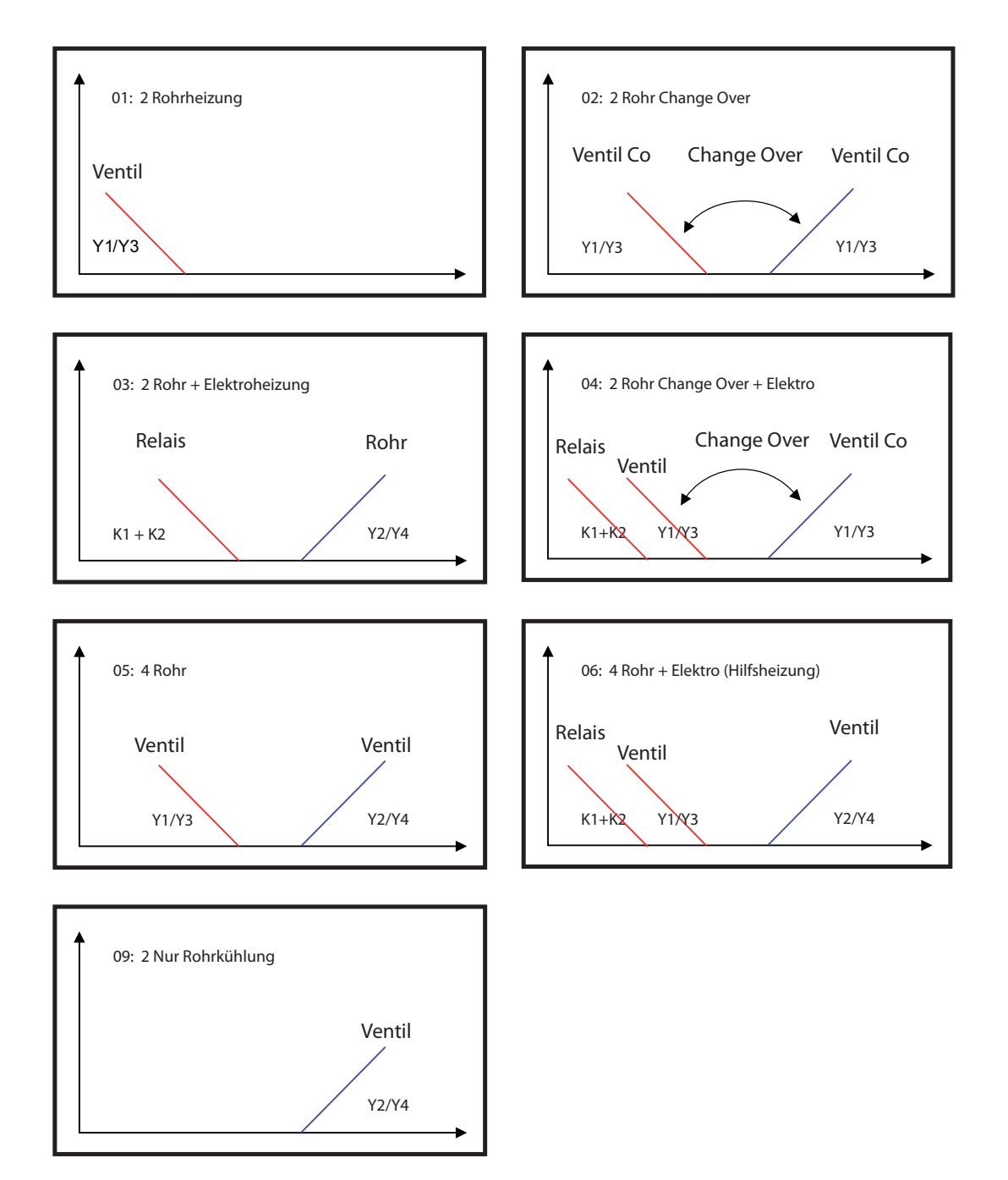

<span id="page-21-0"></span>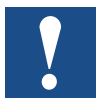

Im Change Over-Status ist das Ventil im Kühlmodus, wenn **nviChgOver.state = 1** und im Wärmemodus, wenn **nviChgOver.state = 0**.

In den folgenden Abschnitten dieses Handbuchs werden grundlegende Funktionen beschrieben. Diese ermöglichen eine schnelle Konfiguration des Reglers, indem nur jene berücksichtigt werden, die für die Integration verwendet werden. Für jede Funktion werden zuerst die Variablen für die Konfiguration beschrieben, gefolgt von den Eingangs- und Ausgangsvariablen für deren Nutzung. Vor Beginn der Reglerkonfiguration müssen die Ein- und Ausgänge konfiguriert werden (Kapitel "4.1. Eingangs-/ Ausgangskonfiguration").

Allerdings wird dringend empfohlen, alle in dieser Dokumentation aufgeführten Optionen und Funktionen zu konfigurieren, um den gewünschten Vorgang zu erhalten.

### 4.3.1 Reglerkonfiguration

Nachfolgend sind die Hauptvariablen zur Konfiguration des Reglerteils aufgelistet. Diese werden verwendet, um zu konfigurieren, welche Art von Installation der Regler ansteuern muss, mit grundlegenden Parametern wie Sollwert, Zeitzyklus der Ventile oder Parameter für den PI-Regler, z. B. Proportionalband und Integralzeit.

In der folgenden Beschreibung werden nur Variablen für die Konfiguration des HLK-Reglers beschrieben.

### Anwendungskonfiguration

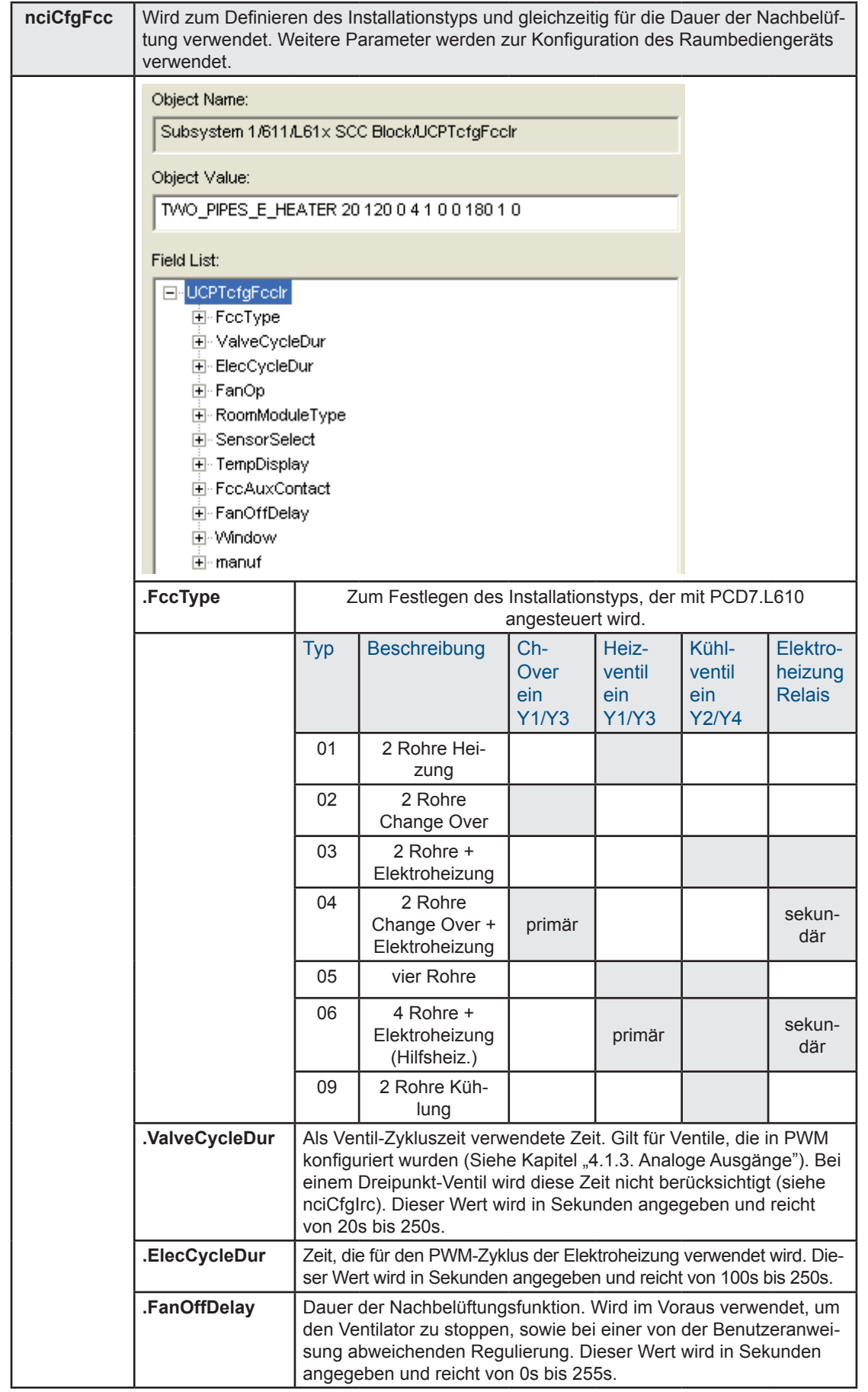

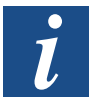

Die Anwendung von Y1 oder Y3 und Y2 oder Y4 ist abhängig von der Konfiguration des Ventiltyps (Kapitel "4.1.2. Analoge Ausgänge").

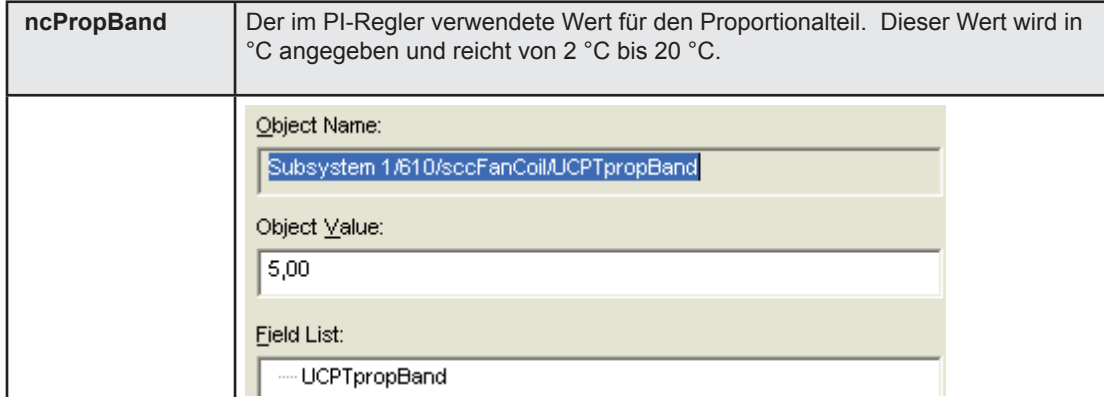

**4**

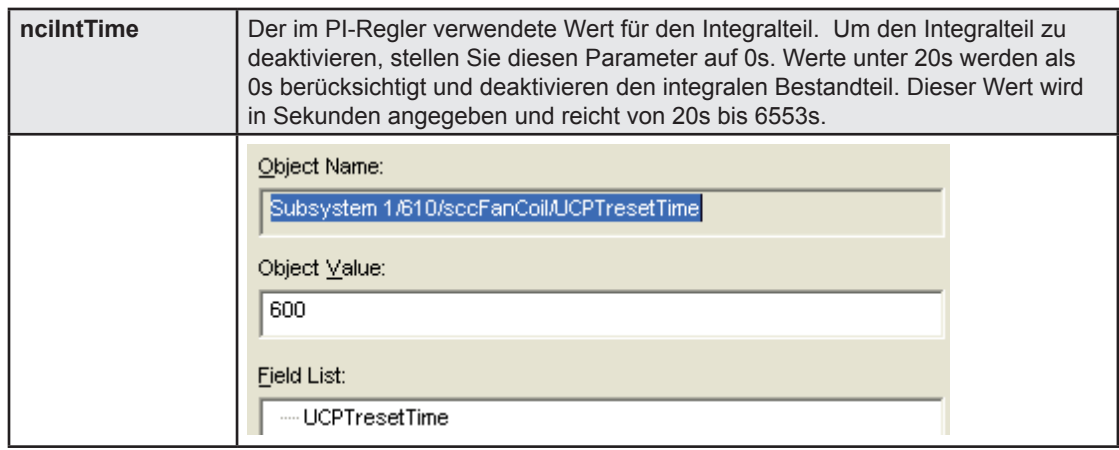

### <span id="page-24-0"></span>4.3.2 Ansteuerung des Belegungsmodus

Der Belegungsmodus ergibt sich aus der Synthese von 2 Informationen:

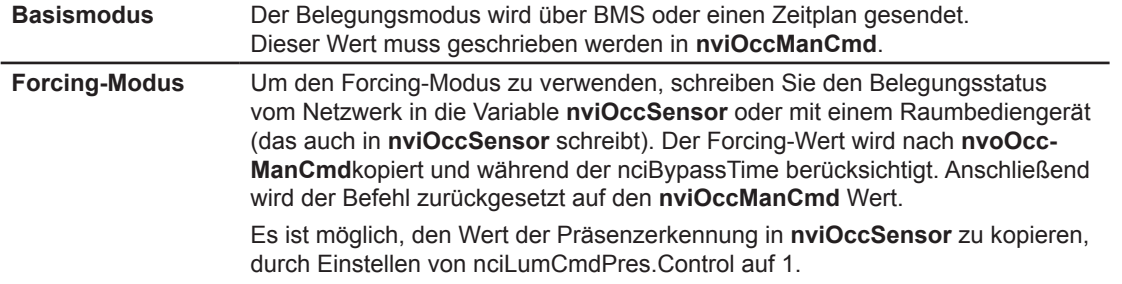

Der effektive Belegungsstatus wird durch die Variable **nvoEffectOccup** nach der Berechnung dieser 2 Modi festgelegt. Details über diese Berechnung sind in der folgenden Tabelle festgelegt; alle weiteren Befehle werden gemäß den Regeln des Belegt-Modus verarbeitet.

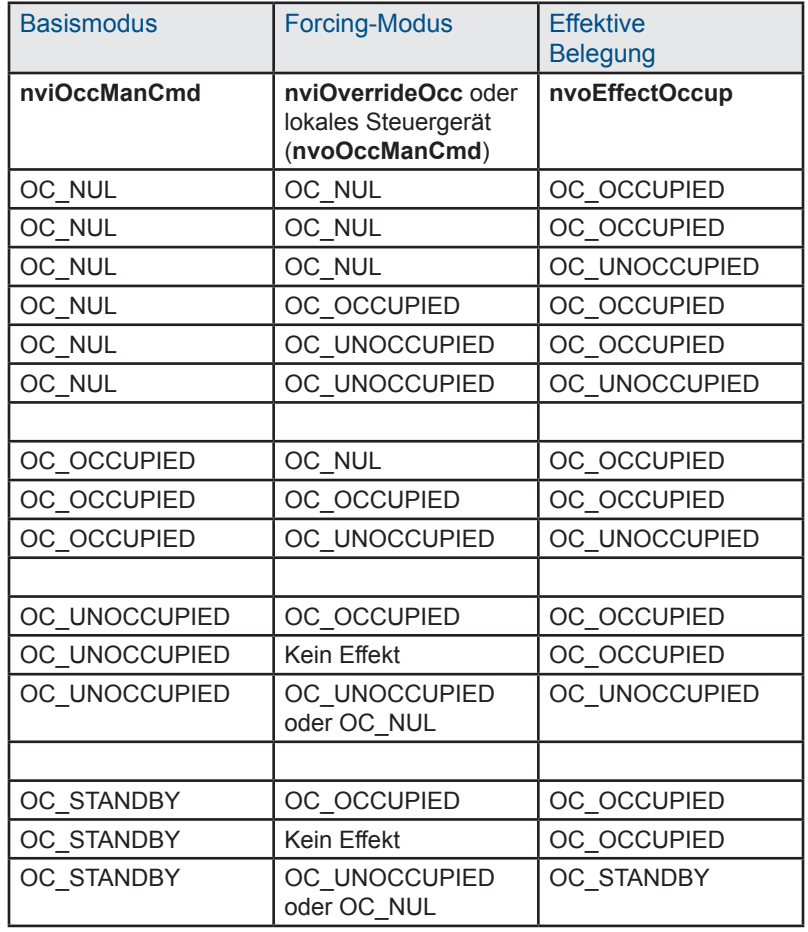

### Anwendungskonfiguration

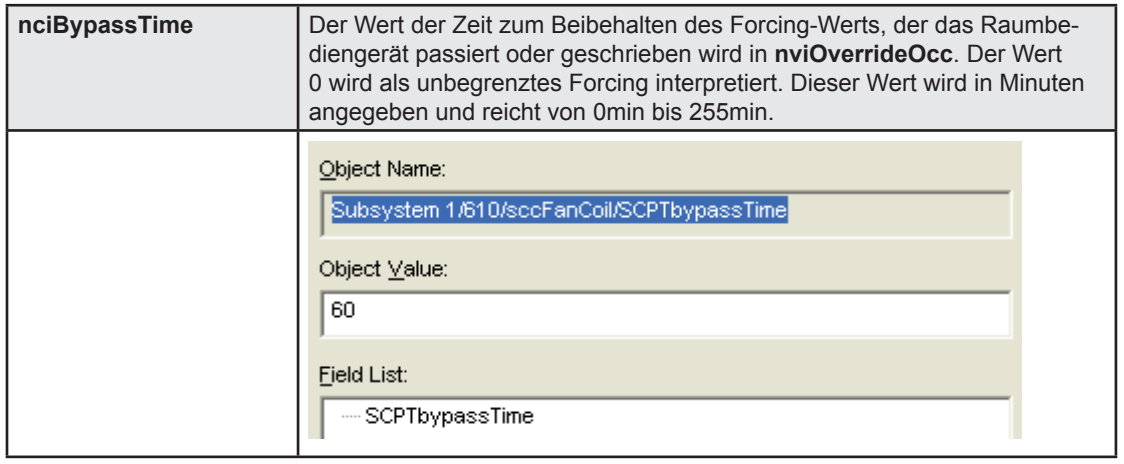

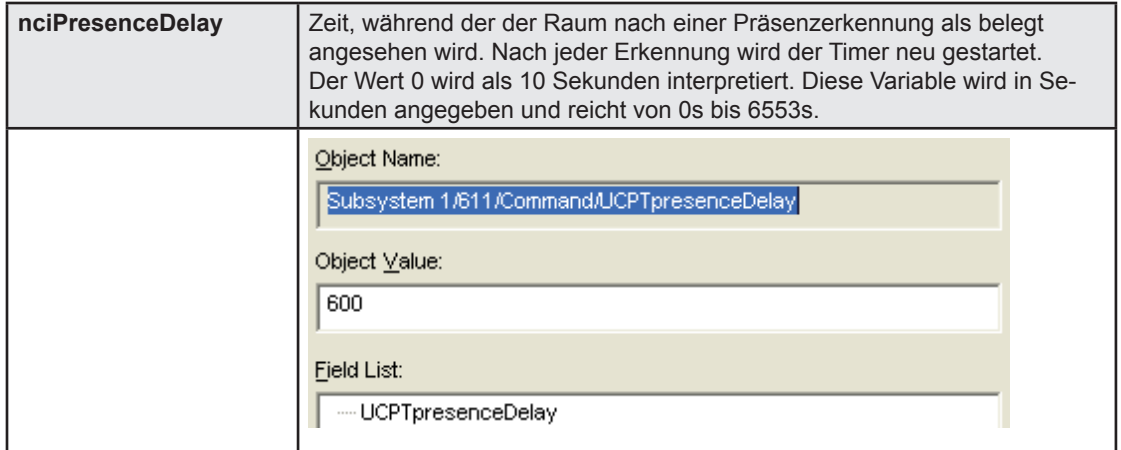

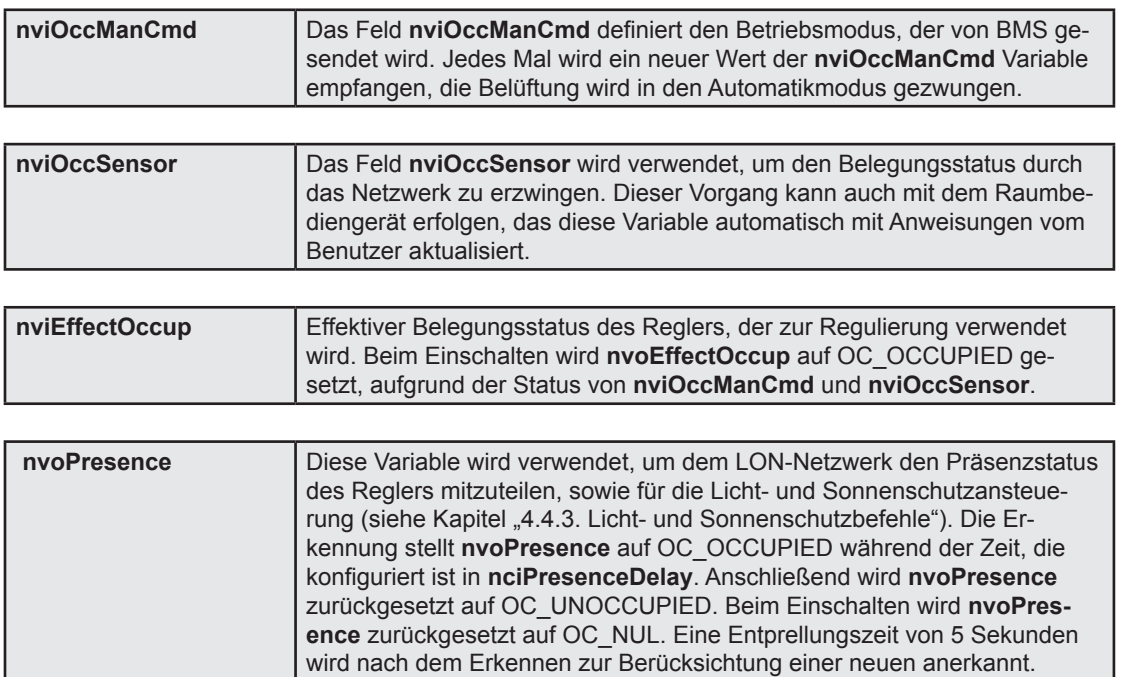

### <span id="page-26-0"></span>4.3.3 Sollwert-Einstellung

Die Entwicklung des Sollwerts hängt im Prinzip von der effektiven Belegung des Raums ab. In der nächsten Abbildung sehen Sie Sollwerte zum Heizen und Kühlen in jedem Belegungsstatus.

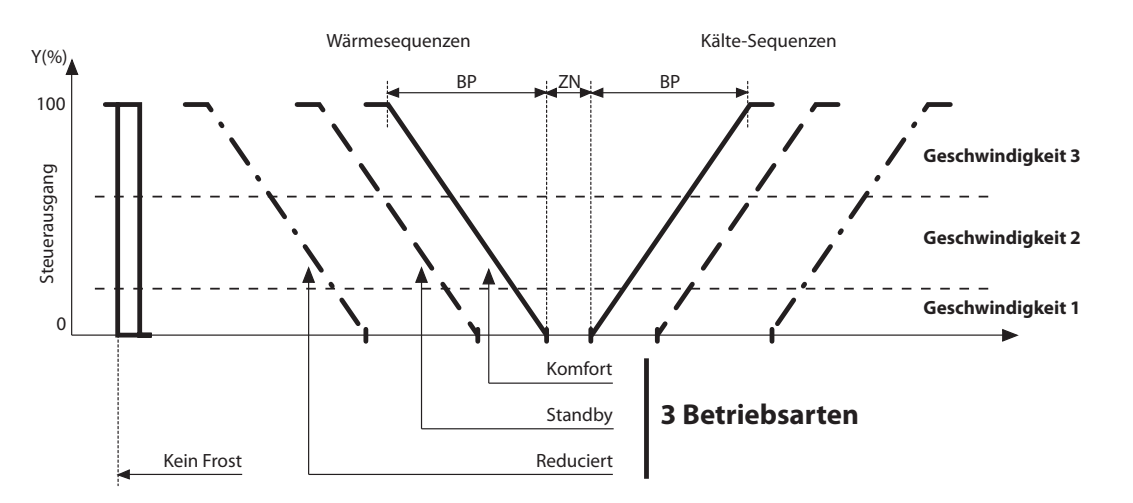

Wir können 3 verschiedene Fälle für die Berechnung des Sollwerts feststellen: "Komfort", "Standby" und "Reduziert".

Der effektive Belegungsstatus **nvoEffectOccup**wird verwendet, um zwischen den drei Haupt-Betriebsarten umzuschalten.

Belegt (**nvoEffectOccup** = OC\_OCCUPIED): Komfort-Betriebsmodus

Standby (**nvoEffectOccup** = OC\_STANDBY): Standby-Betriebsmodus

 Unbelegt (**nvoEffectOccup** = OC\_UNOCCUPIED): Reduzierter Betriebsmodus

Wenn ein gültiger Sollwert für **nviSetpoint**festgelegt wird, wird dieser nicht direkt als neuer Sollwert berücksichtigt. Er wird verwendet, um den zentralen Sollwert auf den Wert **nviSetpoint** für den Belegt-Modus zu ändern. Ein Verschiebungswert wird mit folgendem Ausdruck berechnet und nur berücksichtigt, wenn der Belegungsstatus auf belegt oder Standby gestellt ist. Diese Verschiebung wird verwendet, um den zentralen Sollwert auf den Wert **nviSetpoint** für den Belegt-Modus zu ändern.

BMSOffset = **nviSetpoint** nciSetpoints.occupied<sub>cool</sub> + nciSetpoints.occupied<sub>heat</sub> 2

### **Belegt (nvoEffectOccup = OC\_OCCUPIED) oder Bypass (nvoEffectOccup = OC\_BYPASS) Modus**

- Wärme-Sollwert = nciSetpoints.occupied\_heat + **nvoSetptOffset** + BMSOffset
- Kälte-Sollwert = nciSetpoints.occupied\_cool + **nvoSetptOffset** + BMSOffset

### **Standby (nvoEffectOccup = OC\_STANDBY) Modus**

- Wärme-Sollwert = nciSetpoints.standby\_heat + **nvoSetptOffset** + BMSOffset
- Kälte-Sollwert = nciSetpoints.standby\_cool + **nvoSetptOffset** + BMSOffset

### **Unbelegt (nvoEffectOccup = OC\_UNOCCUPIED) Modus**

- Wärme-Sollwert = nciSetpoints.unoccupied heat
- Kälte-Sollwert = nciSetpoints.unoccupied\_cool

Bei allen Belegungsmodi wird die Regulierungs-Totzone zwischen diesen beiden Sollwerten fixiert.

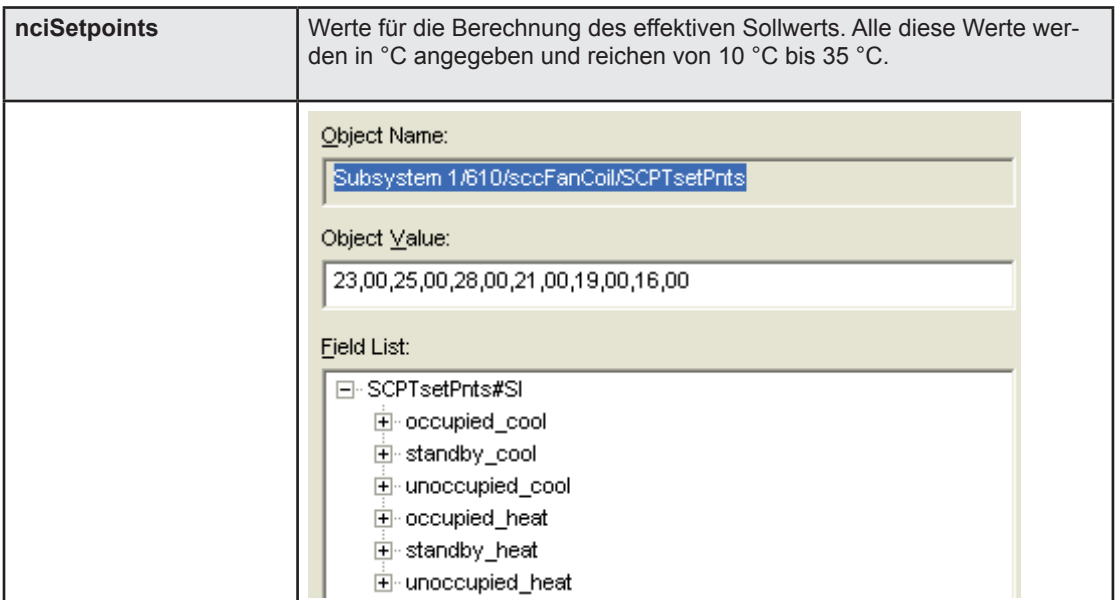

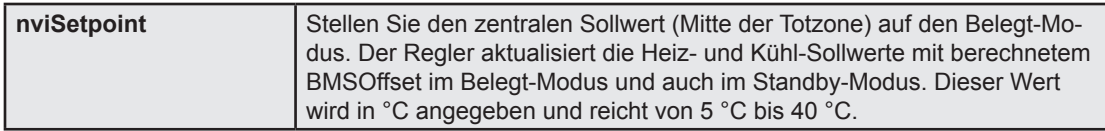

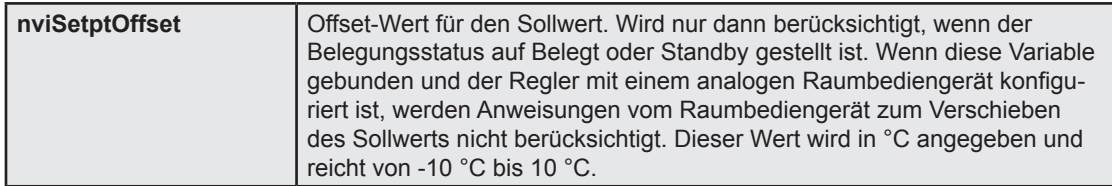

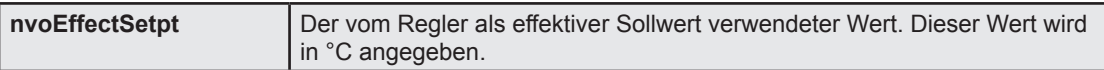

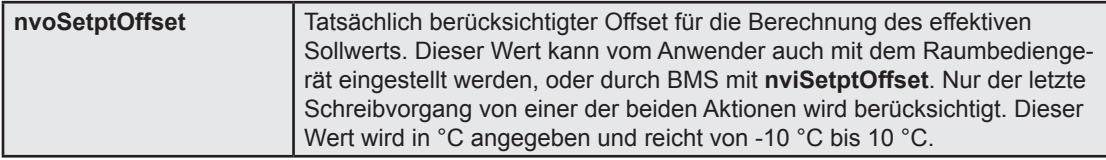

#### <span id="page-28-0"></span>4.3.4 Temperatur

Die Temperaturmessung kann von verschiedenen Geräten erfolgen:

- Eine Temperatursonde, die direkt an den Regler angeschlossen ist (bei Schraubklemmen).
- Eine Fernsteuerung oder ein Raumbediengerät mit direktem Anschluss an den Regler über die RJ9-Verbindung.
- Weitere Geräte im Netzwerk.

Der Regler verwaltet folgende Prioritäten:

- 0 Netzwerkvariable, wenn die Variable **nviSpaceTemp** gültig ist (-10 °C< Wert <65 °C).
- 0 Temperatursensor, der standardmäßig konfiguriert ist für den Regler in **nciCfgSrc. SensorSelect** (siehe Kapitel 4.1.1 Raumbediengerät).
- 2 Zusätzlich zum Standard-Temperatursensor (RJ9 wenn **nciCfgSrc.Sensor Select** = 0 oder Analogsonde, wenn **nciCfgSrc.SensorSelect** = 1) weitere Sonde (Von dem Typ, der **NICHT** konfiguriert ist) ist angeschlossen, deren Wert kann verwendet werden. Wird nur dann mit der untersten Priorität berücksichtigt, wenn eine ungültige Temperatur an beiden Temperatureingängen mit der Prioriät 0 und 1 vorhanden ist.

Bei einem an Schraubklemmen angeschlossenen Analogsensor wird die Messung nur gefiltert, wenn deren Wert zwischen 0 °C bis 90 °C liegt.

Wenn die verwendete Sensortemperatur auf dem RJ9-Link ist, wird deren Wert in regelmäßigen Abständen an den Regler gesendet (je nach Abweichung). Wenn dieser Wert länger als 4 Stunden (exakt 250 Minuten) nicht empfangen wird, hat der Regler keine weitere gültige Temperatur, die Variable **nvoSpaceTemp** wird auf 327,67 °C gestellt (ungültige Temperatur), und die Regulierung wird gestoppt.

Wenn keine Messtemperatur gültig ist, wird die Variable **nvoUnitStatus.in\_alarm** auf 1 gestellt.

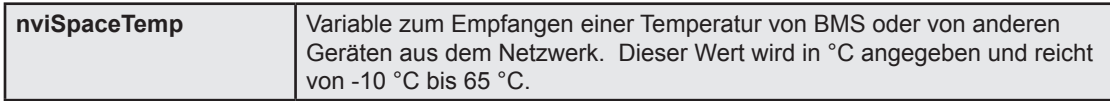

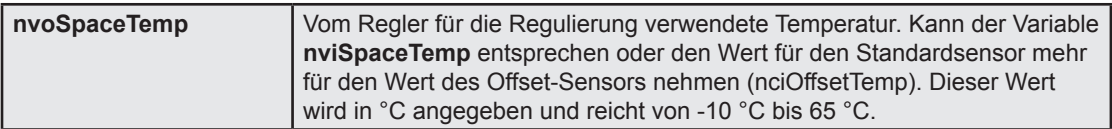

### <span id="page-29-0"></span>4.3.5 Verwendete Regulierung

Die Berechnung der Regelschleife und die Aktualisierung der Regulierungsvariable erfolgt alle 10 Sekunden. Allerdings wird die Ausführung des Regelkreises in folgenden Fällen erzwungen, um eine schnelle Reaktionszeit bei kritischen Vorgängen zu erreichen:

- Änderung der Ventilatorgeschwindigkeit (**nviFanSpeedCmd** oder Raumbediengerät).
- Modifikation der Kontaktstatus (nvoWindow oder nviEnergyHoldOff).

Wenn ein Regler verwendet wird, ist es möglich, den Regulierungsstatus zu prüfen und daraufhin zu reagieren. Dafür müssen Sie die folgenden Variablen verwenden.

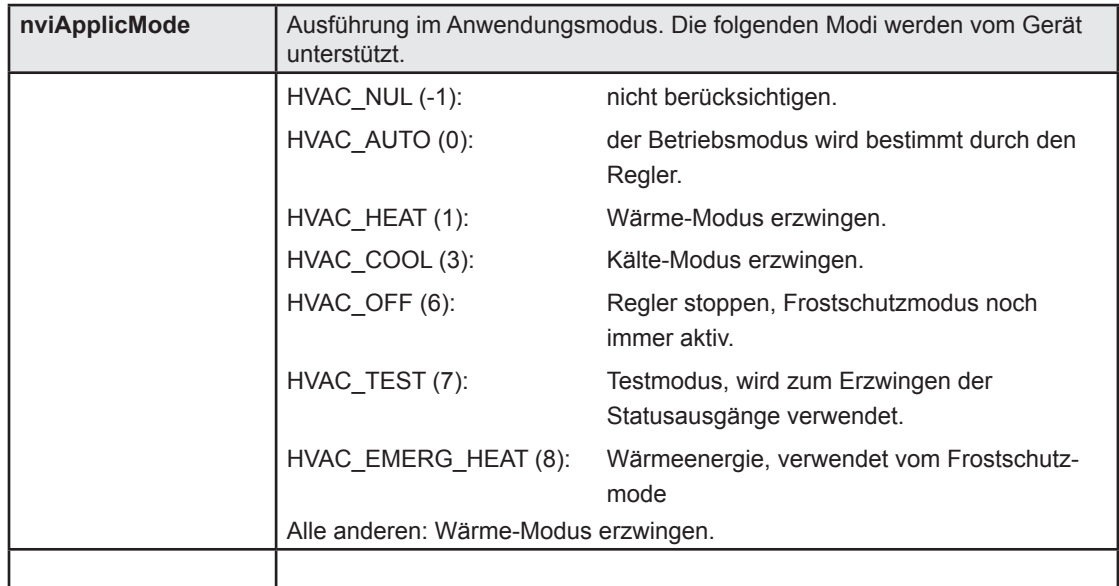

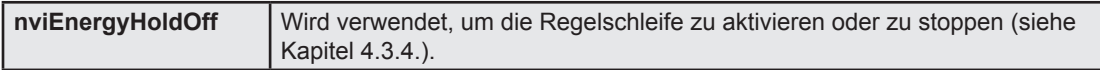

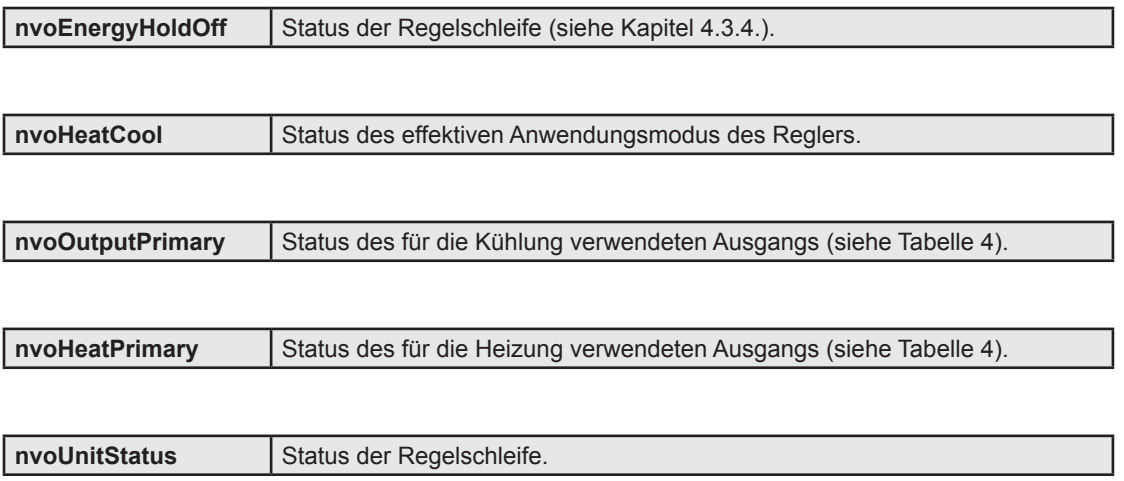

### <span id="page-30-0"></span>4.4 Funktionen

**Alle Änderungen an Konfigurationsvariablen werden nicht sofort oder bei der nächsten Ausführung der Steuerprozessschleife berücksichtigt. Es wird dringend empfohlen, das Gerät nach Abschluss der Konfiguration neu zu starten, um alle neuen Konfigurationen zu aktivieren. Das kann durch Abziehen und erneutem Einstecken des Stromstreckers oder durch das Netzwerk erfolgen.**

### 4.4.1 Frostschutzmodus

Dieser Modus besitzt eine höhere Priorität als jeder andere Modus oder jede Funktion und ist immer aktiv.

Wenn Raumtemperatur < Gefrierschutzgrenze (**nvoSpaceTemp** < **ncEmergTemp**), anschließend wird die Ventilatorgeschwindigkeit auf den Maximalwert gestellt, Heizventil und Elektrobatterie werden auf 100% erzwungen.

Wenn Gefrierschutzaktionen aktiviert sind, **nvoHeatCool** = HVAC\_EMERG\_HEAT.

Dieser Anwendungsmodus ist aktiv, solange die Raumtemperatur nicht höher als die Gefrierschutztemperatur plus 1 °C ist (Hystereseschwelle).

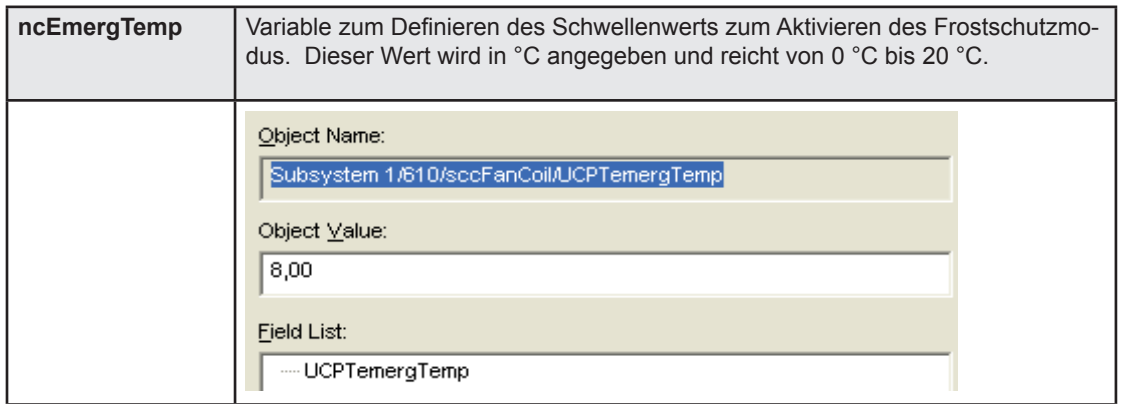

### <span id="page-31-0"></span>4.4.2 Belüftung Ausgangssteuerung

Die Belüftung kann im automatischen Modus oder im erzwungenen Modus verwendet werden.

Im Automatik-Modus wird die Ventilatorgeschwindigkeit vom Regler gemäß Einsatz der Heizungs- und Kühlungsausgänge gesteuert.

Im erzwungen Modus können Anweisungen vom Raumbediengerät oder über das Netzwerk gesendet werden, mittels **nviFanSpeedCmd**. Die gesendeten Anweisungen können eingesehen werden unter **nvoFanSpeedCmd** wobei der effektive Status des Ventilators platziert wird in **nvoFanSpeed**.

Bevor die Belüftung gestoppt wird, wird die Nachbelüftung zwangsläufig berücksichtigt. Während dieser Zeit hält der Ventilator die Geschwindigkeit 1 während Zeit, die konfiguriert ist in **nciCfgSrc.FanOffDelay**. Diese Sicherheit kannnicht deaktiviert werden, aber Sie können die Zeit auf den Minimalwert von 10s reduzieren.

Wenn die Belüftung mit dem Raumbediengerät zum Anhalten gezwungen wird, wird gleichzeitig die Regulierung gestoppt, außer bei aktiviertem Frostschutzmodus. Die Nachbelüftungszeit wird noch immer beibehalten, um die Belüftung zwangsweise zu stoppen.

Wenn die Regulierung in der Totzone ist, wird die Belüftung im Automatikmodus gestoppt. Wenn Sie die Ventilatorgeschwindigkeit in dieser Zone auf 1 erzwingen möchten, verwenden Sie **nciCfgFcc.FanOp**. Dieses Erzwingen erfolgt, wenn **nvoEnergyHoldOff.state**=1 (beispielsweise wenn das Öffnen eines Fenster erkannt wird). Es ist auch möglich, das Anhalten der Belüftung gemäß Anwendungsmodus (Heizen und Kühlen) immer zu erzwingen, mit der Variable **nciCfgFan.FanOp** to.

Beim PCD7.L610 werden nur 3-Stufen-Ventilatoren unterstützt. In diesem Modus schaltet der Ventilator zwischen den 3 Stufen in Abhängigkeit von der Regulierungsanfrage in **nvoUnitStatus** (siehe Kapitel "4.2.5. Verwendete Regulierung"). Schwellenwerte für das Einlegen jeder Geschwindigkeit können konfiguriert werden mit **nciCfgFan.levelX**. Die Belüftung wird zwischen jeder Geschwindigkeit für 1s ausgeschaltet.

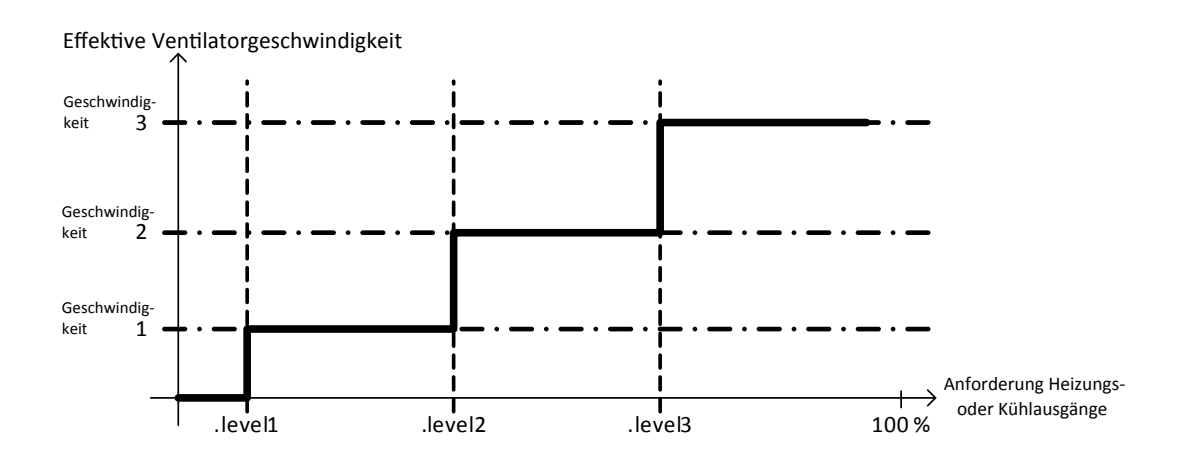

**4**

# Funktionen

### Funktionen

**4**

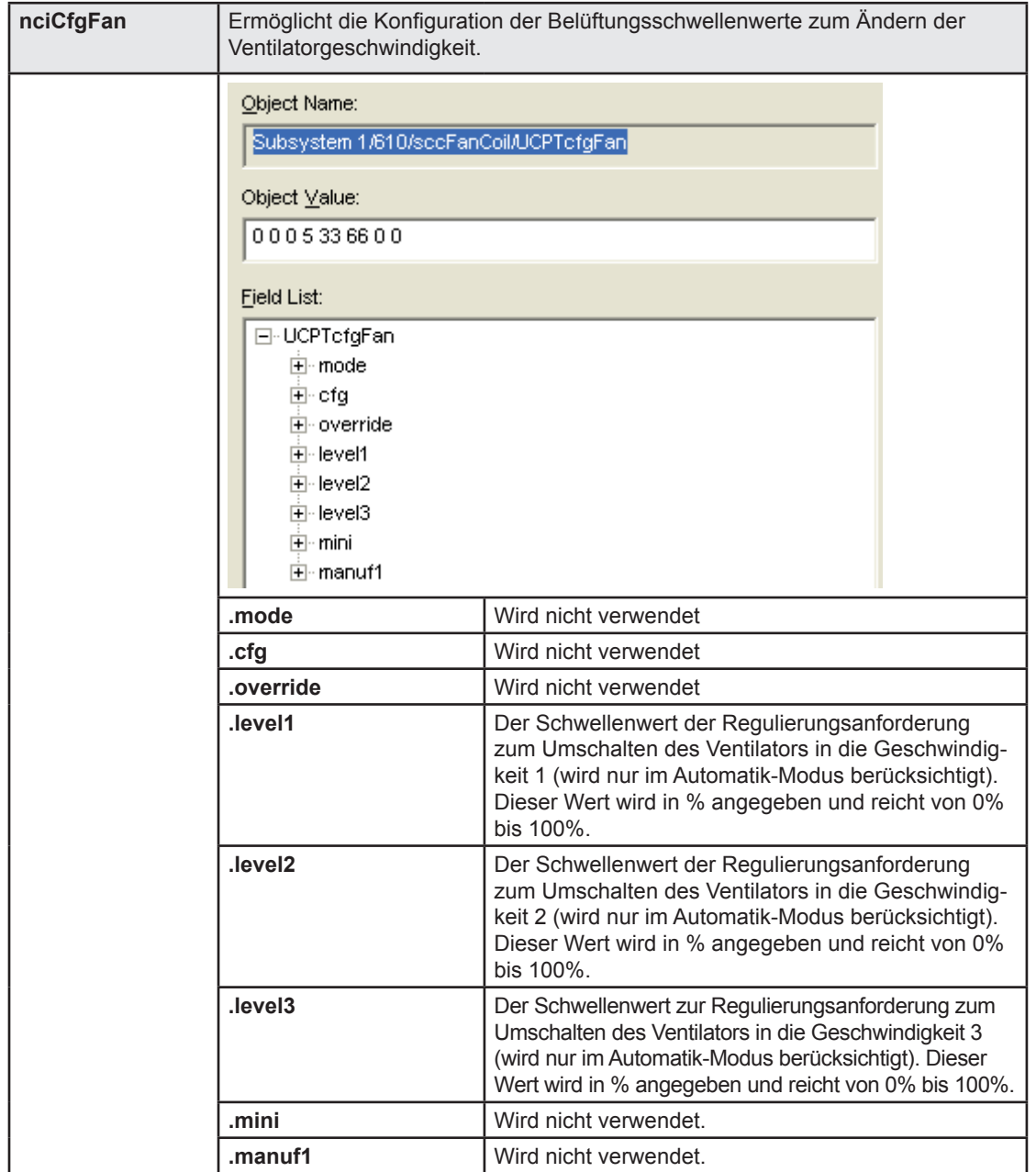

### Funktionen

### Funktionen

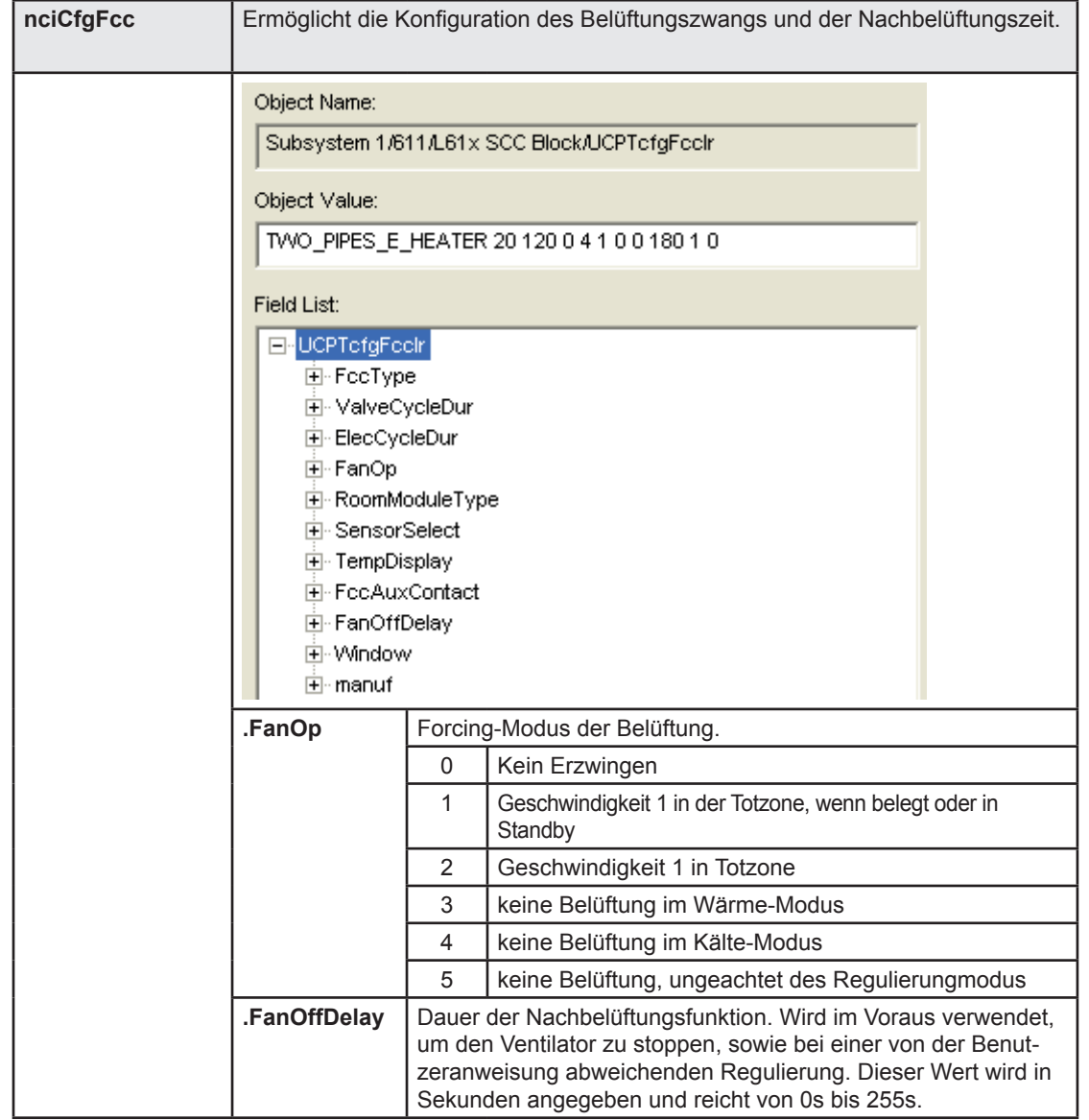

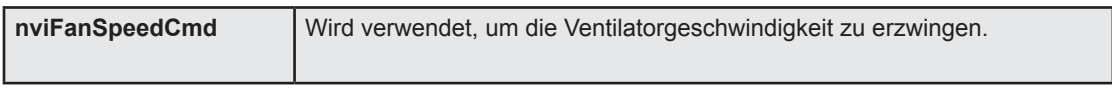

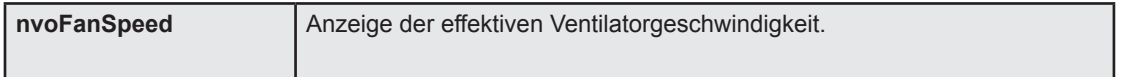

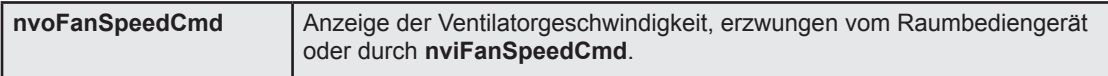

<span id="page-34-0"></span>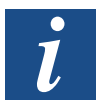

**nviFanSpeedCmd**, **nvoFanSpeed** und **nvoFanSpeedCmd** basieren auf dem Format SNVT switch, das sich aus 2 Feldern zusammensetzt, "state" und "value". Diese Variable verwenden SNVT\_switch in Übereinstimmung mit folgender Tabelle.

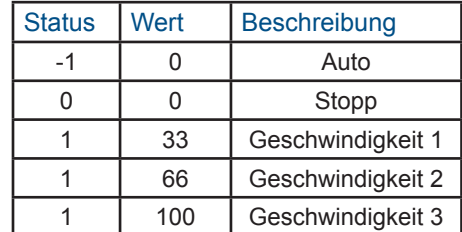

### 4.4.3 Change Over

Abhängig von der Anwendungskonfiguration kann ein Ventil im Change Over-Modus verwendet werden (siehe Reg 1 im Kapitel "4.2. Anwendungskonfiguration"). In diesem Fall kann das Ventil abhängig vom Change Over-Status Kälte oder Wärme liefern.

Zum Verwalten des Change Over-Status gibt es 2 Möglichkeiten, die erste ist die Netzwerkvariable **nviChgOver** und die zweite der Eingang E2 in der Change Over-Konfiguration (siehe Kapitel "4.1.2. Analoge Eingänge"). Der Status wird angezeigt durch **nvoChgOver**.

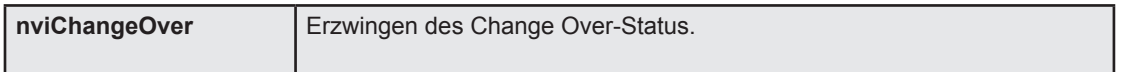

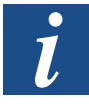

**nviChgOver** und **nvoChgOver** basieren auf dem Format SNVT\_switch, das sich aus 2 Feldern zusammensetzt, "state" und "value". Diese Variable verwenden SNVT\_switch in Übereinstimmung mit folgender Tabelle.

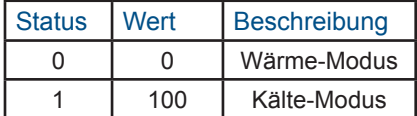

### <span id="page-35-0"></span>4.4.4 Fenster- oder Türkontakt-Verarbeitung

Der Raumregler enthält standardmäßig einen Eingang, der für einen Fenster- oder Türkontakt konfiguriert ist (Eingang E1). Dieser wird verwendet, um zu ermitteln, ob ein Fenster oder eine Tür offen ist, ungeachtet der Kontaktpolarität (angesteuert mittels **nciCfgFcc.Window**). In diesem Fall wird die Regulierung gestoppt (Ventil geschlossen, Ventilator und Elektrobatterie angehalten), aber der Frostschutzmodus bleibt aktiv.

Das Erkennen des offenen Fensters kann auf zwei Wegen erfolgen:

- Kontakt angesteckt am E1-Eingang (siehe Kapitel "4.1.2. Analoge Eingänge"). In diesem Fall wird der Status des Kontakts angezeigt durch **nvoWindow**.
- Durch das LON-Netzwerk mit der **nviWindowLoop** Variable.

Wenn das Öffnen eines Fenster erkannt wird, wird **nviEnergyHoldOff** aktualisiert, entweder mit **nvoWindow** oder mit **nviLoopWind** , auf der die neueste Aktualisierung erfolgt. Die Anwendung beider Möglichkeiten gleichzeitig wird nicht empfohlen, außer bei einer Master/Slave-Konfiguration (siehe Kapitel 4.3.15 Master / Slave).

Das Feld **nviEnergyHoldOff** und der Fensterkontakt (**nvoWindow**) werden verwendet, um das Öffnen eines Fenster zu erkennen.

In diesem Modus lässt der Regler kein Erzwingen der Ventilatorgeschwindigkeit zu, berücksichtigt keine Befehle des Raumbediengeräts und stoppt (wenn konfiguriert) die kleine Stufe des Ventilators, um diesen in die Totzone zu zwingen.

Bei Nutzung eines bidirektionalen Raumbediengeräts mit einem LCD-Display wird auf dem Bildschirm eine Alarmmeldung angezeigt.

Der Fensterkontakt-Eingang wird gefiltert (Entprellen).

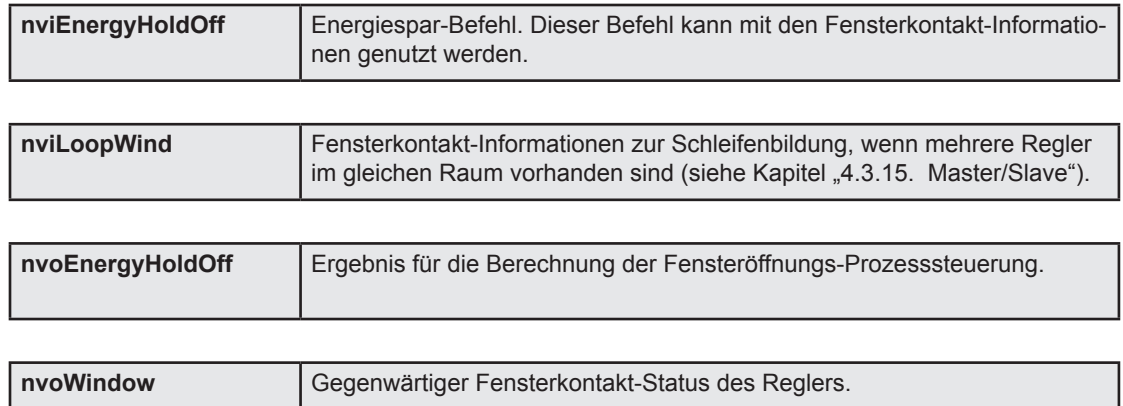

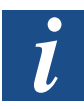

**nviWindowLoop** und **nvoWindow** basieren auf dem Format SNVT\_switch, das sich aus 2 Feldern zusammensetzt, "state" und "value". Diese Variable verwenden SNVT\_switch in Übereinstimmung mit folgender Tabelle. Diese Werte werden verwendet für **nviEnergyHoldOff** und **nvoEnergyHoldOff** .

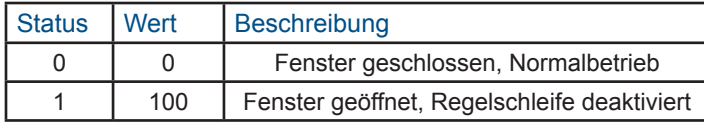
**4**

### 4.4.5 Taupunkt

Im Kühlmodus kann sich Tau aus dem Kühlregister bilden. Um das zu unterbinden, kann ein Tausensor zusammen mit dem Regler verwendet werden. Wenn Betauung erkannt wird, wird der Kälteausgang des Reglers auf 0 gezwungen, aber die Regelschleife ist noch immer aktiv. Der PI-Regler berechnet noch immer die Ausgänge; die Belüftung folgt dem Steuerprozess-Signal oder den Belüftungs-Zwangsparametern.

Um diese Funktion zu aktivieren, muss der Hilfskontakt als Taupunktsensor konfiguriert werden, mittels **nciCfgFcc.FccAuxContact**=3. Diese Funktion steuert den Eingang als normalerweise geöffnet (NO) an.

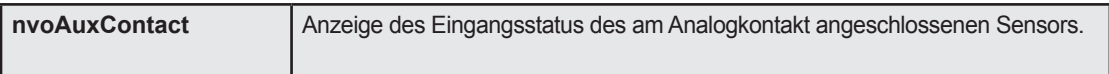

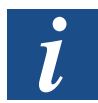

**nvoAuxContact** basiert auf dem SNVT\_switch-Format, das sich aus 2 Feldern zusammensetzt, "state" und "value". Diese Variable verwendet SNVT switch in Übereinstimmung mit folgender Tabelle.

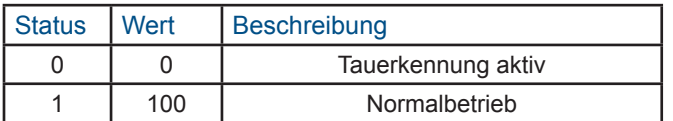

### 4.4.6 Aktionen der Kontakte in der Prozess-Regelschleife

Diese Tabelle ist eine einfache Zusammenfassung der Kapitel "4.3.3. Change Over" bis "4.3.7. Flusssteuerung".

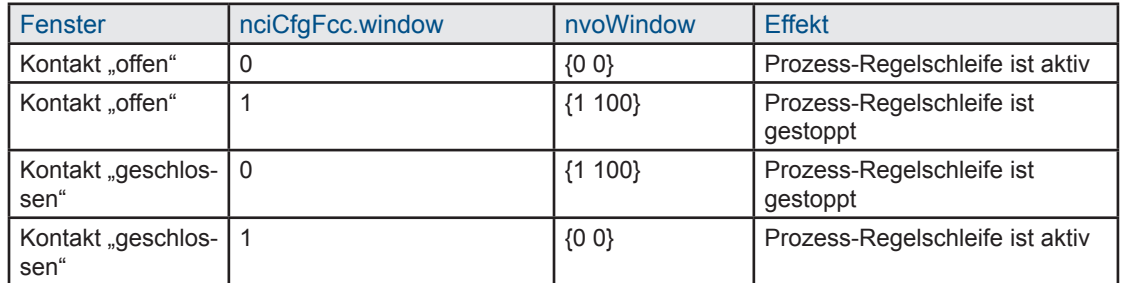

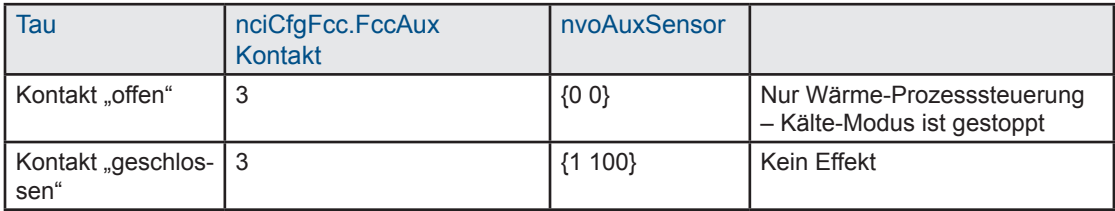

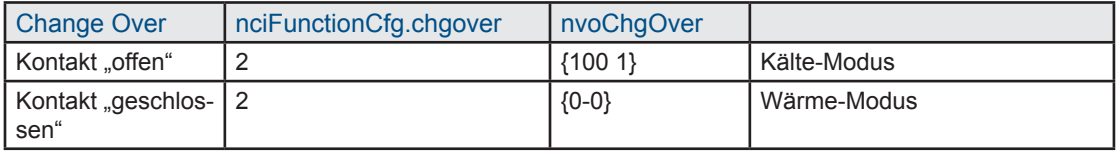

**4**

### 4.4.7 Blastemperatur-Begrenzung

Diese Funktion ist nur verfügbar, wenn der Hilfskontakt als Blastemperatursensor konfiguriert ist, mittels **nciCfgFcc.FccAuxContact**=5.

Diese Funktion kann verwendet werden, um die Temperatur der Luft zu begrenzen, die während der Regulierung durch das Gerät geblasen wird. Es können zwei Schwellenwerte definiert werden, einer für warme Luft und einer für kalte Luft. Jedes Mal, wenn die Blastemperatur diese Grenzwerte erreicht, werden die Ventile oder Elektroheizungen begrenzt und stoppen anschließend, wenn die Grenzwerte erreicht sind. Die Begrenzungen können mit der nächsten Abbildung beschrieben werden.

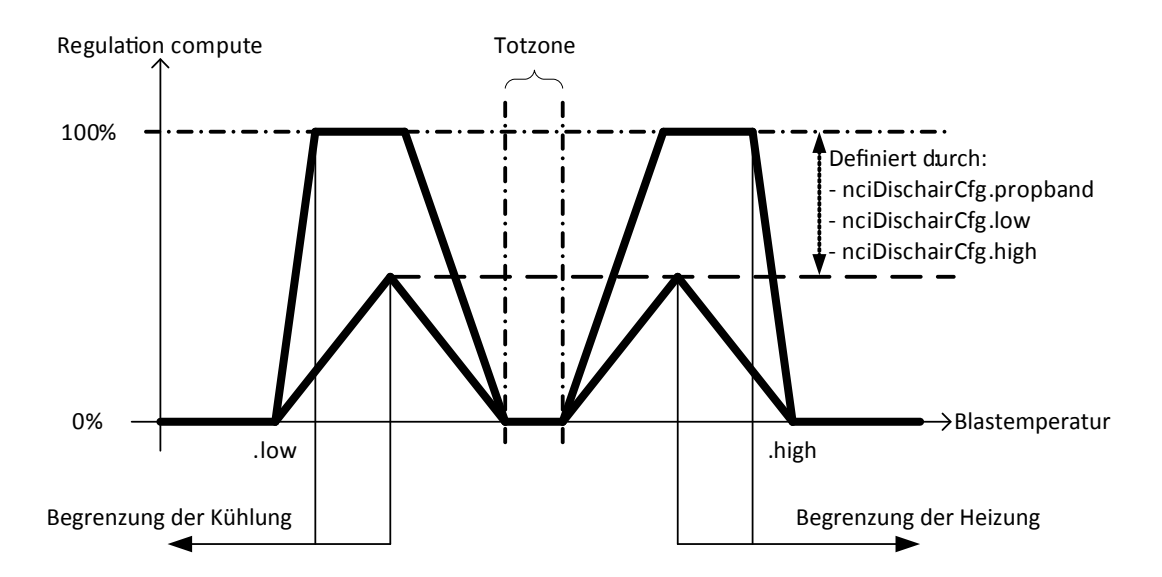

Die Blasbegrenzung kann nur verwendet werden, wenn vom zugewiesenen Sensor eine gültige Temperatur gemessen wird. **nvoAuxSensor** abweichend von 327,67 °C (siehe Kapitel 4.1.2. Analoge Eingänge"). In diesem Fall kann die Begrenzung auf die Heizung, Kühlung oder für beide Anwendungsmodi mittels nciDischair.type angewendet werden.

- Zur Begrenzung der Kühlung: Um die Kaltlufttemperatur zu begrenzen, muss der untere Grenzwert verwendet werden (**nciDischair.low**). Die Begrenzung durchläuft bei der Verringerung der Dish-Lufttemperatur 3 Status.
	- **nvoAuxSensor > nciDischair.low + nciDischair.propband**: Die Regulierung arbeitet normal, keine Begrenzung angewendet.
	- **nvoAuxSensor < nciDischair.low + nciDischair.propband**: Begrenzung des Kälteausgangs proportional zum Unterschied mit der Untergrenze.
	- **nvoAuxSensor < nciDischair.low**: Kälteausgang erzwungen auf 0%.

Funktionen

- Zur Heizungsbegrenzung: Um die Warmlufttemperatur zu begrenzen, muss der hohe Grenzwert verwendet werden (**nciDischair.high**).
	- **nvoAuxSensor < nciDischair.high nciDischair.propband:** Die Regulierung arbeitet normal, keine Begrenzung angewendet.
	- **nvoAuxSensor > nciDischair.high nciDischair.propband:** Begrenzung des Wärmeausgangs proportional zum Unterschied mit dem hohen Grenzwert
	- **nvoAuxSensor > nciDischair.high:** Wärmeausgang erzwungen auf 0%

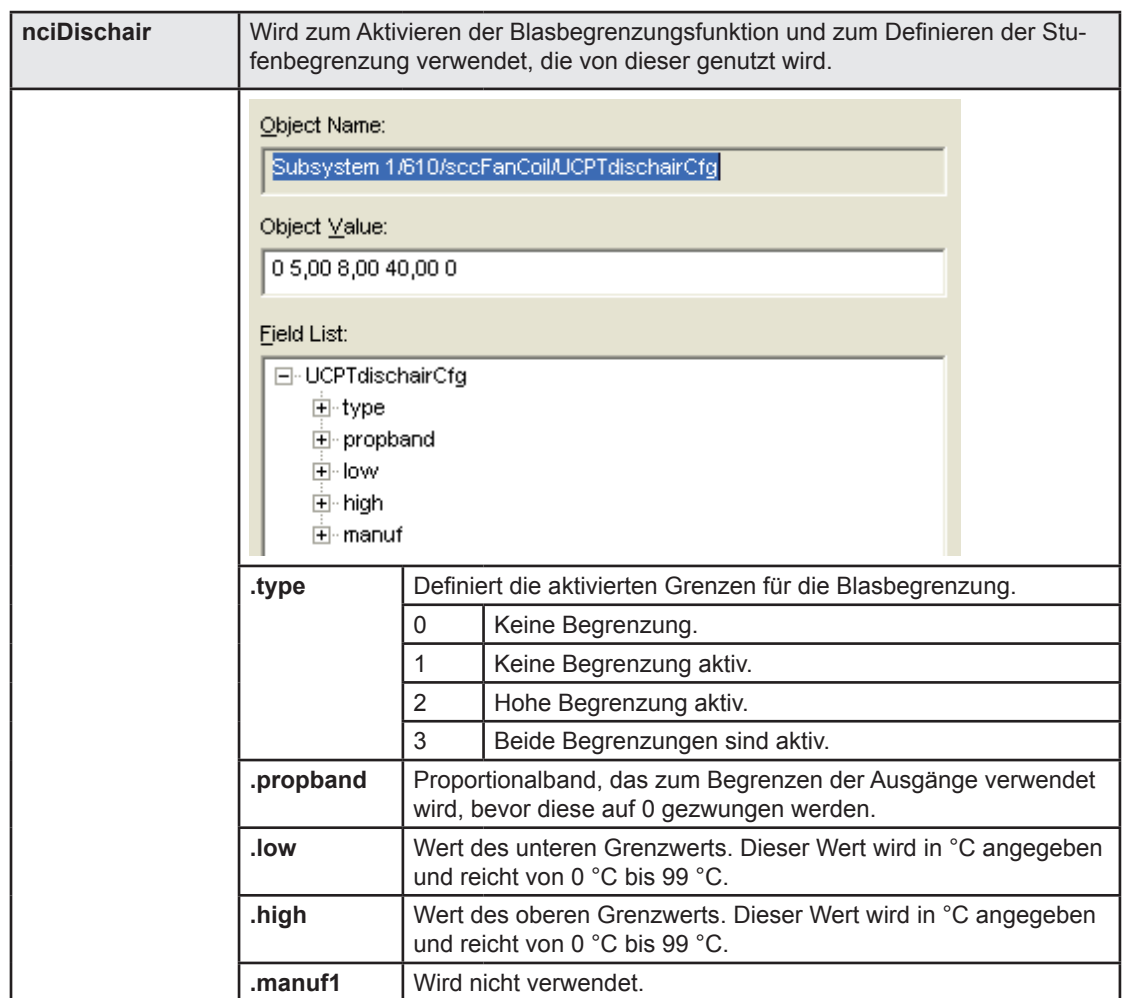

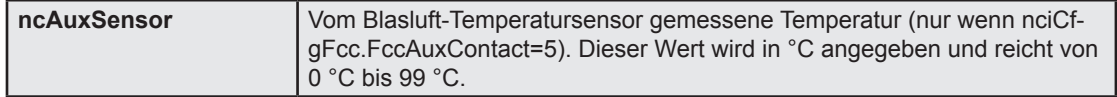

**4**

### 4.4.8 Steuerung der Elektroheizungs-Belüftung

Die Nutzung der Elektroheizung ist begrenzt; wenn deren Anforderung unter 85% liegt, wird sie immer als 100% eingesetzt.

Wenn der manuelle Befehl der Ventilatorgeschwindigkeit zum Anhalten des Ventilators führt, wird die Elektrobatterie-Anfrage auf Null gezwungen. Gleichermaßen, wenn das Anhalten des Ventilators durch das Erzwingen von **nciCfgFcc.FanOp**ausgelöst wird, wird die Elektrobatterie gestoppt.

Die Betriebszeit der Elektroheizung wird angezeigt durch **nvoHeaterRunTime**. Dieser Wert wird alle 12 Stunden im EEPROM-Speicher des Geräts gespeichert. Wenn ein Reset eintritt, wird dieser Wert erneut aus dem EEPROM-Speicher geladen. Verwenden Sie zum Zurücksetzen **nviRequest** mit dem Wert **nviRequest** = 0,RQ\_CLEAR\_RESET.

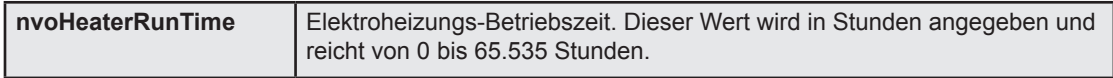

### 4.4.9 Erzwungene Variablenausbreitung und Empfangen des Herzschlags

Zum Steuern der Netzwerklast kann ein Herzschlag-Wert für die Ausbreitung einiger Variablen konfiguriert werden. Mit dieser Funktion können Variablen ausgebreitet werden, auch wenn sich deren Wertenicht geändert haben.

Das Feld **nciSndHrtBt** definiert, welche Zeitvariablen eingestellt sind. Dieser Herzschlag gilt für:

- **nvoAuxContact**
- **nvoCoolPrimary**
- **nvoEffectOccup**
- **nvoFanSpeed**
- **nvoHeatCool**
- **nvoHeatPrimary**
- **nvoSpaceTemp**
- **nvoWindow**

Zum Empfangen des Herzschlags wird diese Sicherheit nur bei der folgenden Variable angewendet, und nur wenn diese eingebunden sind. Wenn die Variable nicht am Ende von **nciRcvHrtBt**empfangen wird, wird deren Wert auf ungültig gestellt. Dieser Herzschlag gilt für:

- **nviApplicMode**, stellen auf ungültigen Wert "HVAC\_AUTO"
- nviSpaceTemp, stellen auf ungültigen Wert "327,67 °C" (Aktualisierung zur gleichen Zeit **nvoSpaceTemp**).

Beide Funktionen können mit dem Wert 0s deaktiviert werden.

Diese Funktionen werden hauptsächlich im Master / Slave-Modus verwendet (siehe Kapitel "4.3.11 Master / Slave").

# Funktionen

### Funktionen

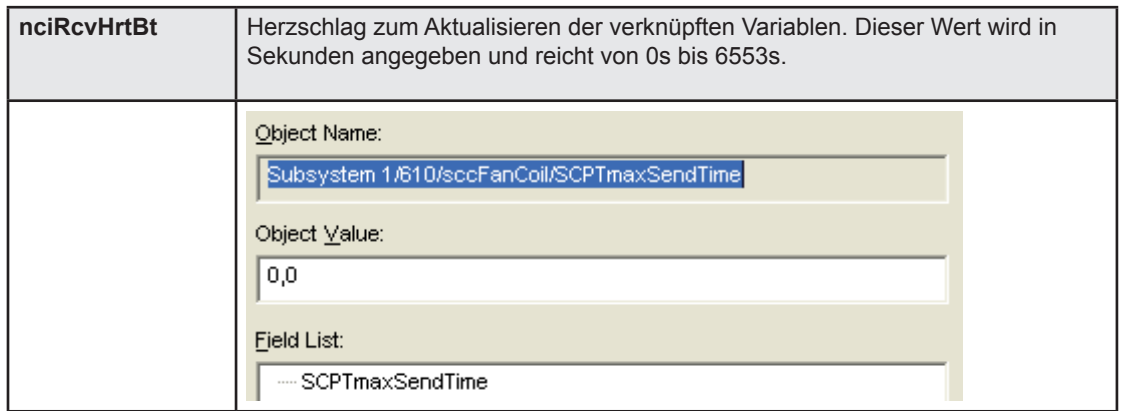

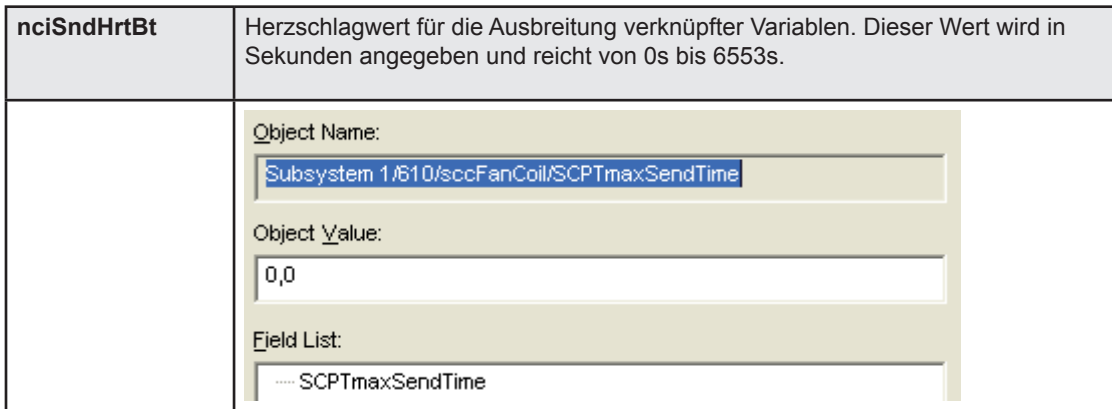

### 4.4.10 Elektroheizungs-Begrenzung / Lastabschaltung

Die Leistung der Elektrobatterie kann begrenzt werden mit **nviEconEnable**. Die Leistungsbegrenzung kann zum Verringern des Stromverbrauchs oder zum Anhalten verwendet werden.

- wenn **nviEconEnable.state** = 0, keine Leistungsbegrenzung.
- wenn **nviEconEnable.state** = 1, ist die Leistung begrenzt auf **nviEconEnable.value**.

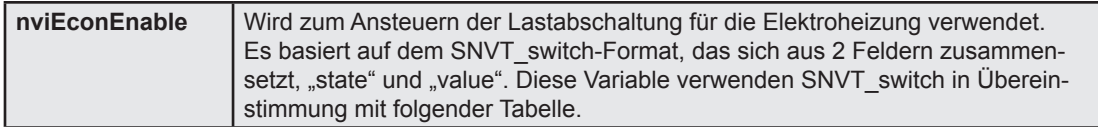

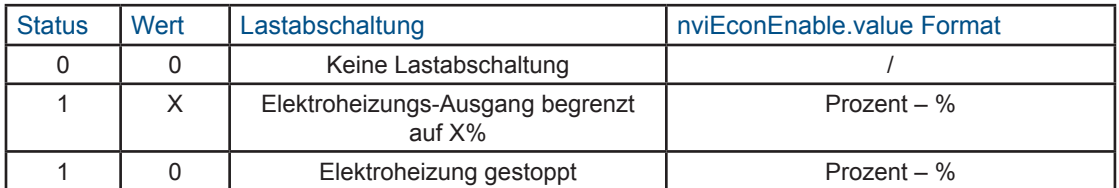

### 4.4.11 Master / Slave

Wenn mehrere Regler in einem Raum installiert sind, muss eine Konsistenz beim Betrieb dieser Regler erreicht werden. An diesem Ende wird ein Regler als « Master » definiert und dieser Master wird zumindest den Betriebsmodus an die anderen als "Slaves" definierten Regler senden:

**nvoHeatCool** wird an die Slaves gesendet, zum Aktualisieren von **nviApplicMode**.

Die anderen Kopplungen sind abhängig von den verwendeten Benutzersteuerungsgeräten (eines oder mehrere Raumgeräte oder Infrarot- oder Fernsteuerungsregler im gleichen Raum).

nvoHeatCool **nviApplicMode** nviApplicMode nviApplicMode

Anwendungsmodus Master/Slave-Links:

Ventilatorgeschwindigkeits-Befehl und Sollwertverschiebung Master/Slave-Links:

sccFanCoil Slave

sccFanCoil Slave

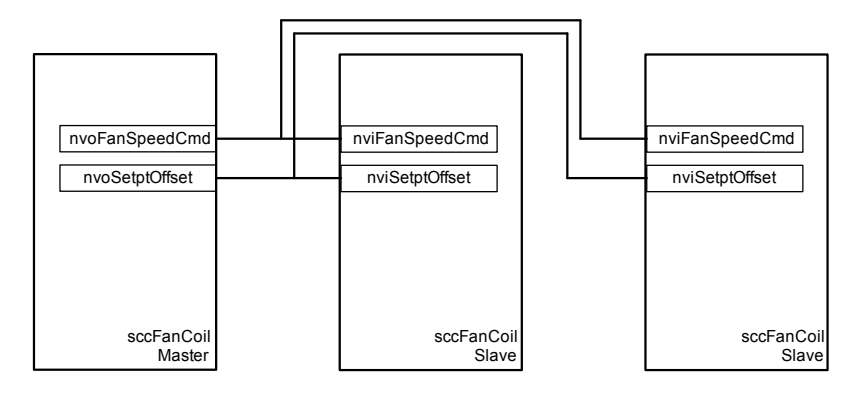

Fenster Master/Slave-Links:

sccFanCoil Master

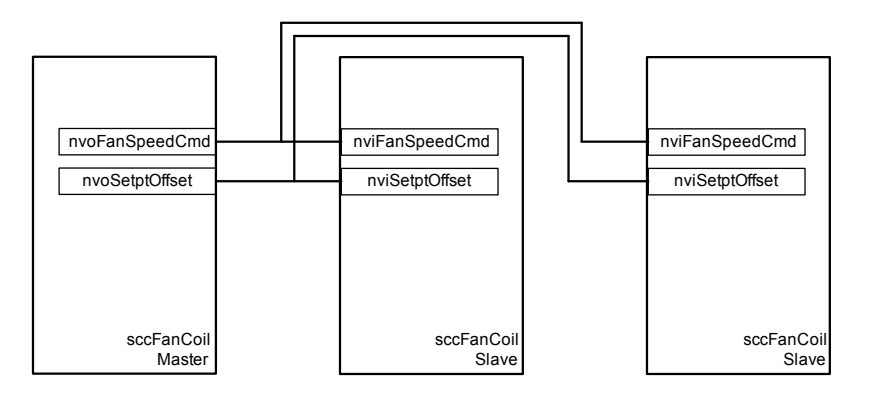

### 4.5 Licht- und Sonnenschutz-Ansteuerung

#### 4.5.1 Anwendung

Der PCD7.L611 kann mit Zusatzgeräten betrieben werden, um Licht und Sonnenschutz zu steuern. Er ist mit folgenden Geräten kompatibel:

- PCD7.L620: Zusatz 2 "Lichter" EIN/AUS-Ausgänge
- PCD7.L621: Zusatz 2 "Lichter" EIN/AUS-Ausgänge, 1 "Sonnenschutz" 230 VAC Ausgang
- PCD7.L622: Zusatz 3 "Sonnenschutz" 230 VAC Ausgänge
- PCD7.L623: Zusatz 2 "Sonnenschutz" 24 VDC Ausgänge

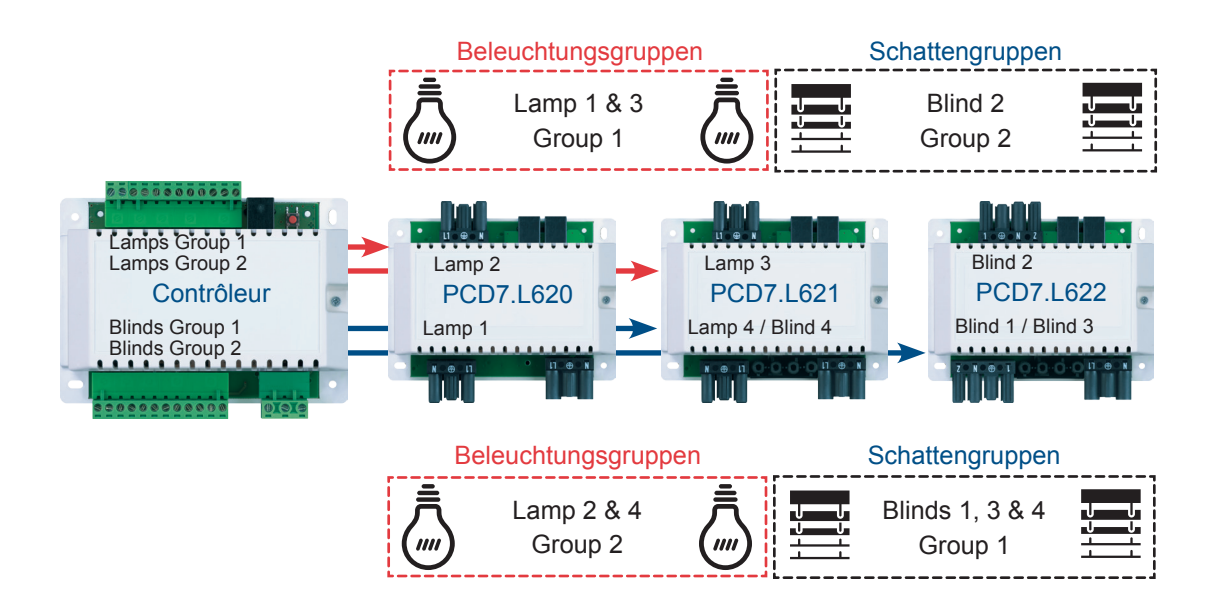

Der PCD7.L611 integriert 4 Lichtobjekte und 4 Sonnenschutzobjekte zur Ansteuerung dieser Zusatzmodule.

Jeder Zusatzmodul-Ausgang ist mit einem Objekt im PCD7.L611 verknüpft.

Bei Lichtobjekten

- Lamp1  $\rightarrow$  L1
- Lamp2  $\rightarrow$  L2
- Lamp3  $\rightarrow$  L3
- Lamp4  $\rightarrow$  L4

Bei Sonnenschutzobjekten

- $SBlind1 \rightarrow S1$
- $SBlind2 \rightarrow S2$
- $\text{SB}$ ind3  $\rightarrow$  S3
- $SBlind4 \rightarrow S4$

### 4.5.2 Werkseinstellungen

Der Regler ist mit einer Standardkonfiguration ausgerüstet, die vordefiniertes Arbeiten ohne Netzwerkbetrieb ermöglicht. Diese Konfiguration wird weiterhin verwendet, außer bei erfolgter Bindung auf **nvoCmdLumX** oder **nvoCmdSBlindX**.

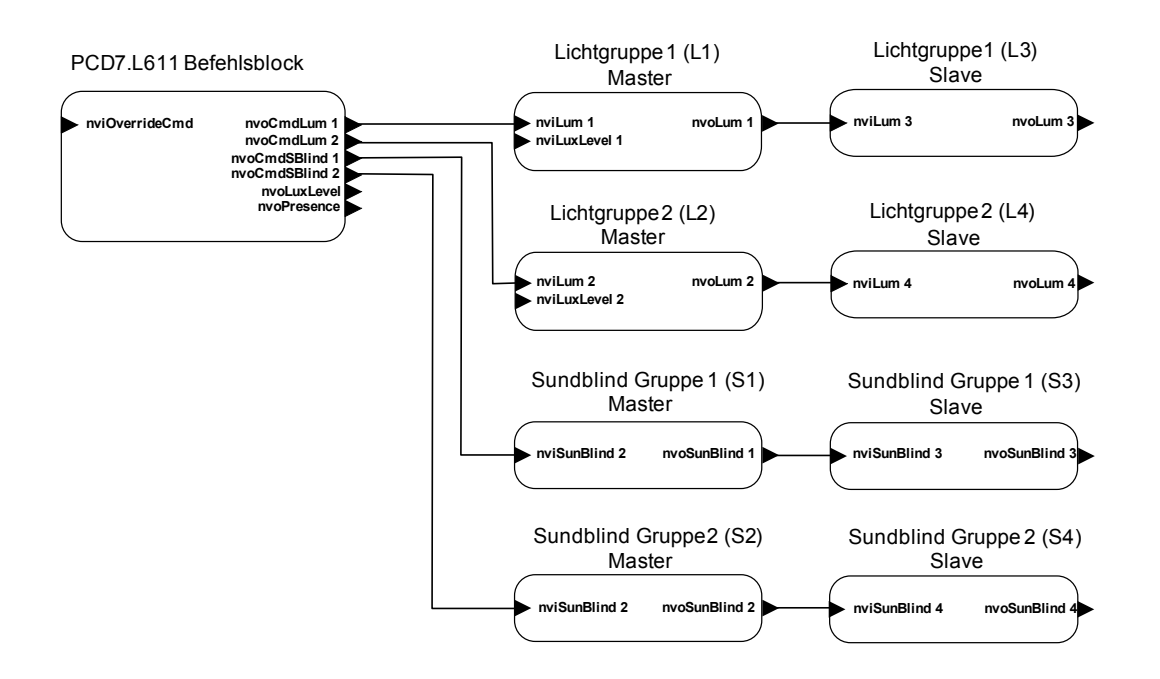

#### 4.5.3 Licht- und Sonnenschutzbefehle

Um das Erwzingen vom Raumbediengerät anzuwenden, muss das Befehlsobjekt wie in der Standardanwendung verwendet werden.

Wenn eine Präsenzerkennung stattfindet, wird der Lichtstärkepegel des Raums geprüft. Wenn die Stufe unter **nciLumLevelPres**liegt, wird das Licht von **nciLumCmd-Pres** erzwungen. Am Ende der Präsenzerkennung wird das Licht auch von **nciLum-CmdPres** erzwungen. In der Beschreibung der Variablen finden Sie weitere Details.

Es ist möglich, den Wert der Präsenzerkennung in **nviOccSensor** durch Einstellen von **nciLumCmdPres**.Control auf 1 zu kopieren.

Die Empfindlichkeit des Lichtstärkesensors muss angepasst werden mit **nciCoeff-Reflection**, abhängig von der Raumumgebung. Das Ergebnis zur Berechung des effektiven Lichtstärkepegels wird ausgegeben mit **nvoLuxLevel** und berücksichtigt folgende Gleichung:

*Actual luminosity = Measured luminosity x 100 nciCoeffReflection*

# Licht- und Sonnenschutz-Ansteuerung

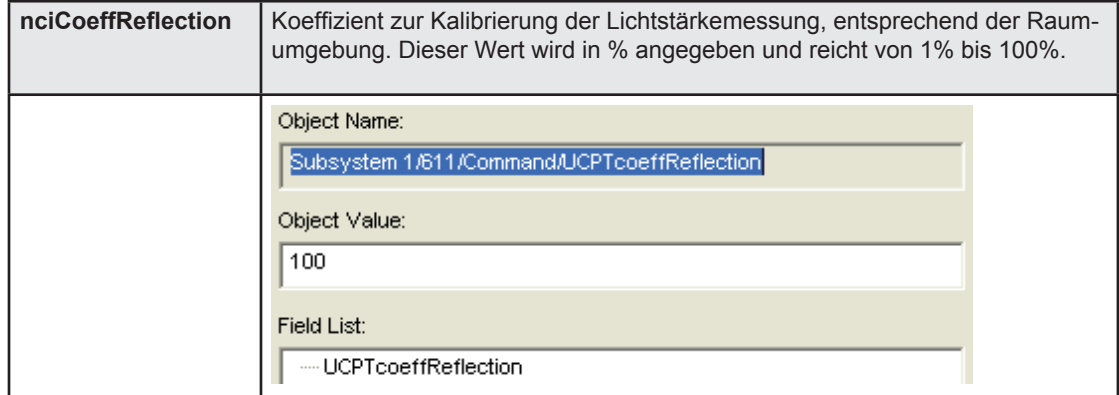

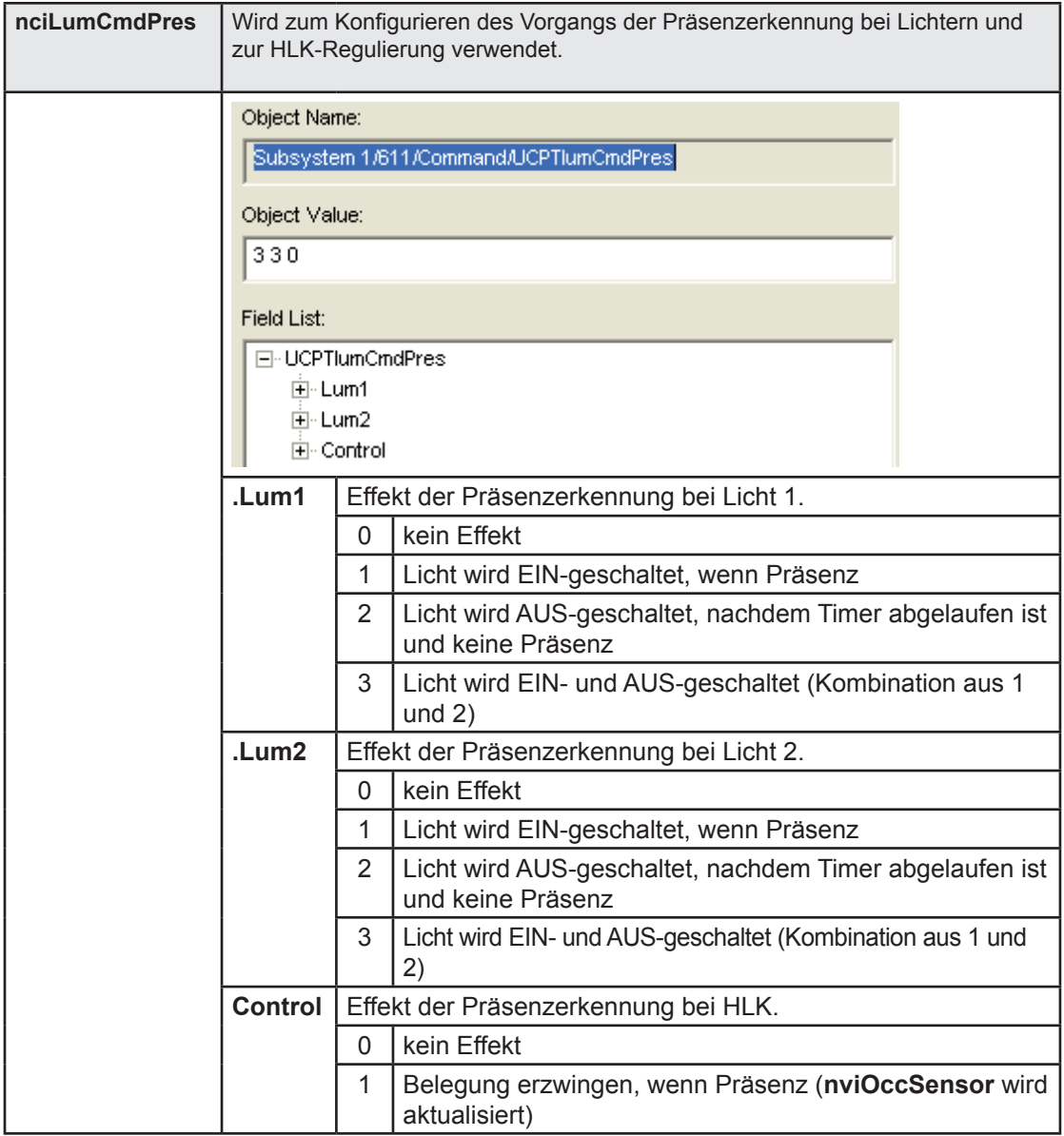

**4**

# Licht- und Sonnenschutz-Ansteuerung

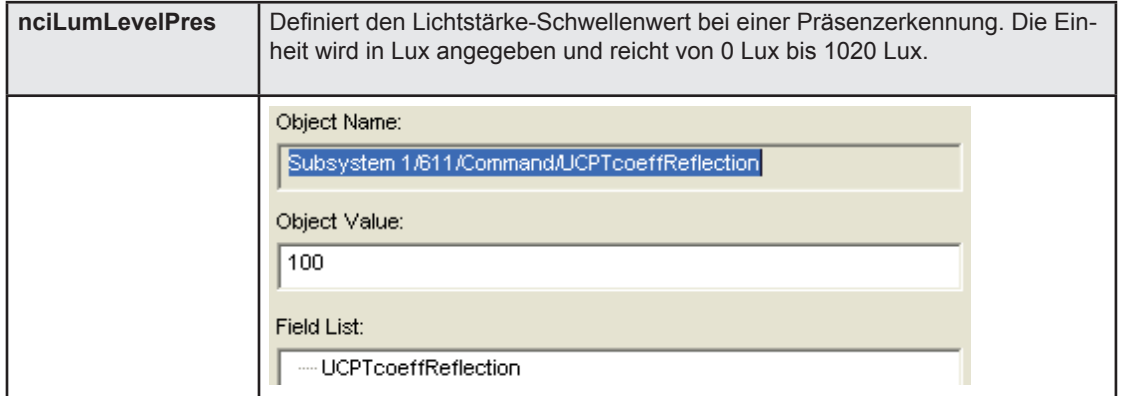

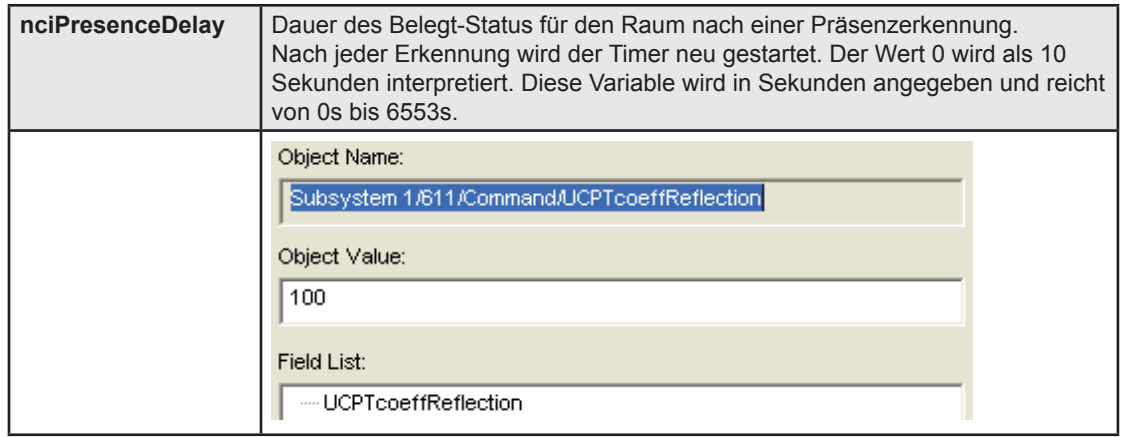

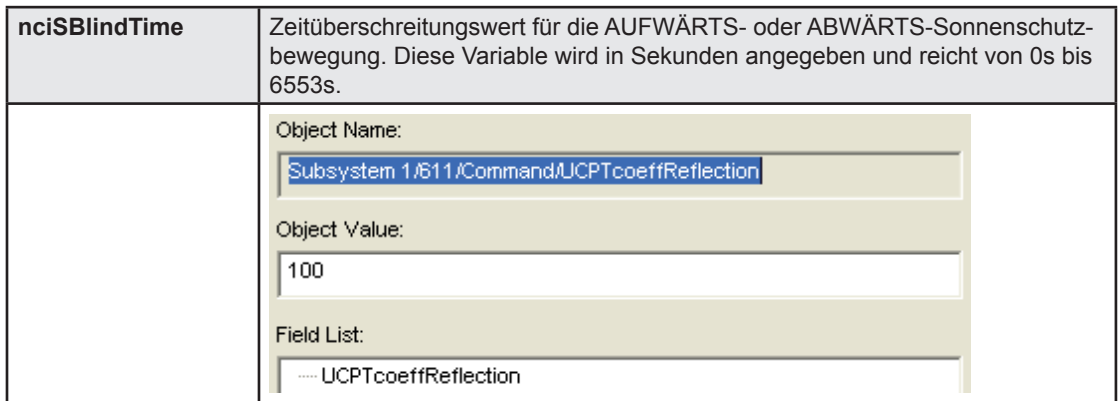

# Licht- und Sonnenschutz-Ansteuerung

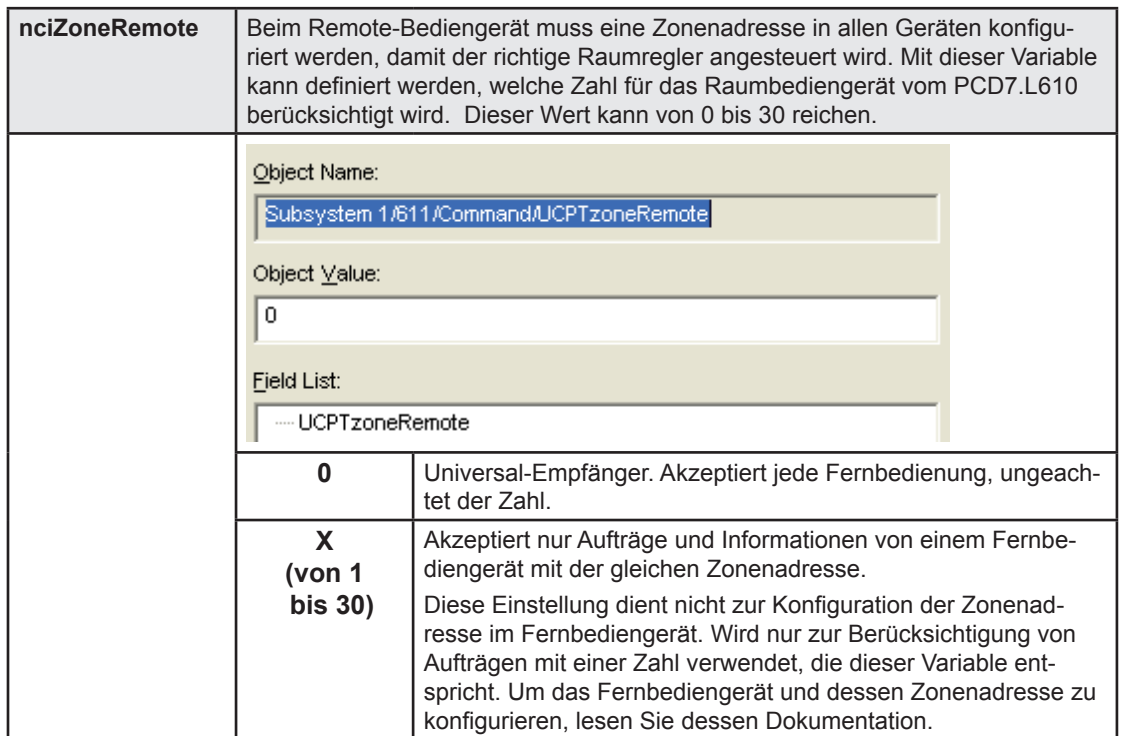

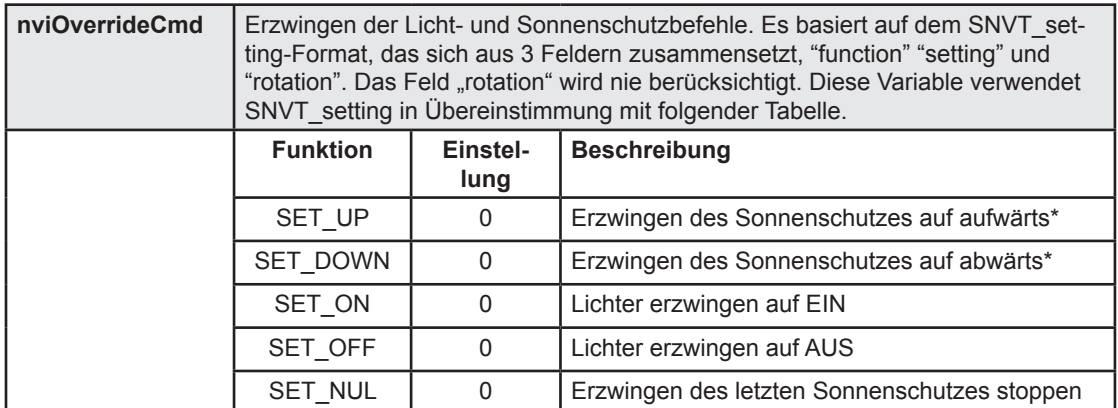

\*: Der lokale Befehl wird deaktiviert, wenn das Erzwingen angewendet wird für **nviOverrideCmd**.

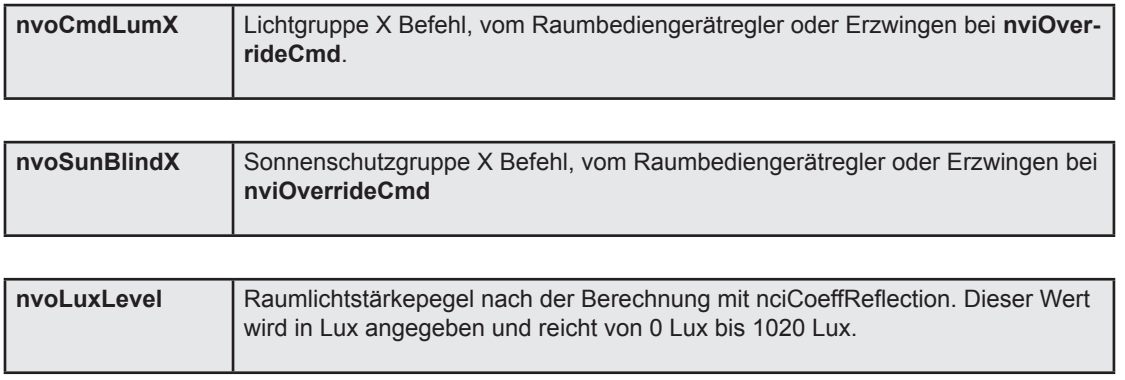

**4**

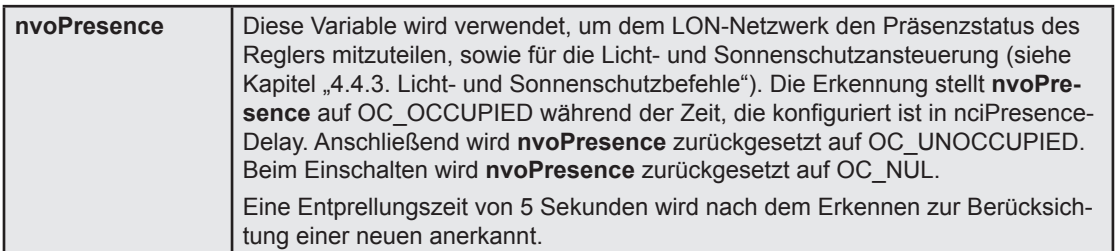

### 4.5.4 Details am Lichtobjekt

Ein Lichtobjekt kann mit 4 Funktionen verwendet werden, abhängig vom Lampentyp, definiert in **nciCfgLumX.type**:

#### Für EIN/AUS der Lampe, **nciCfgLumX.type**=0:

- SET ON: Schaltet das Licht EIN.
- SET OFF: Schaltet das Licht AUS.
- SET\_STATE: diese Funktion wird durch EIN/AUS des Lichts berücksichtigt, nur wenn deren Einstellung auf 0% oder 100% steht und das Licht in den entsprechenden Status geschaltet ist (siehe Tabelle 22 "Anwendung von **nviLumX**).
- SET STOP: Stoppt die letzte Funktion vom Lampenobjekt und hält das Licht in dessen gegenwärtigen Status.

Bei Dimmlampen, **nciCfgLumX.type**=1:

- SET ON: Dimmt das Licht direkt auf 0%.
- SET OFF: Dimmt das Licht direkt auf 100%.
- SET\_STATE: Schaltet das Licht in den Heller- oder Dunkler-Modus, abhängig von der Einstellung (siehe Tabelle 22 "Anwendung von **nviLumX**). - SET\_STOP: Stoppt die letzte Funktion vom Lampenobjekt und hält das Licht in dessen gegenwärtigen Status.

Bei jeder Funktion bleibt das Lichtobjekt in seiner letzten Empfangsfunktion, bis der nächste Schreibvorgang erfolgt, in **nviLumX**. Daher steigert oder senkt das Lichtobjekt beim Dimmen weiterhin seine Stufe, bis die "SET\_STOP" Funktion erreicht ist.

Slave kann an das Master-Licht gekoppelt werden, mit **nvoLumX** des Lichtobjekts. Durch die Anwendung dieser Konfiguration werden Licht-Master und -Slave in der gleichen Lichtgruppe platziert, und Sie speichern den verwendeten "alias" Ihres LON-**Netzwerks** 

# Licht- und Sonnenschutz-Ansteuerung

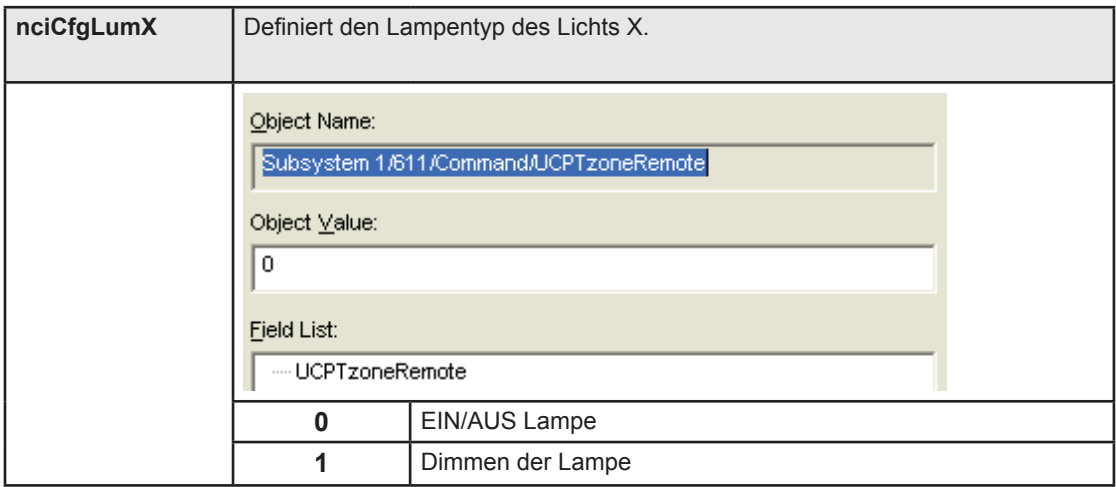

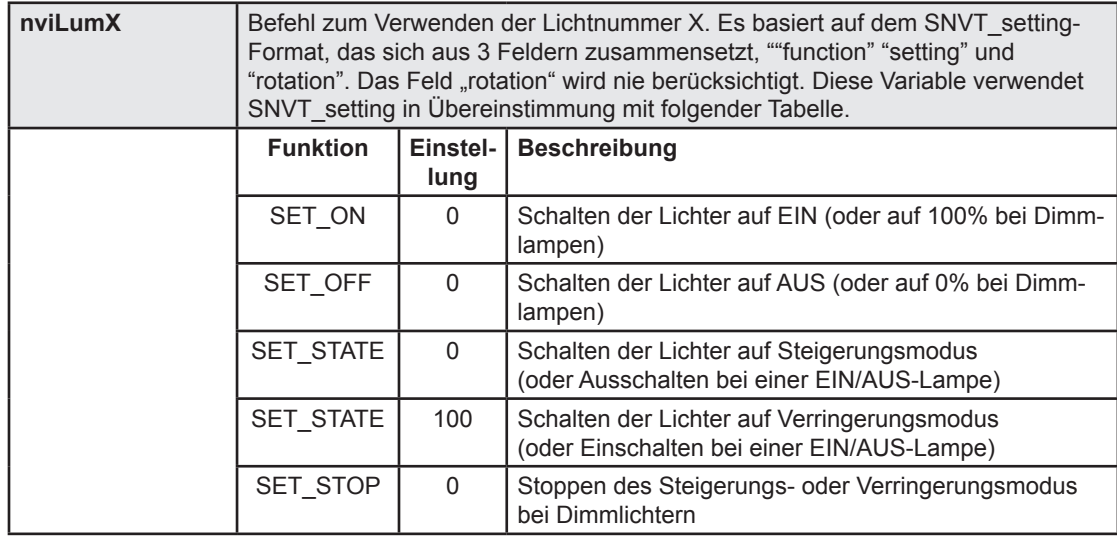

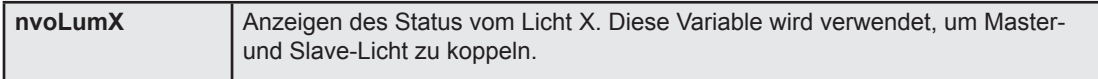

#### 4.5.5 Details am Sonnenschutzobjekt

Ein Sonnenschutzobjekt kann mit 3 Funktionen verwendet werden:

- SET UP: Schalten des Sonnenschutzes in den Aufwärts-Modus.
- SET\_DOWN: Schalten des Sonnenschutzes in den Abwärts-Modus.
- SET\_STOP: Stoppt die letzte Funktion vom Lampenobjekt und hält das Licht in dessen gegenwärtigen Status.

Bei jeder Funktion bleibt das Sonnenschutzobjekt in seiner Empfangsfunktion, bis der nächste Schreibvorgang erfolgt, in **nviSunBlindX**. Daher bleibt das Sonnenschutzobjekt weiterhin im Aufwärts- oder Abwärts-Modus, bis die "SET\_STOP" Funktion erreicht ist. Wenn eine "SET\_DOWN" Anweisung direkt nach "SET\_UP" empfangen wurde, oder umgekehrt, schaltet die Bewegung des Sonnenschutzes direkt nach einer Verzögerung von 1 Sekunde um.

Beim Licht kann der Slave- mit dem Master-Sonnenschutz gekoppelt werden, mittels **nvoSunBlindX** des Sonnenschutzobjekts.

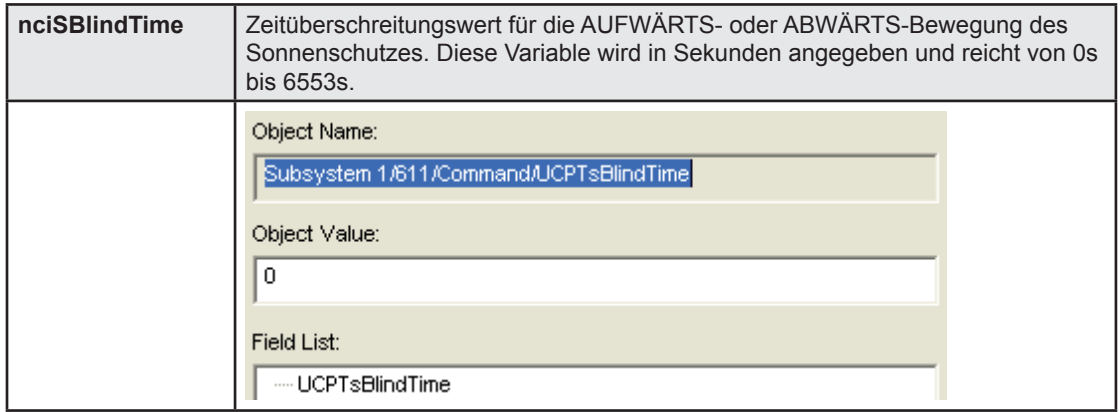

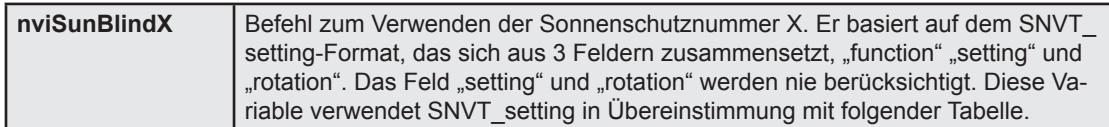

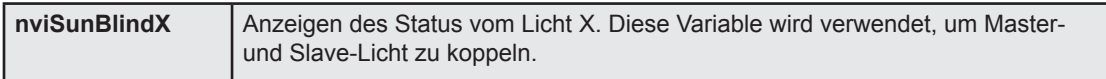

# 5 Funktionsblöcke und Variablen

# 5.1 Knotenobjekt

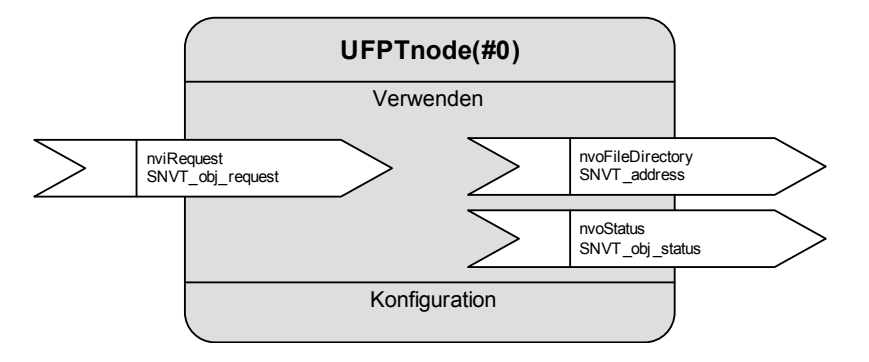

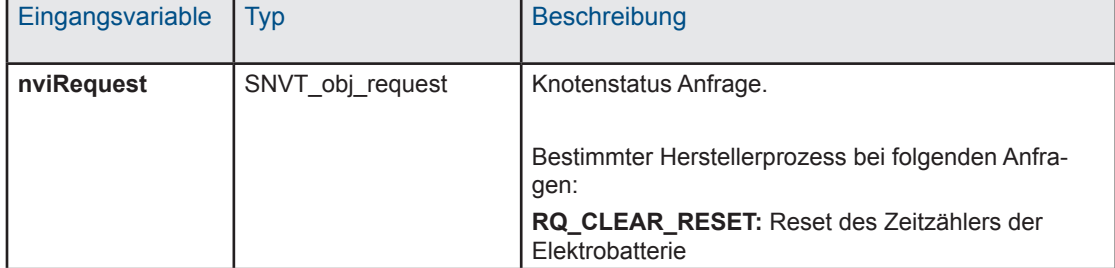

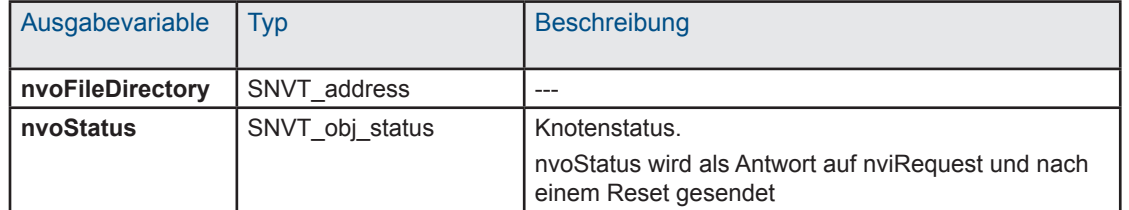

### 5.2 sccFanCoil

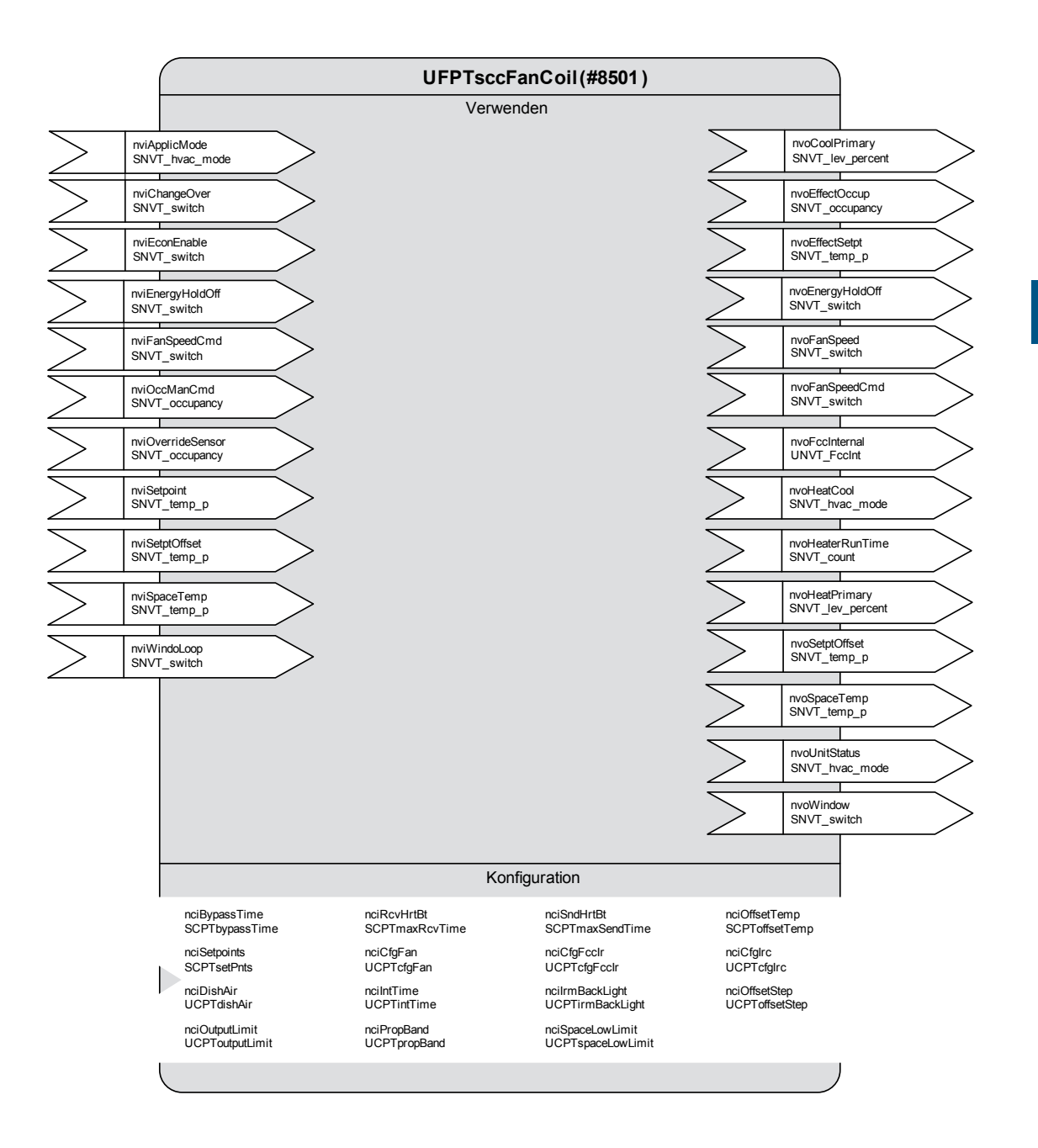

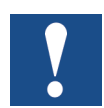

Mit "\*" markierte Variablen werden im EEPROM gespeichert. Deren Integrität **wird für maximal 10.000 Schreibzyklen sichergestellt.**

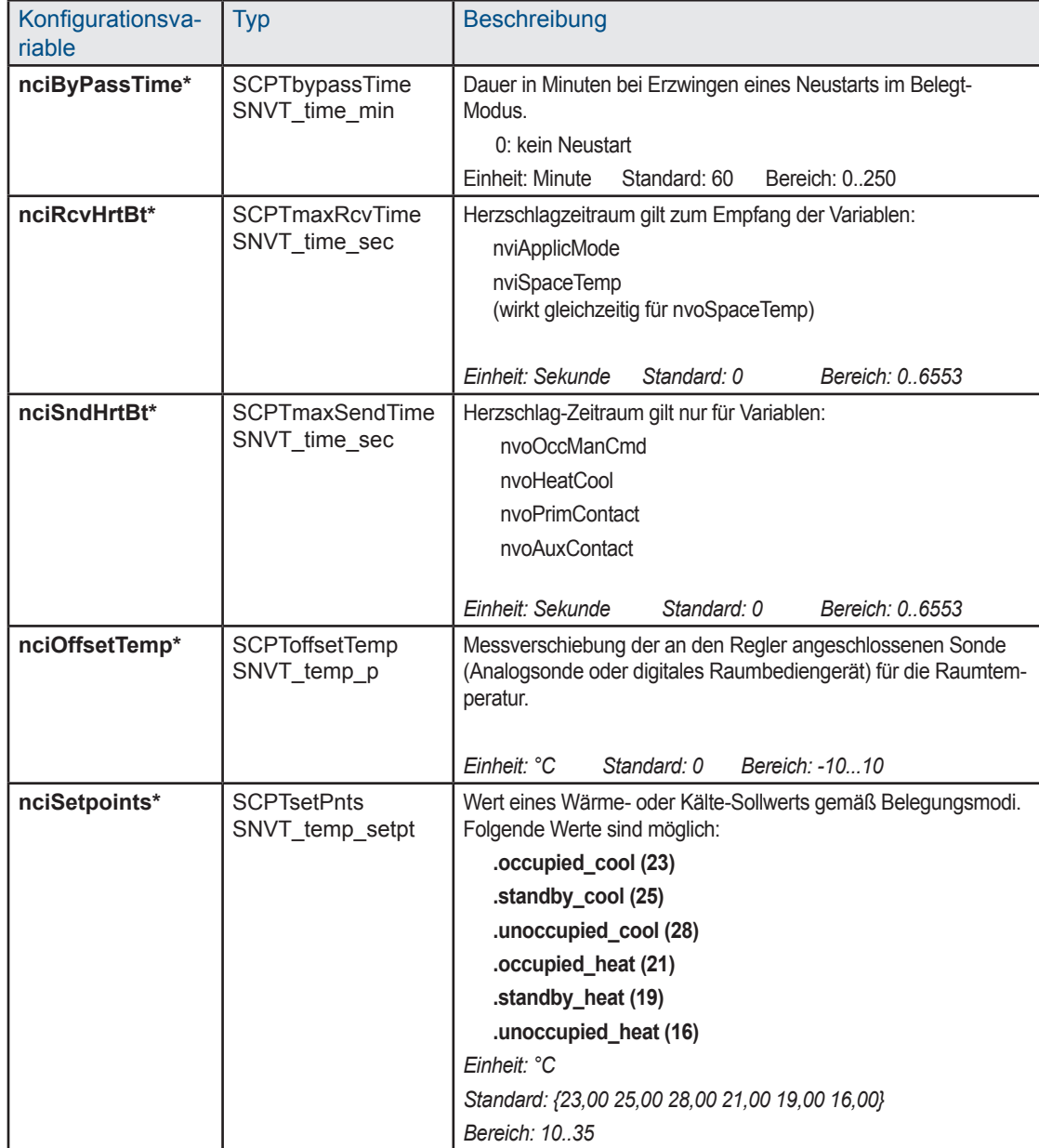

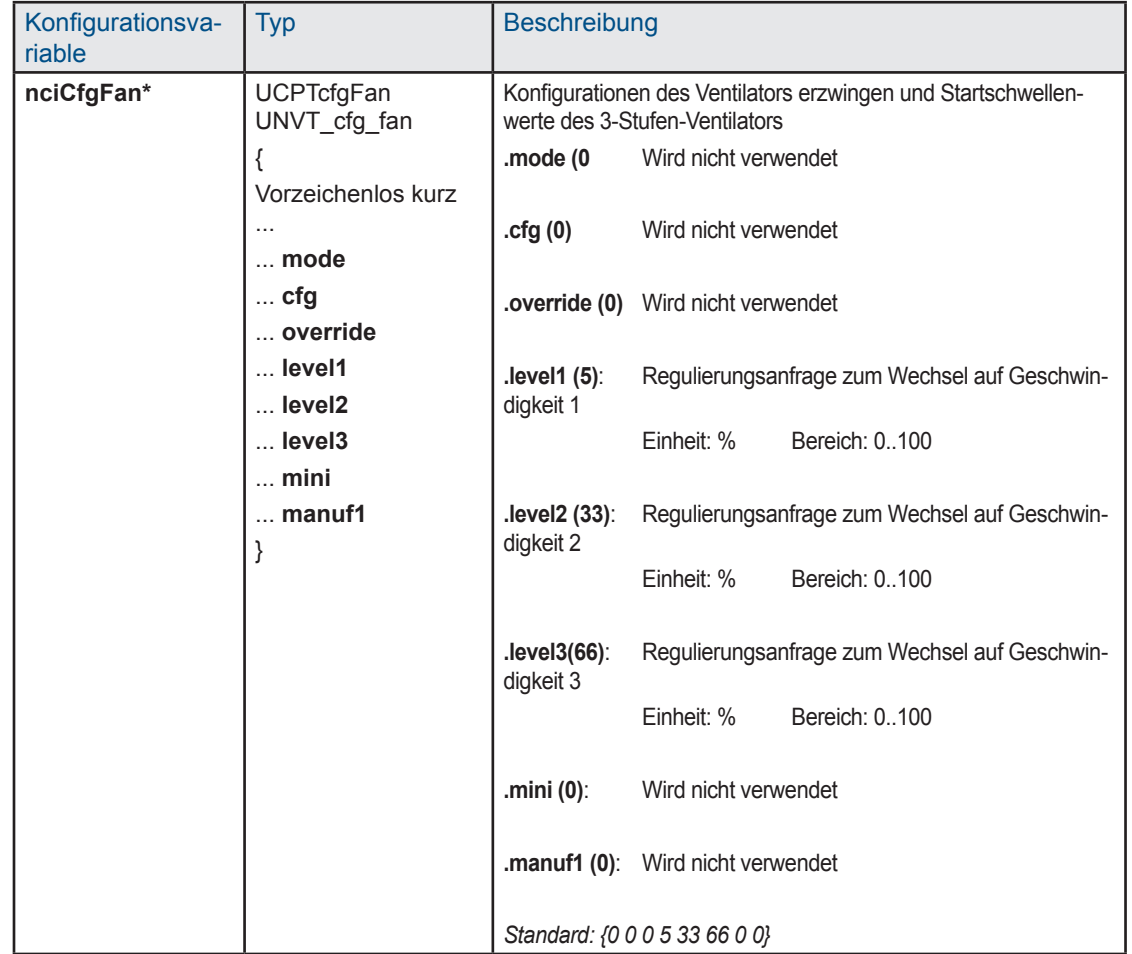

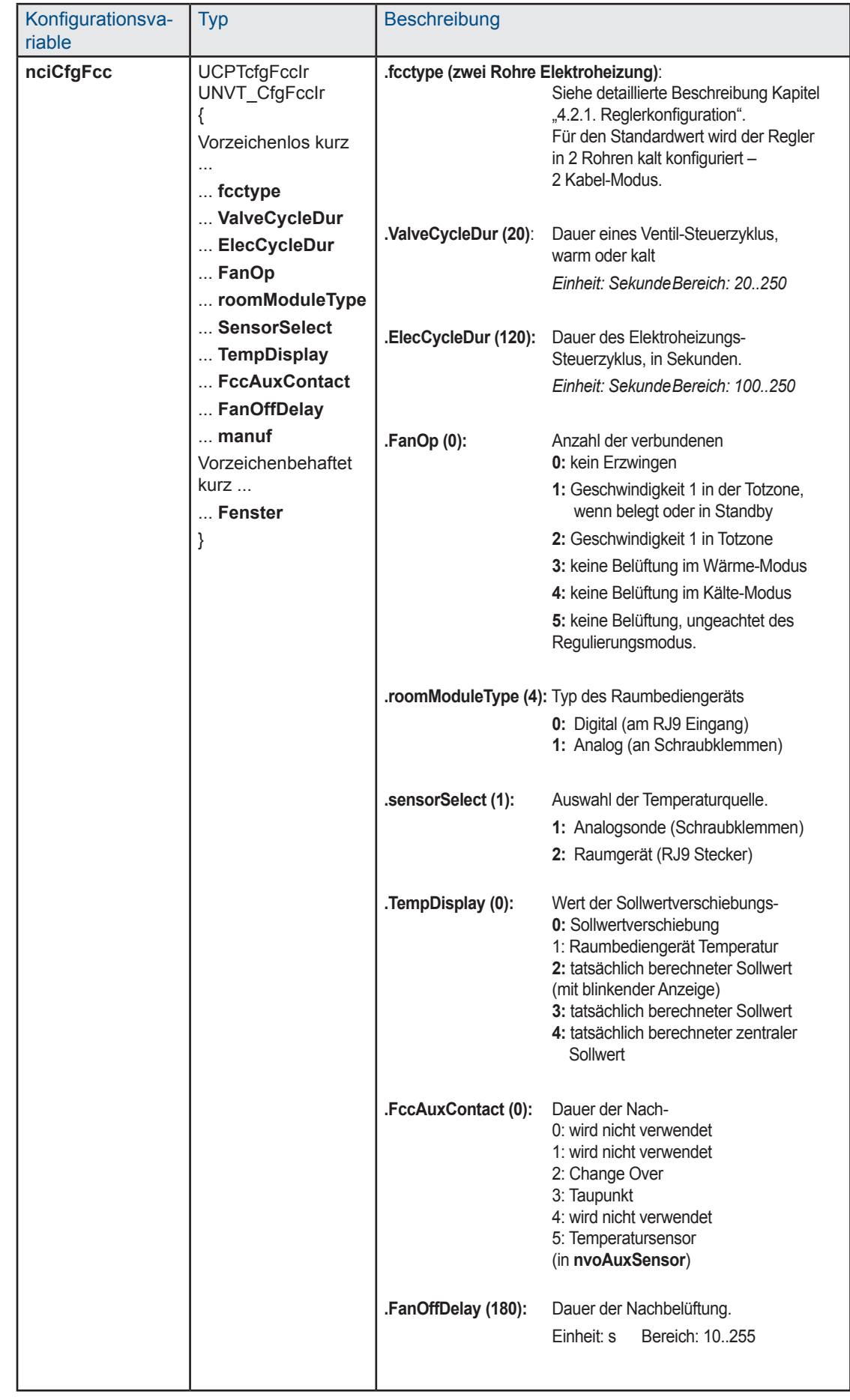

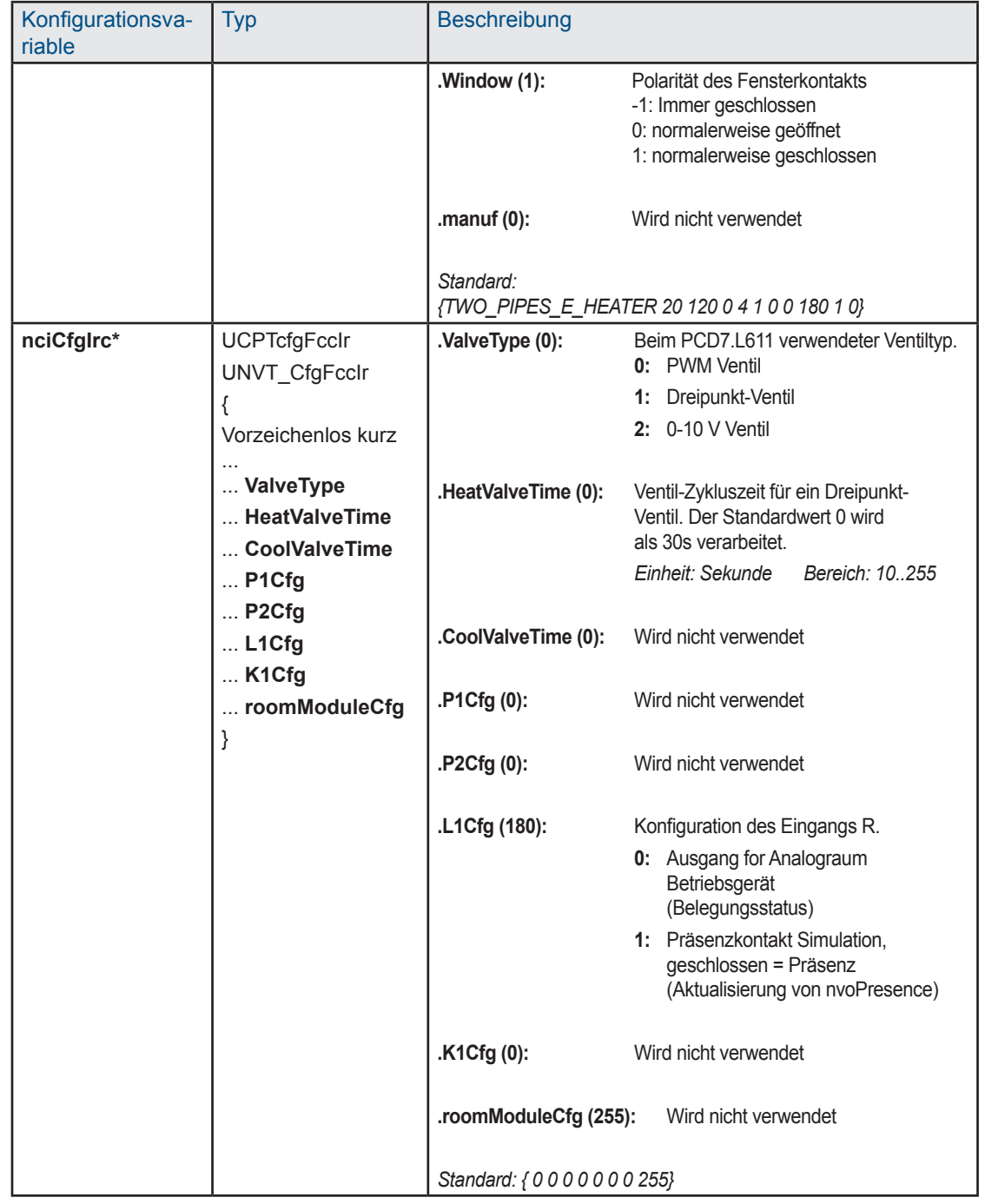

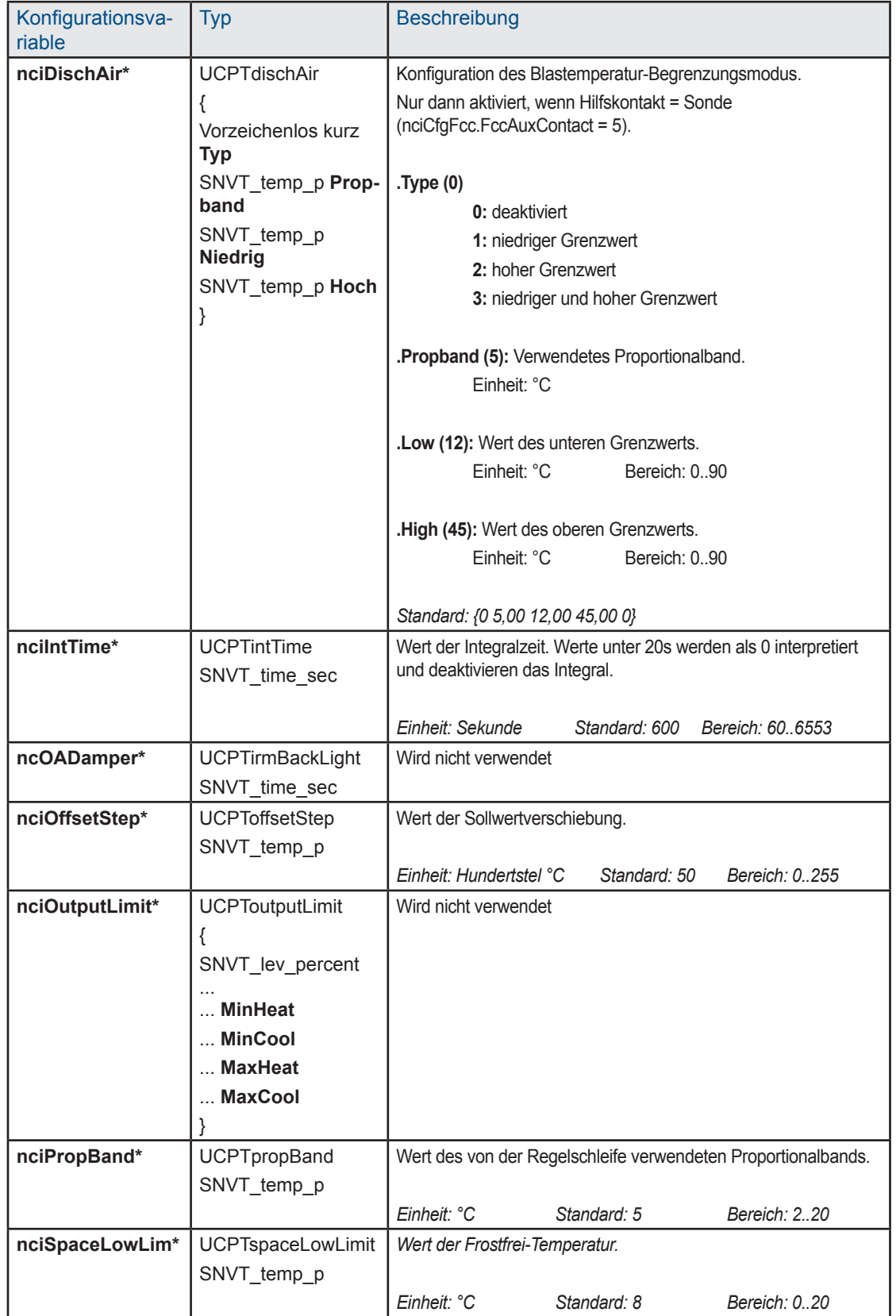

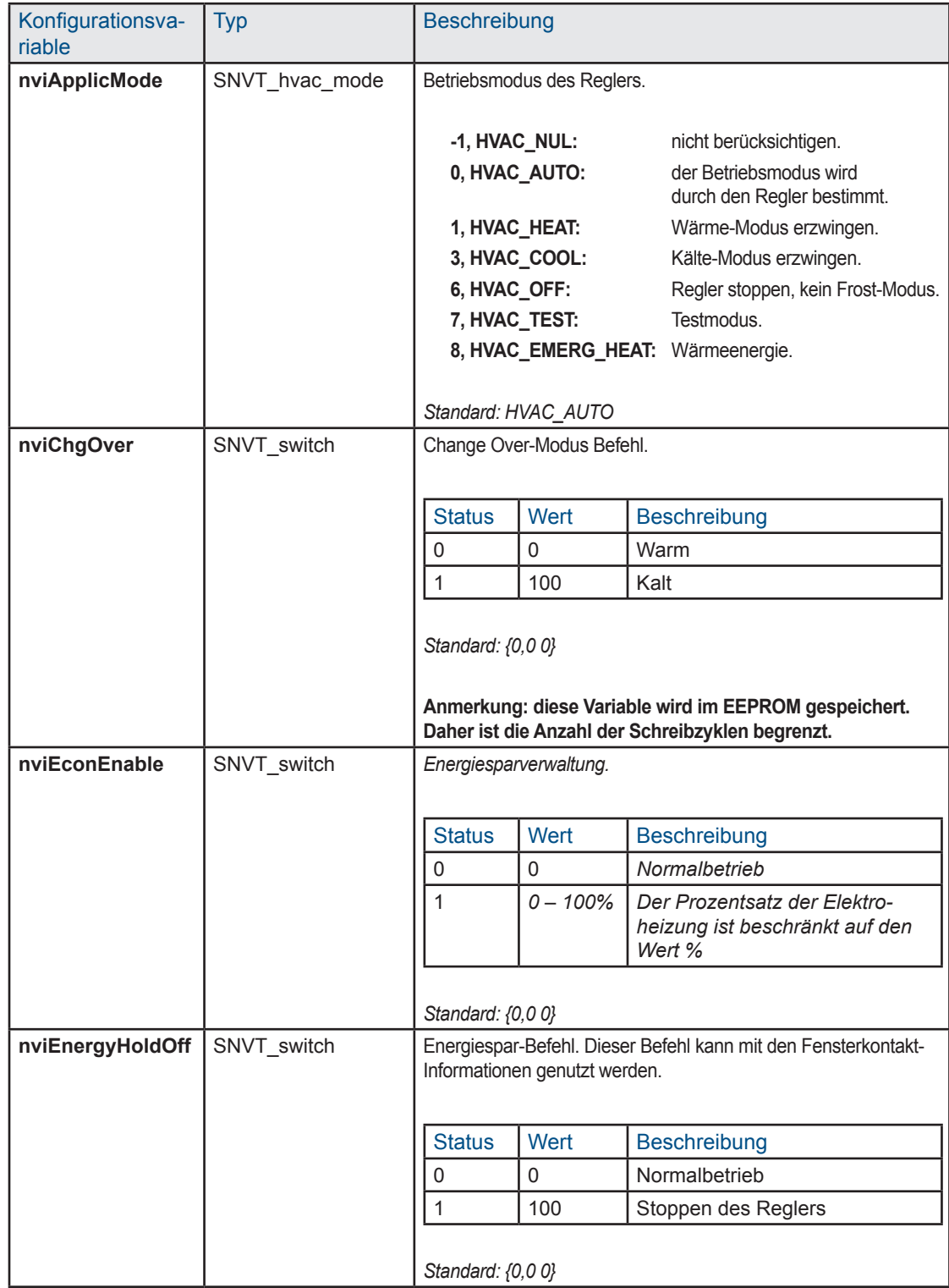

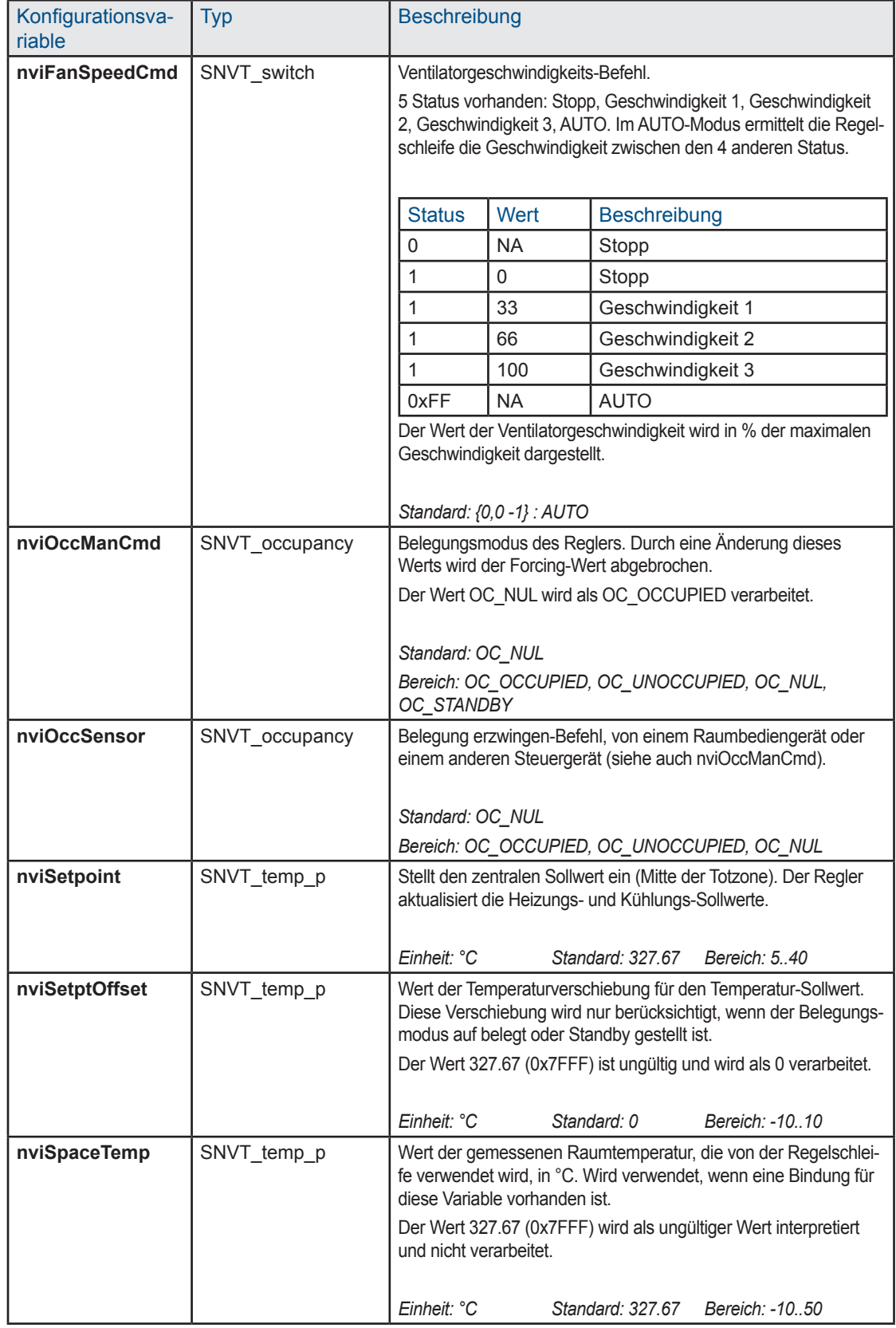

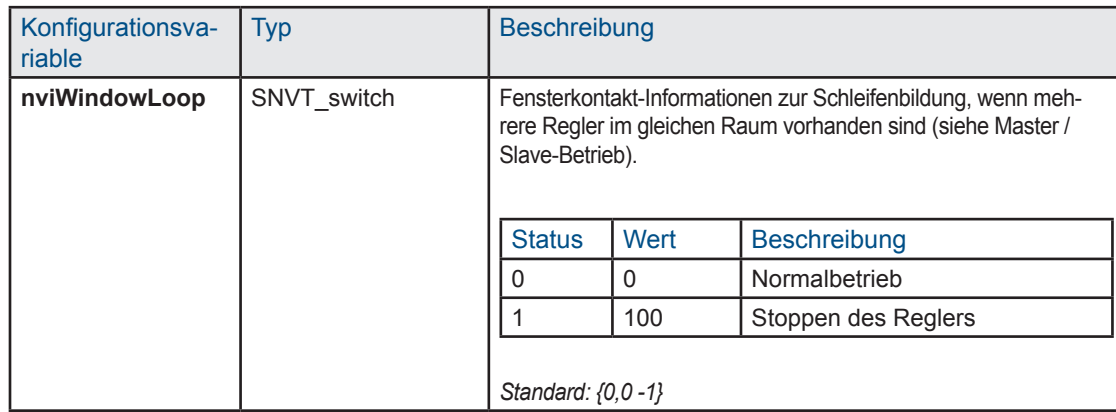

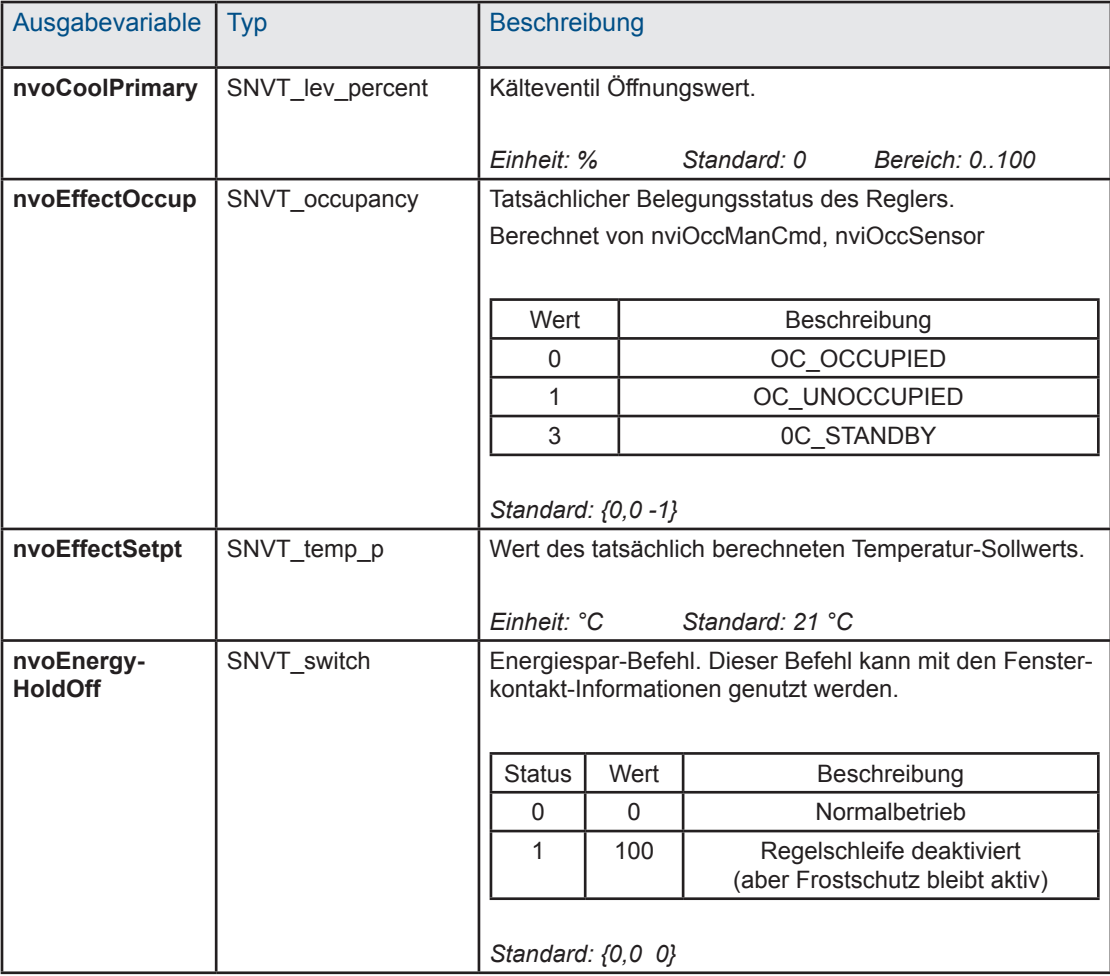

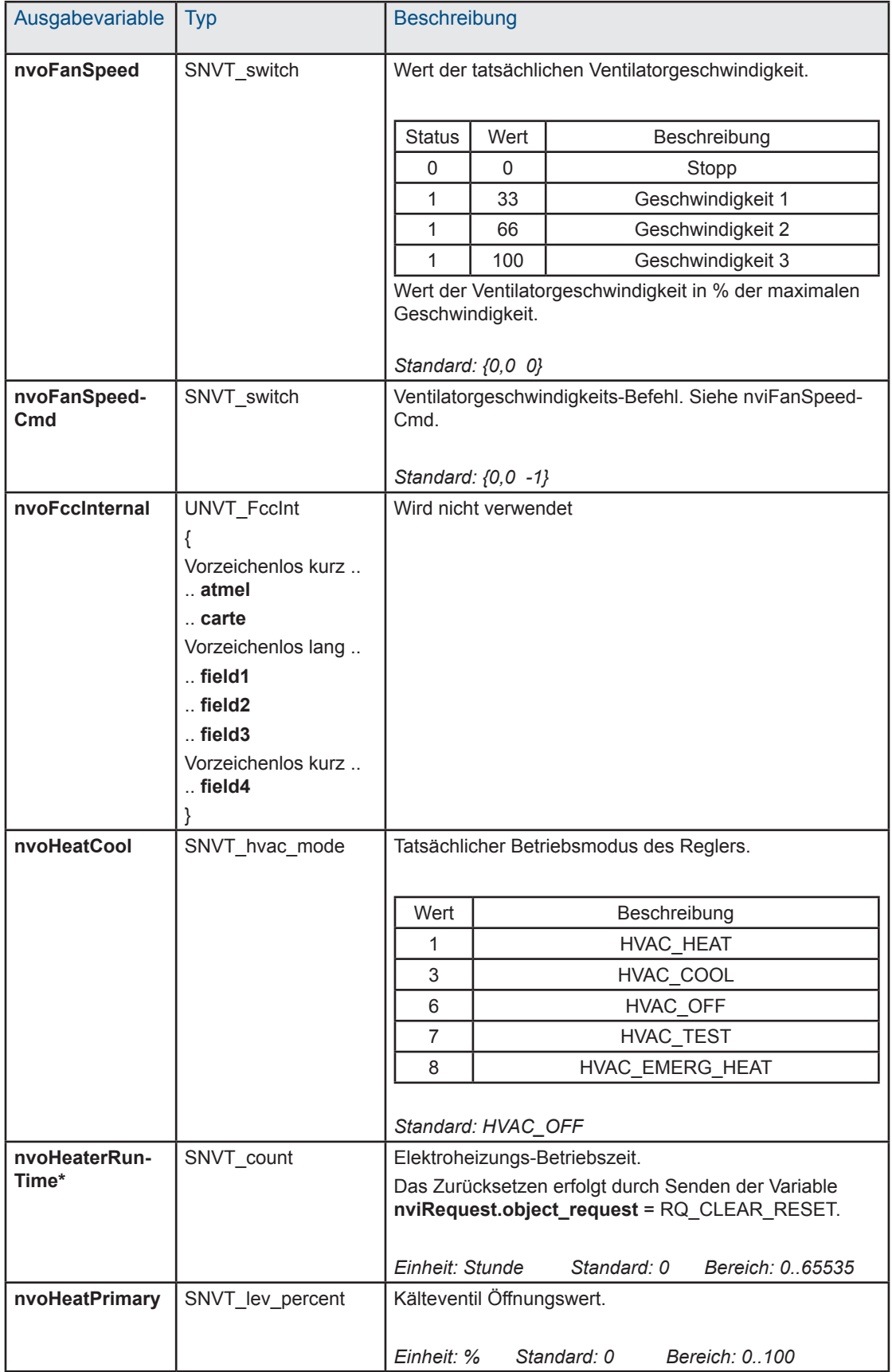

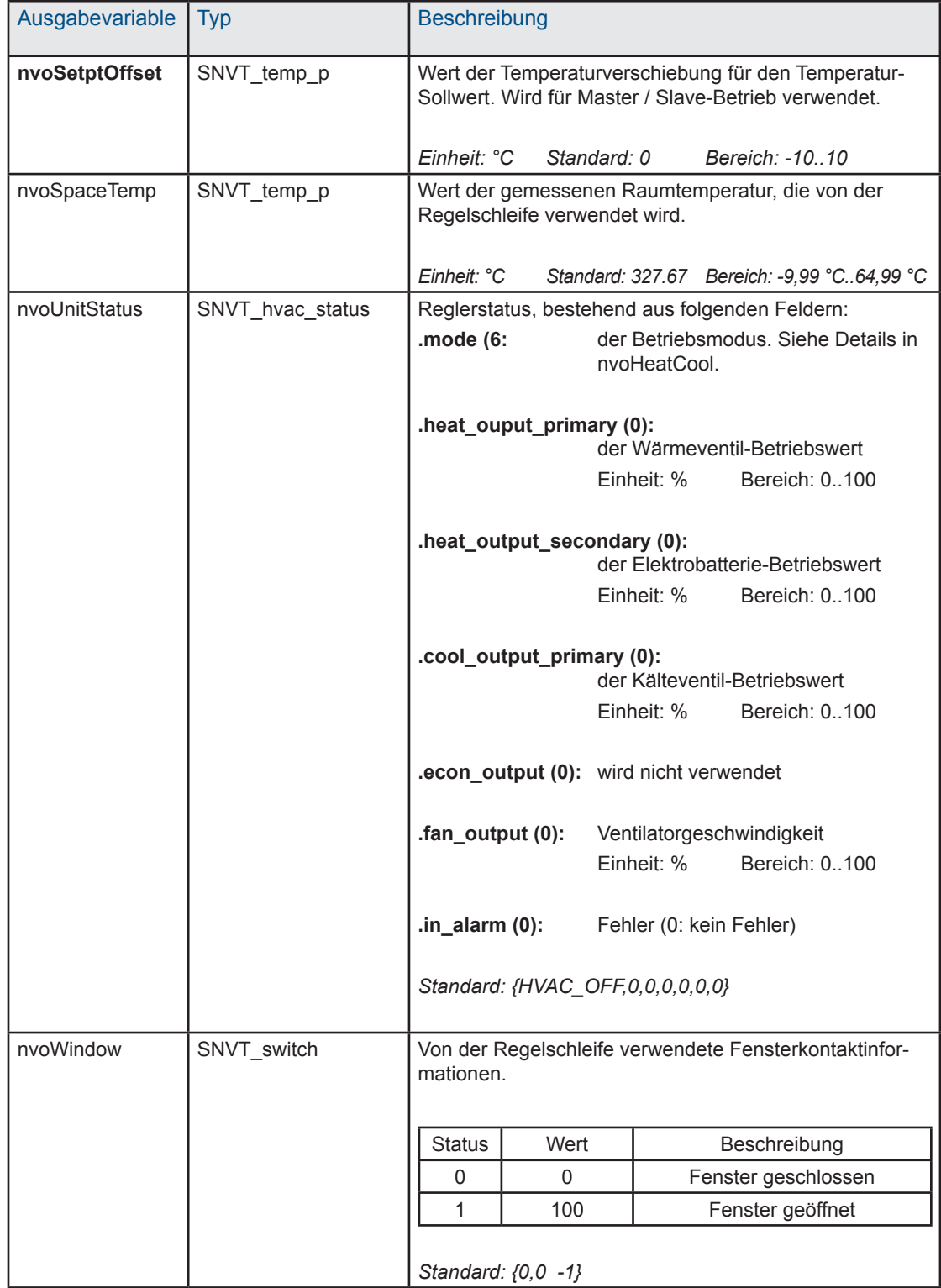

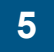

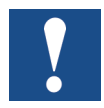

Mit "\*" markierte Variablen werden im EEPROM gespeichert. Deren Integrität wird für maximal 10.000 Schreibzyklen sichergestellt.

# AuxInput

### 5.3 AuxInput

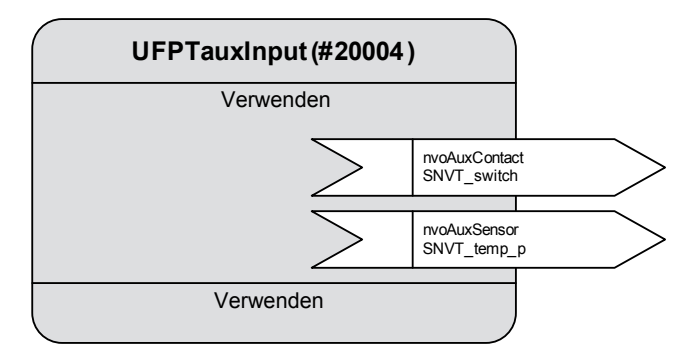

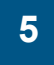

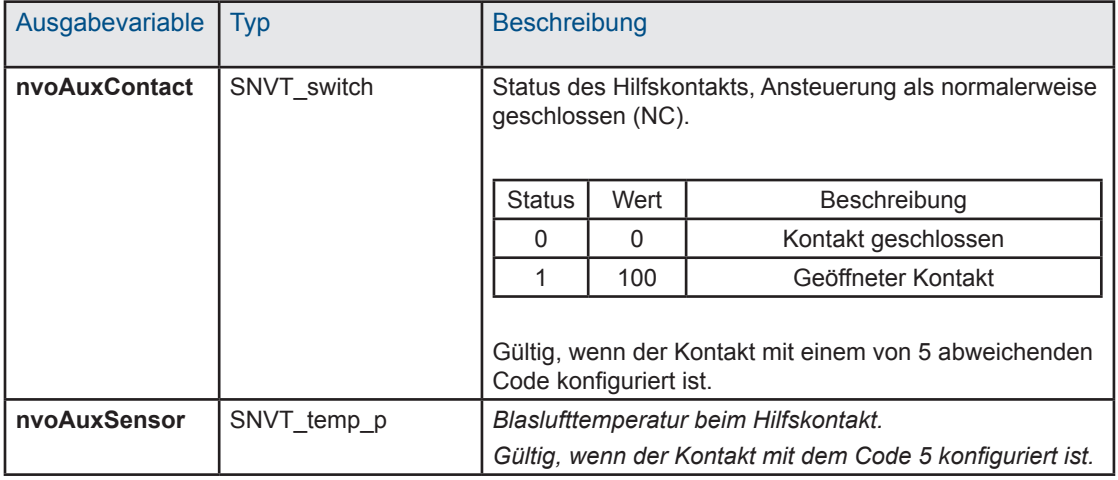

#### 5.4 Befehl

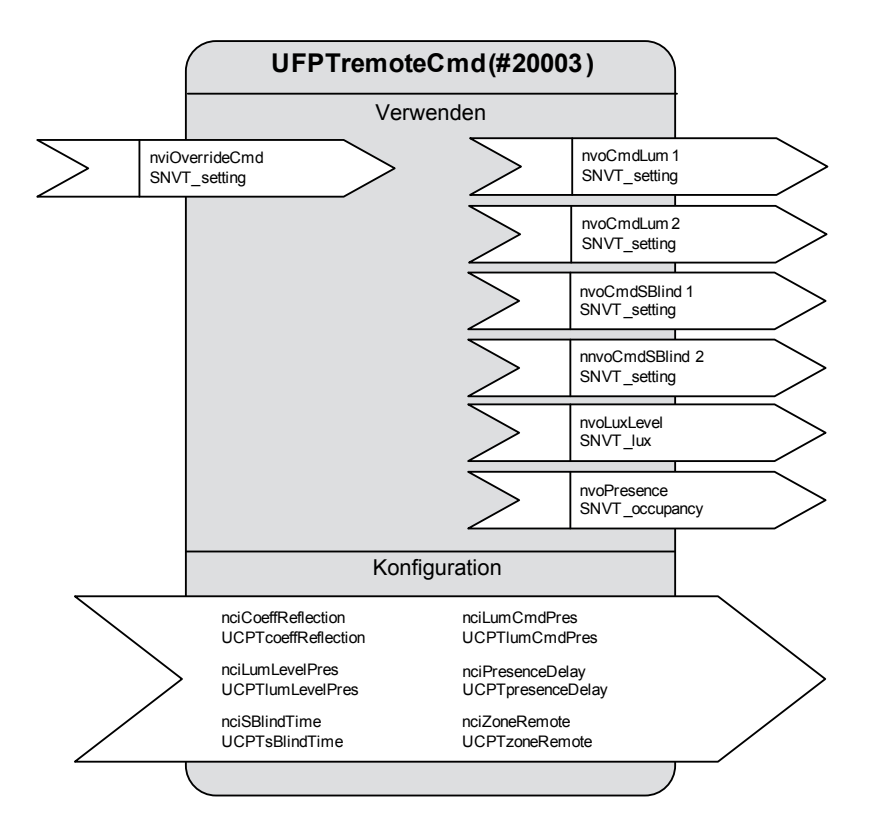

**5**

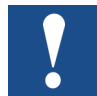

Mit "\*" markierte Variablen werden im EEPROM gespeichert. Deren Integrität wird für maximal 10.000 Schreibzyklen sichergestellt.

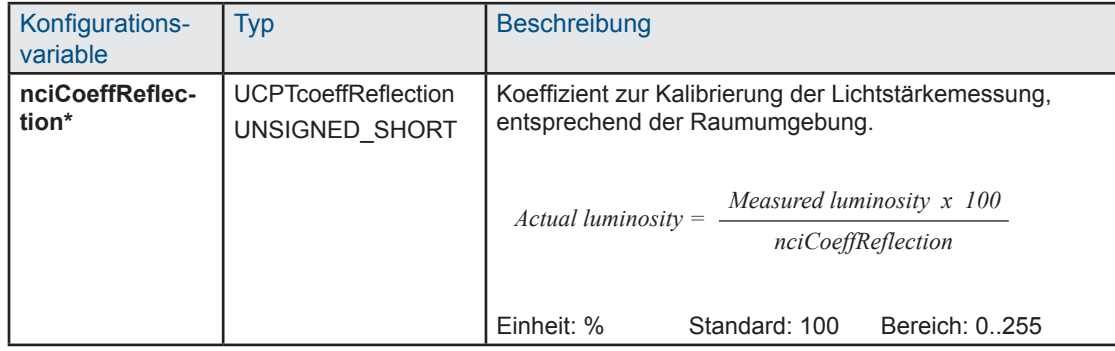

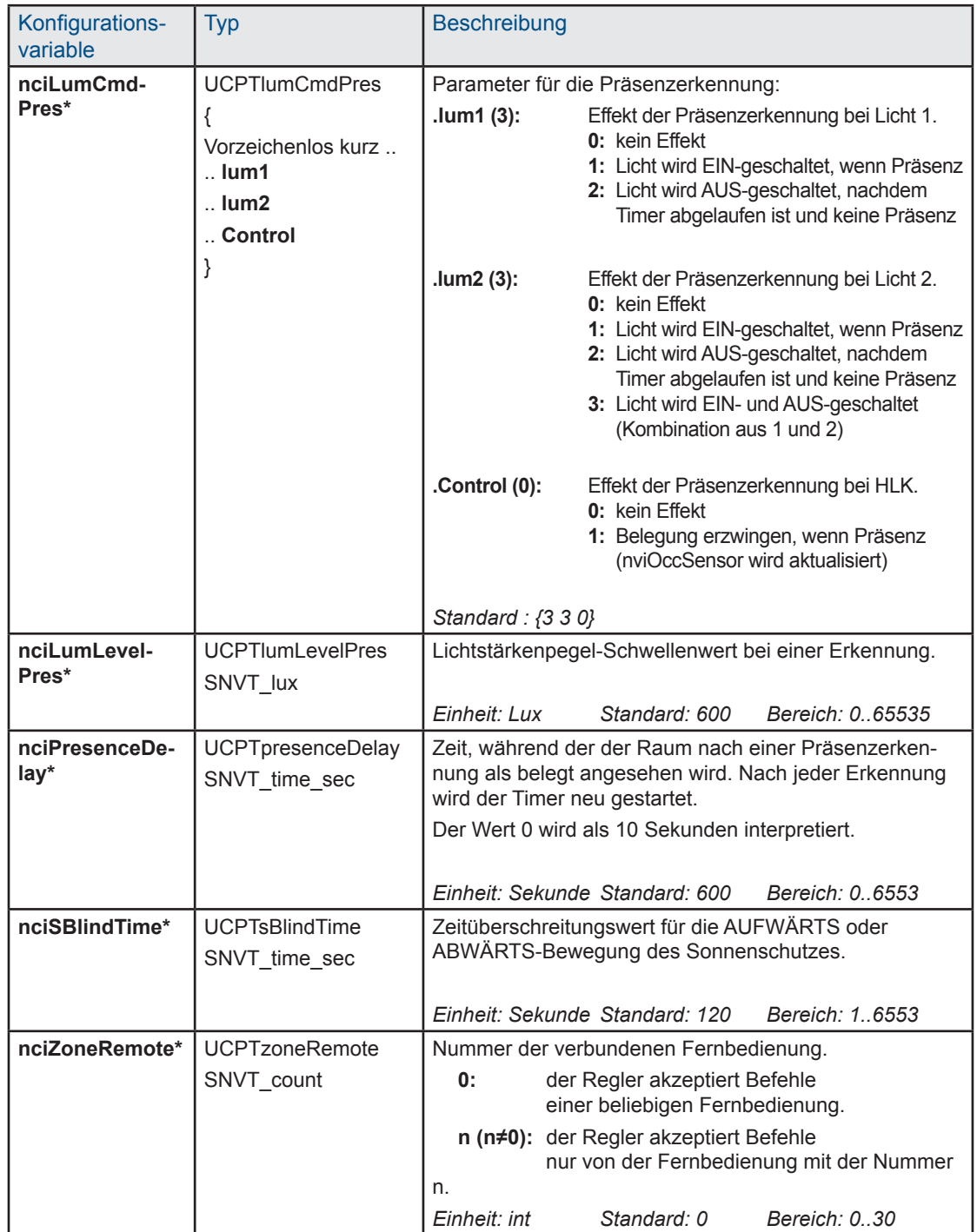

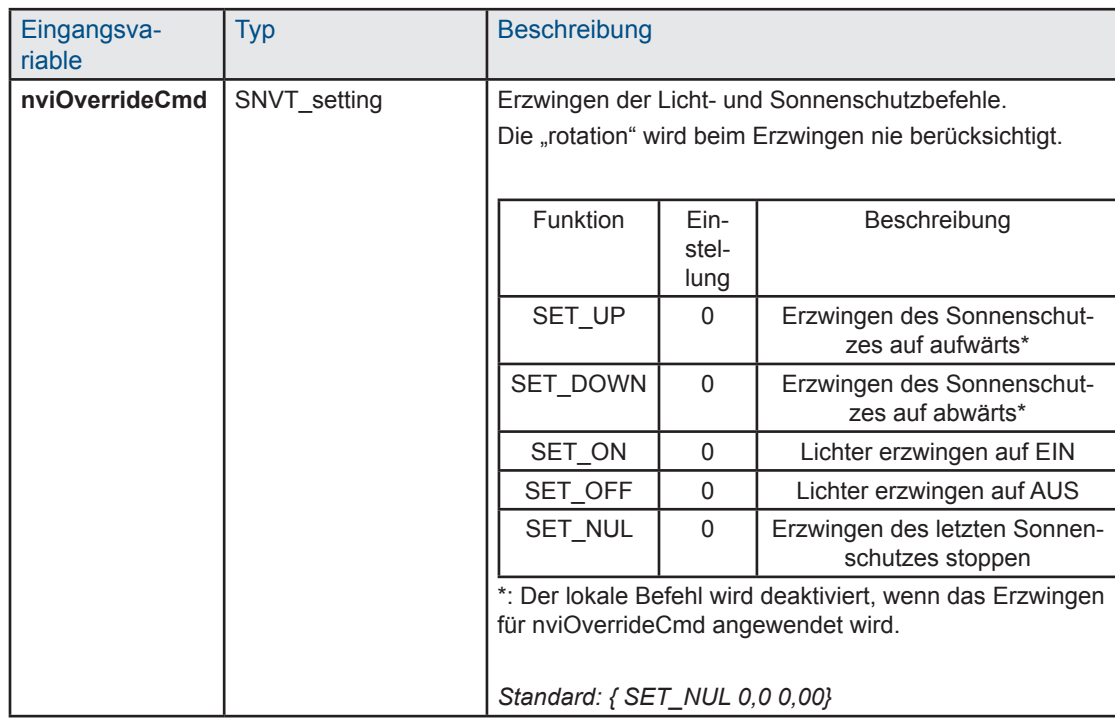

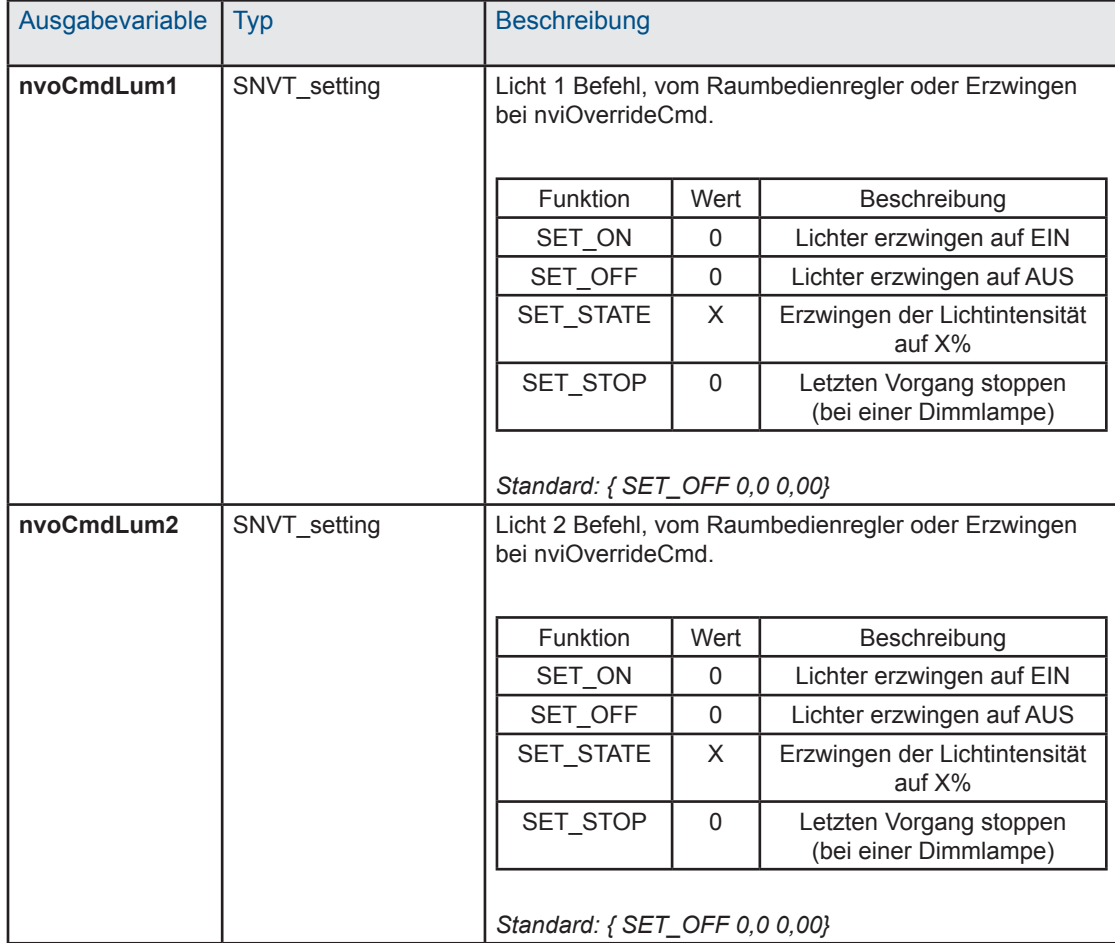

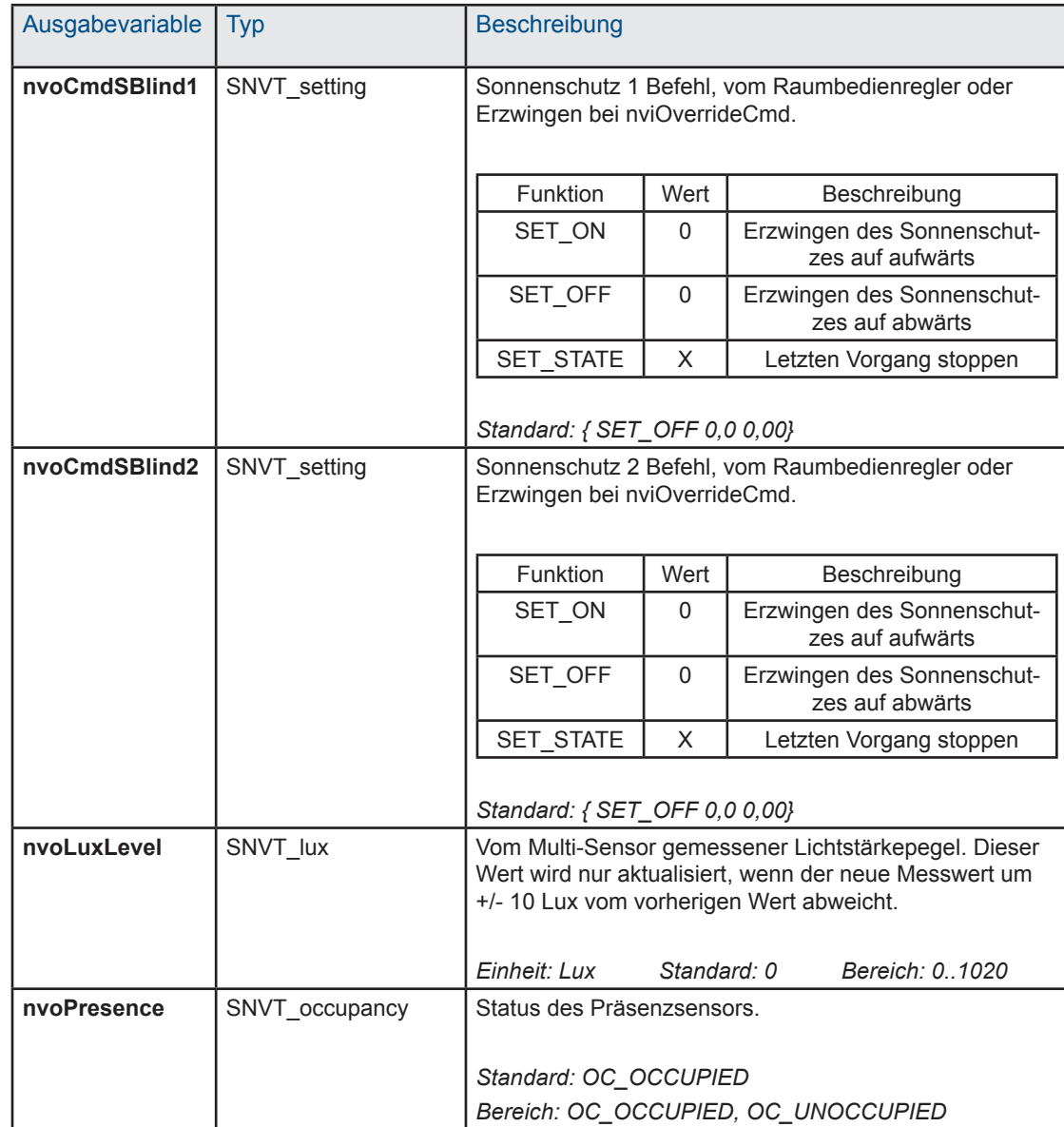

**5**

### 5.5 LampX

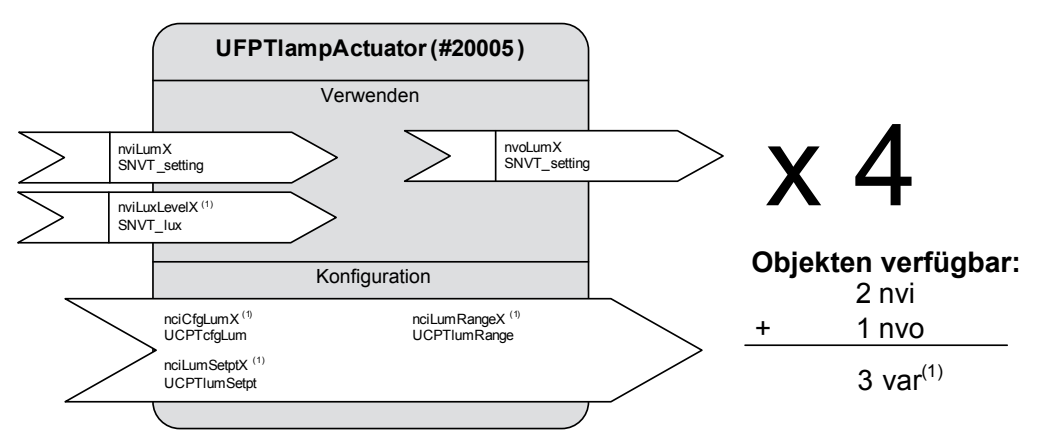

(1) : Diese Variablen sind nur bei Lichtsperre"lamp1" und "lamp2"

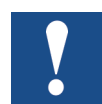

Mit "\*" markierte Variablen werden im EEPROM gespeichert. Deren Integrität wird für maximal 10.000 Schreibzyklen sichergestellt.

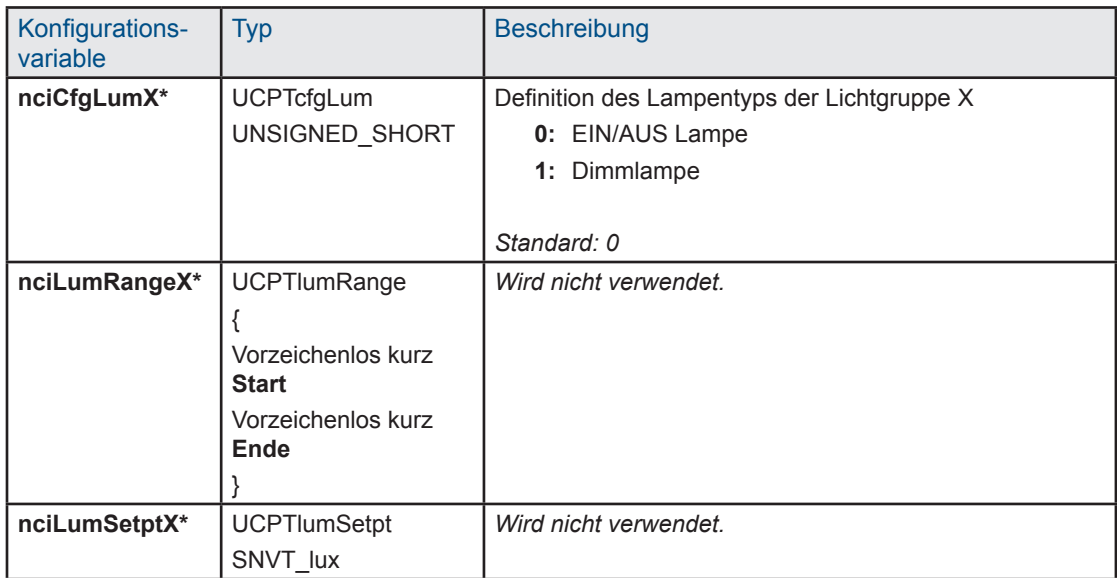

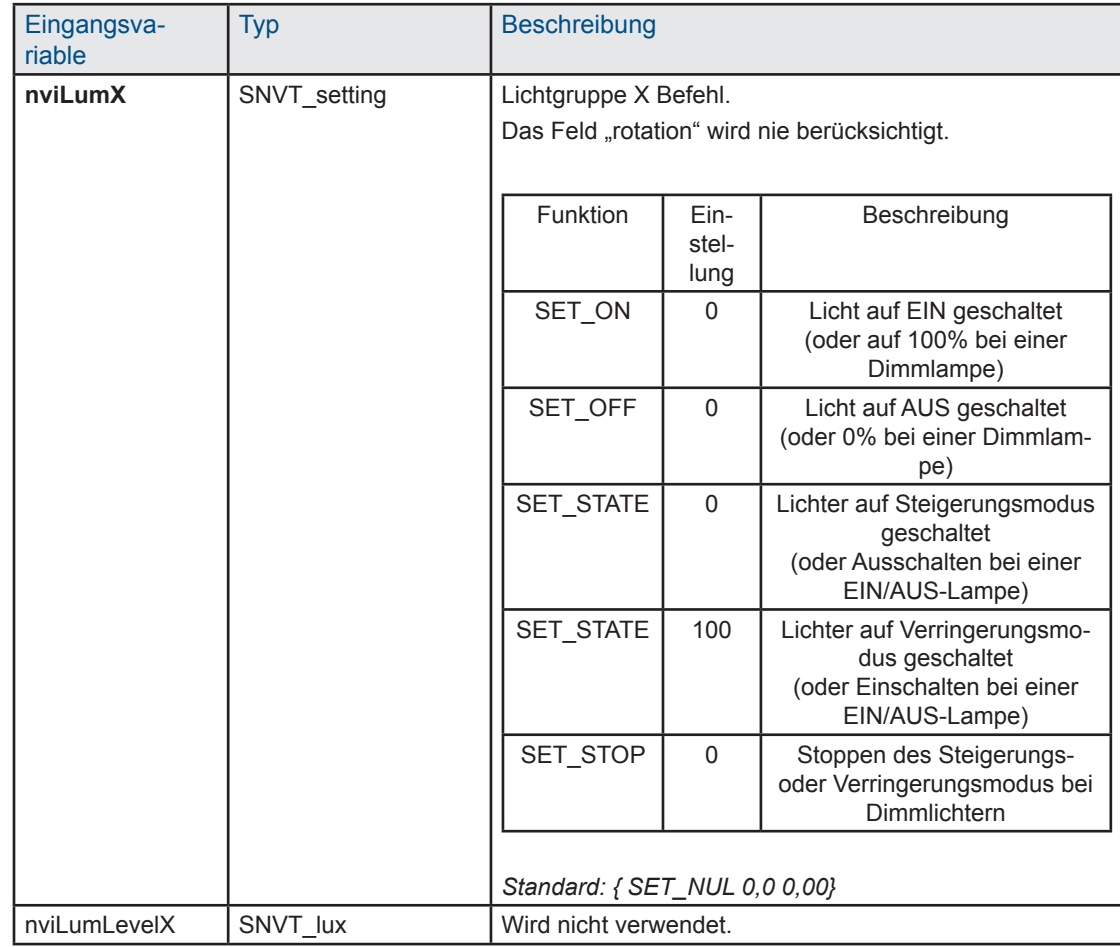

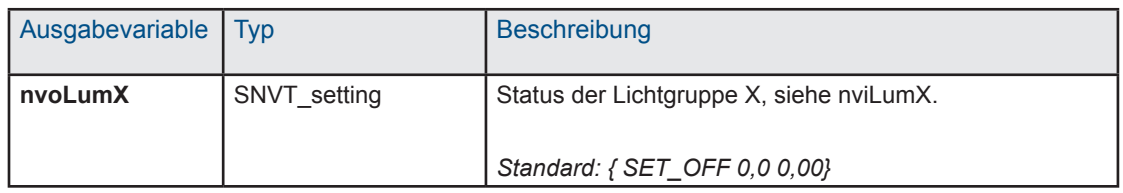

**5**

#### 5.6 SBlindX

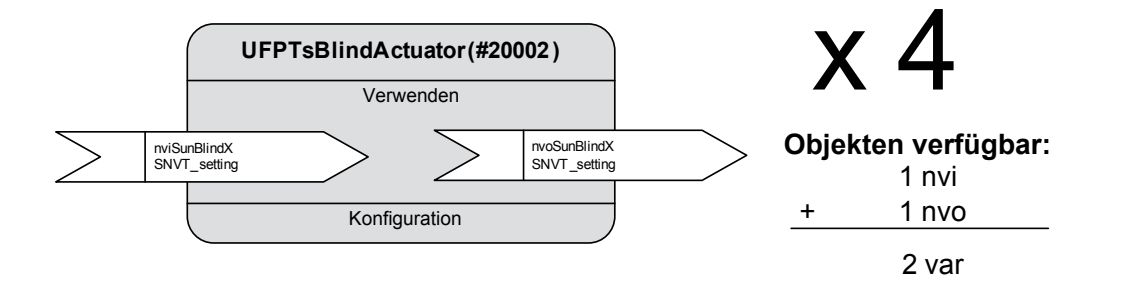

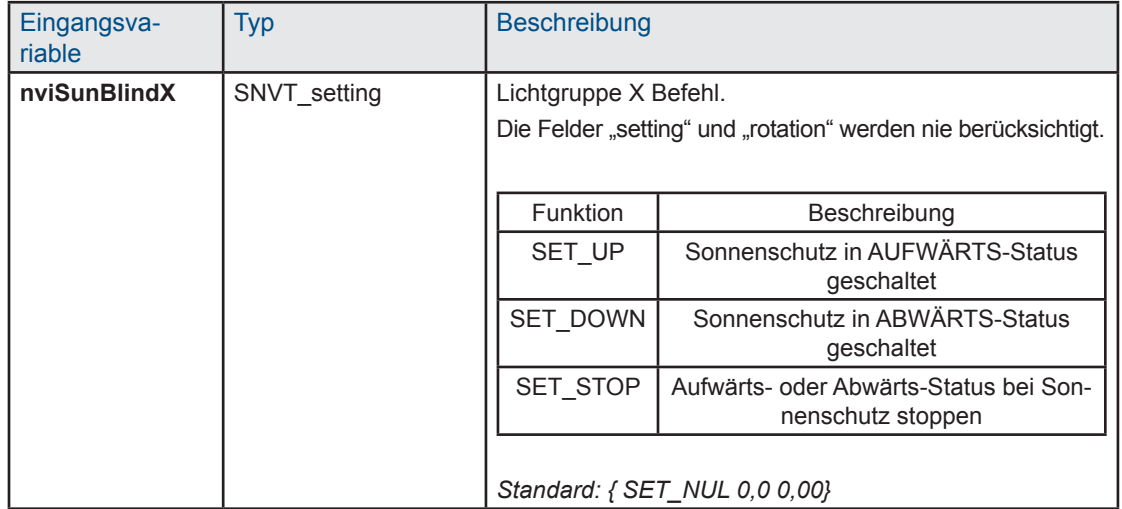

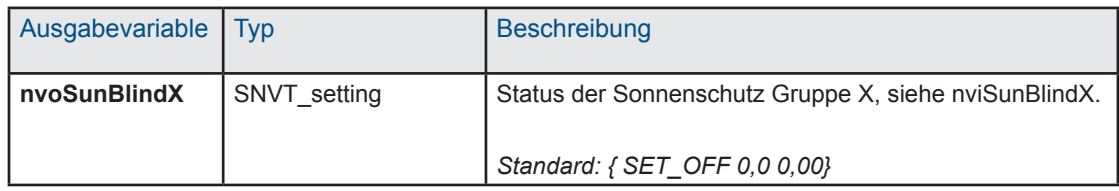

### 5.7 Virtueller Funktionsblock

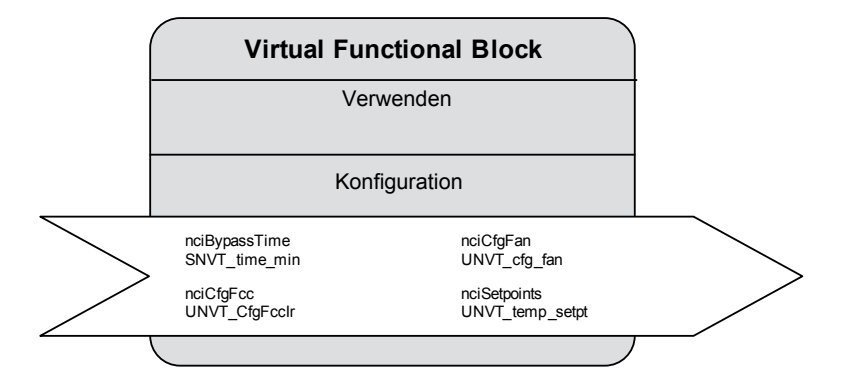

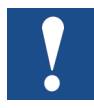

Mit "\*" markierte Variablen werden im EEPROM gespeichert. Deren Integrität wird für maximal 10.000 Schreibzyklen sichergestellt.

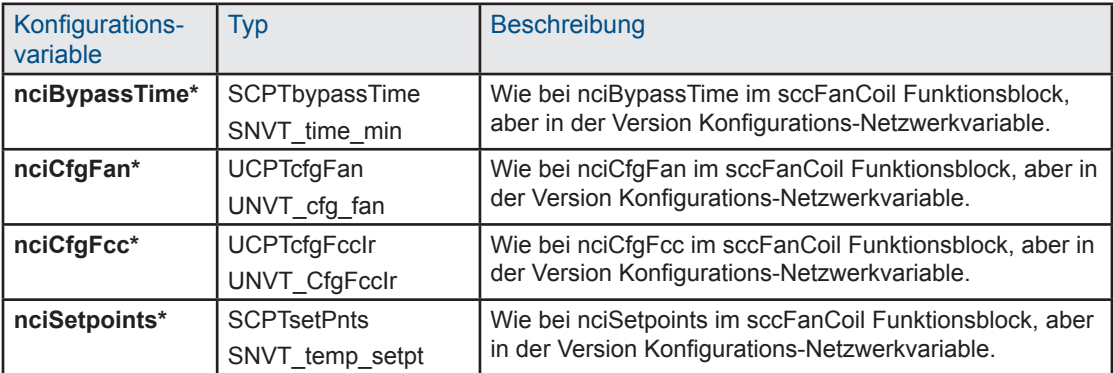

# 6 Technische Daten

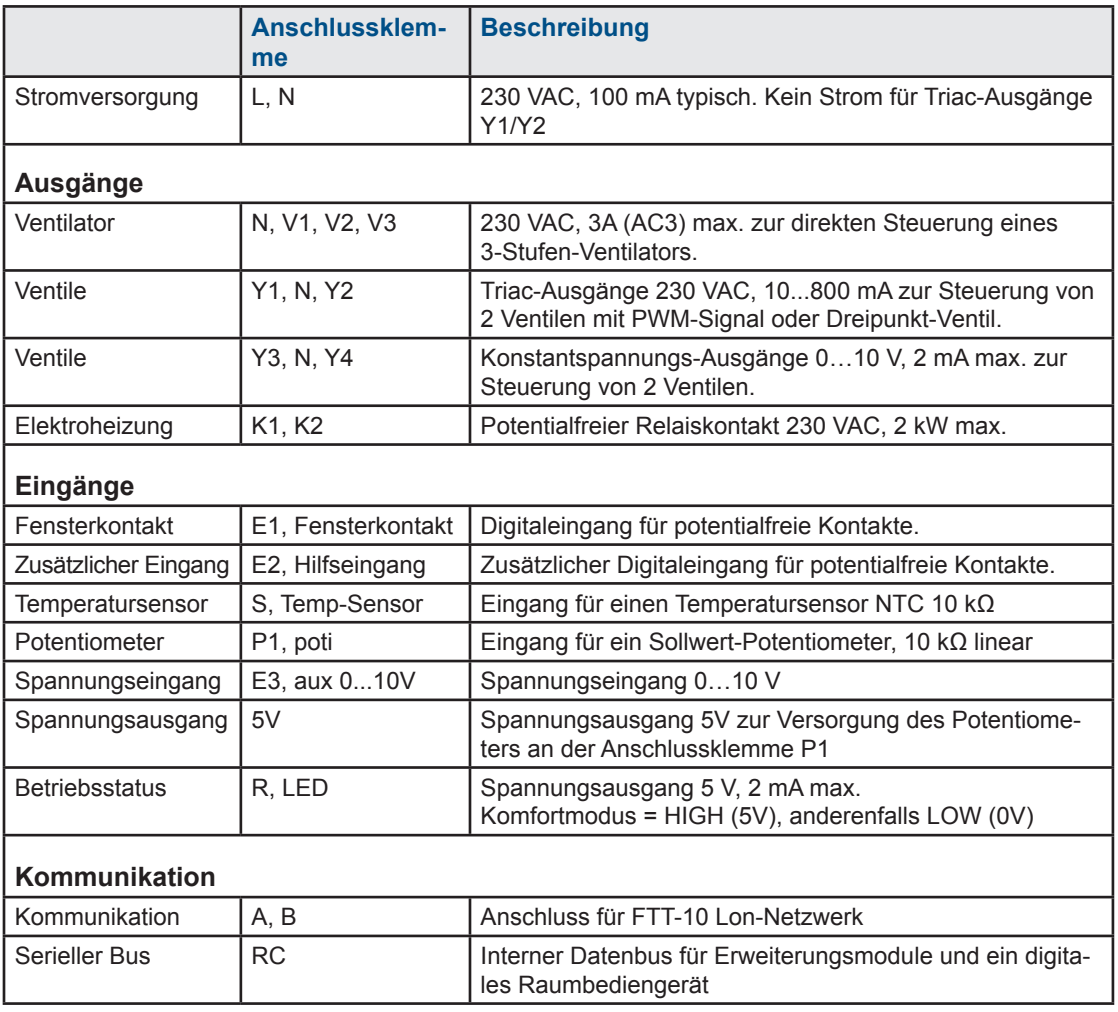

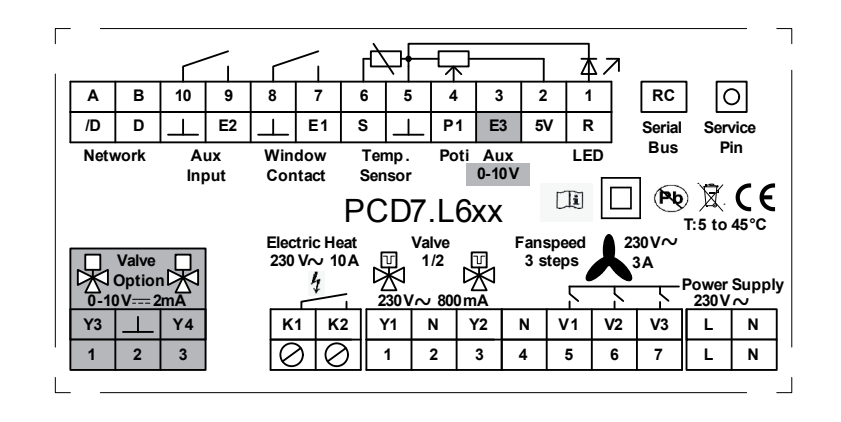
# A Anhang

# A.1 Symbole

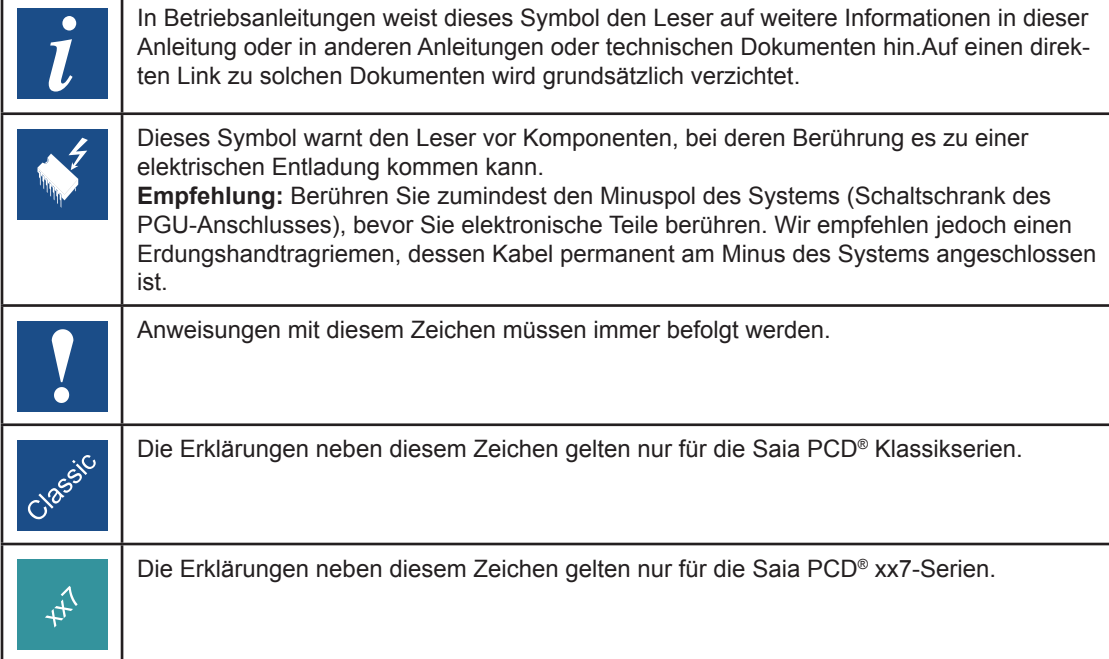

## A.2 Bestellcodes

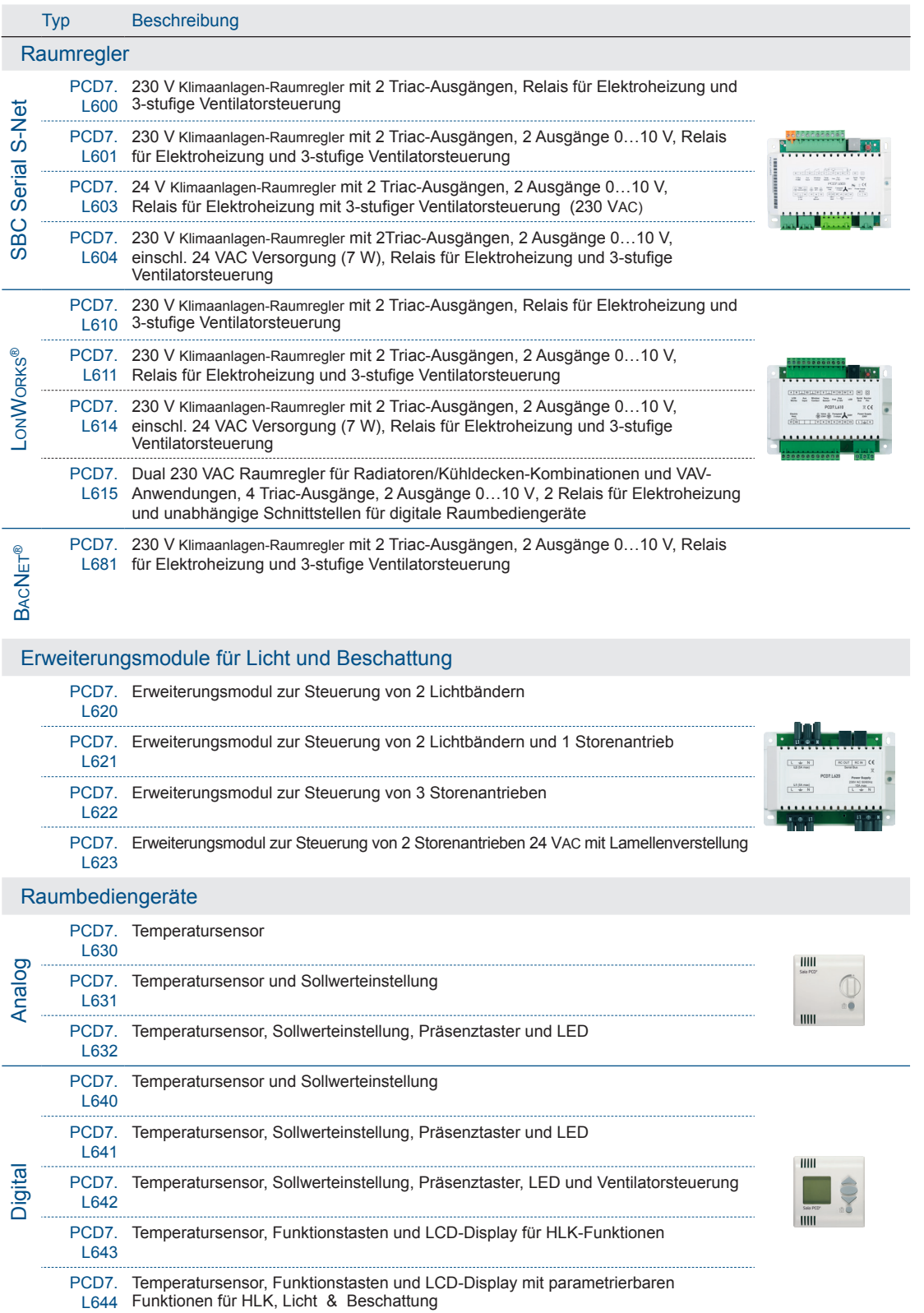

#### Bestellcodes

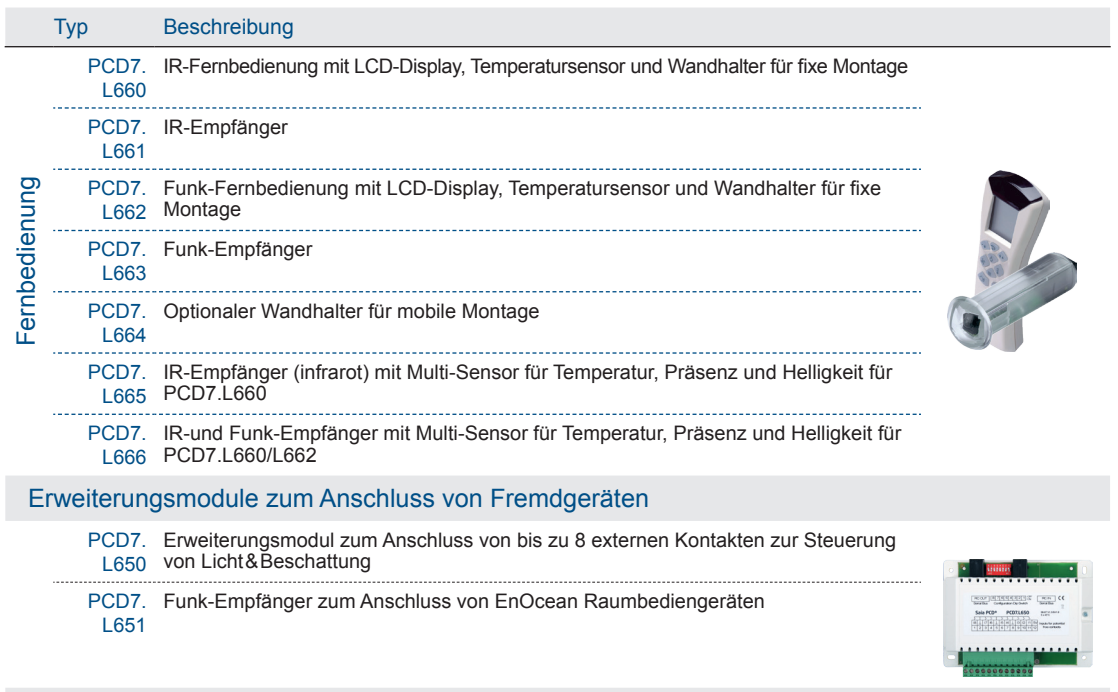

## Zubehör

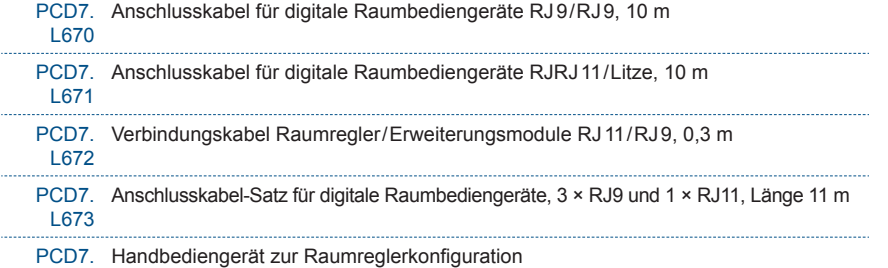

L679

A

#### A.3 Kontakt

**Saia-Burgess Controls AG** Bahnhofstrasse 18 3280 Murten / Schweiz

Telephon +41 266727272 Fax +41 266727499

E-Mail Support: [support@saia-pcd.com](mailto:support%40saia-pcd.com?subject=Feedback%20aus%20dem%20Handbuch%2026/876_DE02) Supportseite: www.sbc-support.com SBC Seite: www.saia-pcd.com Internationale Vertretungen & SBC Verkaufsgesellschaften: [www.saia-pcd.com/contact](http://www.saia-pcd.com/contact)

**Postadresse für Rücksendungen von Produkten, durch Kunden des Verkaufs Schweiz:** 

Saia-Burgess Controls AG Service Après-Vente Bahnhofstrasse 18 3280 Murten / Schweiz

A